# VYSOKÉ UČENÍ TECHNICKÉ V BRNĚ

BRNO UNIVERSITY OF TECHNOLOGY

### FAKULTA INFORMAČNÍCH TECHNOLOGIÍ ÚSTAV INFORMAČNÍCH SYSTÉMŮ

FACULTY OF INFORMATION TECHNOLOGY DEPARTMENT OF INFORMATION SYSTEMS

## SYSTÉM INFORMAČNÍ AGENDY SPOLEČNOSTI

DIPLOMOVÁ PRÁCE MASTER'S THESIS

AUTHOR

AUTOR PRÁCE PETR VENCOVSKÝ

BRNO 2007

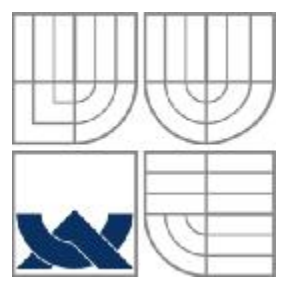

### VYSOKÉ UČENÍ TECHNICKÉ V BRNĚ BRNO UNIVERSITY OF TECHNOLOGY

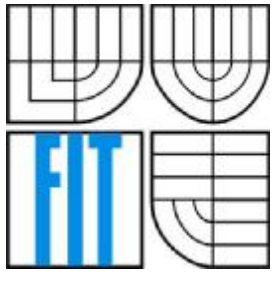

## FAKULTA INFORMAČNÍCH TECHNOLOGIÍ ÚSTAV INFORMAČNÍCH SYSTÉMŮ

FACULTY OF INFORMATION TECHNOLOGY DEPARTMENT OF INFORMATION SYSTEMS

## SYSTÉM INFORMAČNÍ AGENDY SPOLEČNOSTI INFORMATION AGENDA SYSTEM

DIPLOMOVÁ PRÁCE MASTER'S THESIS

AUTHOR

AUTOR PRÁCE PETR VENCOVSKÝ

**SUPERVISOR** 

VEDOUCÍ PRÁCE ING. TOMÁŠ KAŠPÁREK

BRNO 2007

### **Abstrakt**

Diplomová práce se zabývá popisem, analýzou a implementací informační agendy pro obchodní společnost. Systém je určen pro hromadnou evidenci dat, která zahrnuje evidenci zaměstnanců, jejich docházku, rezervace místností, pracovních prostředků a předávání souborů mezi uživateli. Docházka slouží jako podklad mzdové účtárně. Systém je napsán v jazyce PHP v kombinaci s HTML s využitím databázového jazyka SQL a databáze MySQL.

## **Klíčová slova**

informační systém, evidence uživatelů, docházka, rezervace místností a pracovních prostředků, předávání souborů, PHP, MySQL

### **Abstract**

This graduation theses suggests informative business of meeting concrete company. Record is proposal information system, which registration workers, theirs attendance, reservation rooms and means for work, transfer files between users. The attendance is basis for counting-room. The whole system is written in PHP language in combination with HTML with the usage of database language SQL and database MySQL.

## **Keywords**

information system, accounting users, attendance, reservation of rooms and means for work, transfer files, PHP, MySQL

### **Citace**

Wolný Jiří: Policista, časopis Ministerstva vnitra České republiky,2003 Ing. Toth Petr, Ph.D.:Informační systémy státní správy a územní samosprávy. Praha, 2003

## **SYSTÉM INFORMAČNÍ AGENDY SPOLEČNOSTI**

## **Prohlášení**

Prohlašuji, že jsem tuto diplomovou práci vypracoval samostatně pod vedením ing. Tomáše Kašpárka.

Další informace mi poskytli představitelé společnosti VAN Import Czech republic. Uvedl jsem všechny literární prameny a publikace, ze kterých jsem čerpal.

> ……………………… Petr Vencovský 22.5.2007

### **Poděkování**

Rád bych na tomto místě poděkoval všem, kteří svými cennými připomínkami přispěli ke vzniku této práce. Zejména svému vedoucímu diplomové práce, p. ing. Tomáši Kašpárkovi a p. ing. Jiřímu Krůtovi, vedoucímu programátorského oddělení společnosti Apollo servis, za jeho neocenitelné rady při implementaci.

© Petr Vencovský, 2007.

Tato práce vznikla jako školní dílo na Vysokém učení technickém v Brně, Fakultě informačních technologií. Práce je chráněna autorským zákonem a její užití bez udělení oprávnění autorem je *nezákonné, s výjimkou zákonem definovaných případů.* 

# Obsah

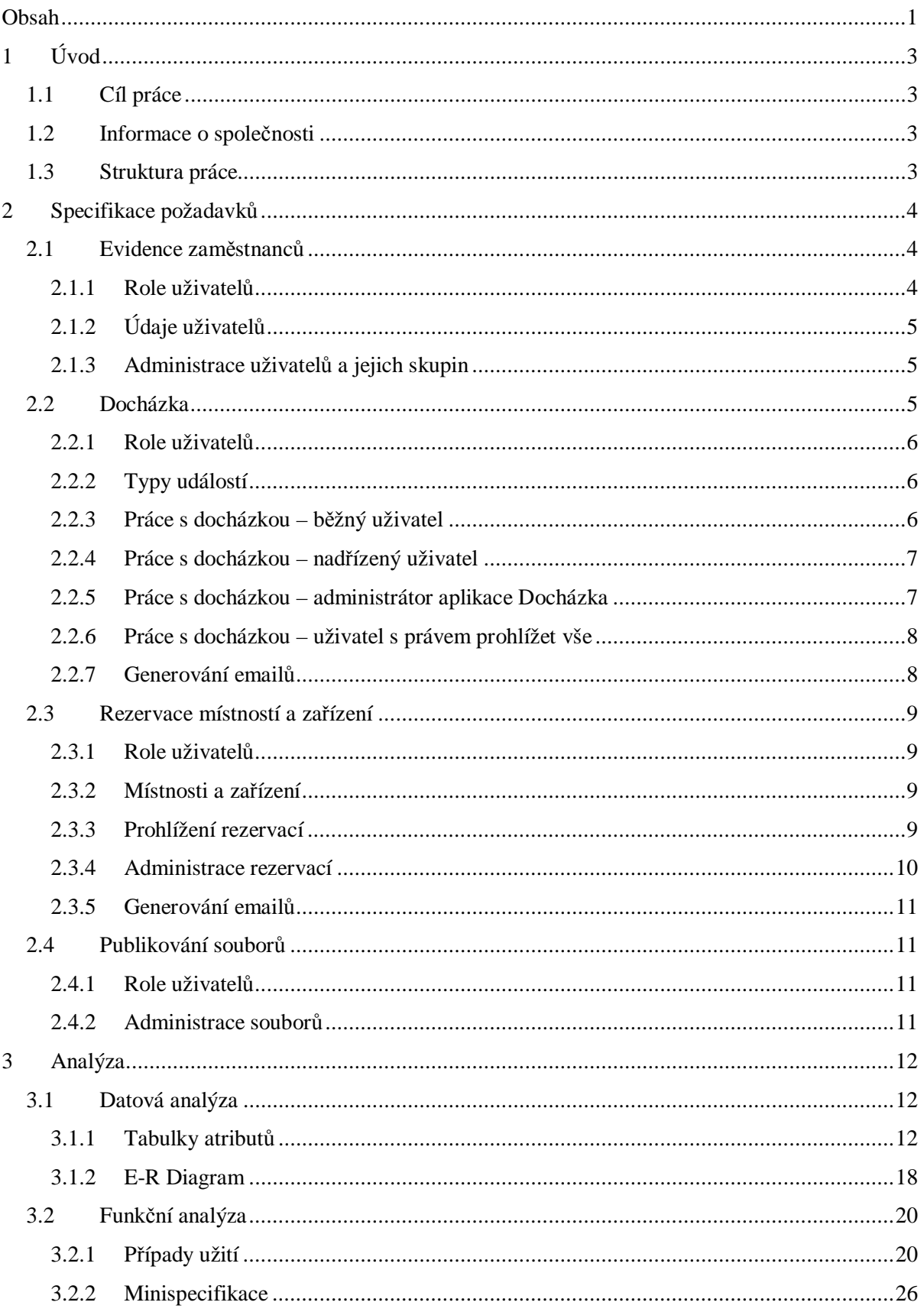

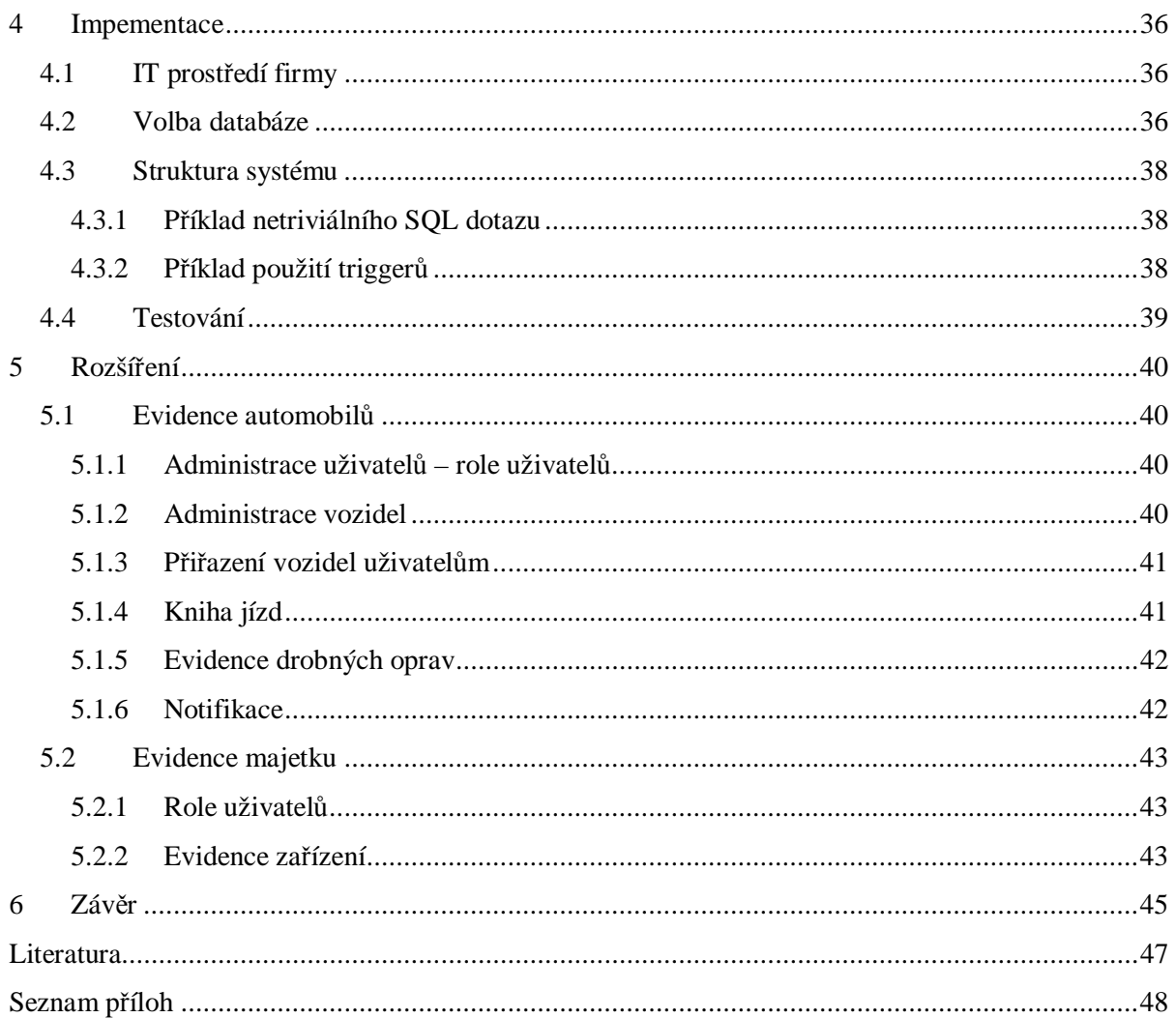

# **1 Úvod**

Tato kapitola slouží k zasazení řešené problematiky do širšího kontextu a v podobě stručného obsahu jednotlivých kapitol definuje strukturu písemné práce.

## **1.1 Cíl práce**

Cílem diplomové práce je vytvořit efektivní informační systém (dále jen IS) řešící problematiku evidence zaměstnanců, sledování jejich pracovní doby, rezervaci jednacích místností a předávání informací prostřednictvím souborů umístěných na intranetu. Systém bude nasazen v již fungující společnosti a bude vycházet z požadavků vedení společnosti.

## **1.2 Informace o společnosti**

Firma VAN Import Czech Republic (dále jen společnost) je součástí nadnárodní společnosti působící jako výhradní dovozce a distributor značkových cukrovinek.

Byla založena v roce 1991. Již od počátku se zaměřila na distribuci značkových výrobků. Během svého působení na českém a slovenském trhu si dovozem značkových potravin a cukrovinek a jejich kvalitní distribucí vybudovala silnou pozici a dobrou pověst nejen u domácích odběratelů ale i u zahraničních dodavatelů.

Ve firmě pracuje cca 50 zaměstnanců včetně externě najímaných zaměstnanců. Firma se za posledních několik let rozrůstá a s tím je spojena potřeba efektivně pracovat s daty a prostředky. Cílem firmy je další rozvoj v oblasti distribuce cukrovinek ve Střední Evropě.

## **1.3 Struktura práce**

V této kapitole je popsán cíl práce, společnost ve které bude systém nasazen a dále obecná struktura práce.

Druhá kapitola se zabývá specifikací požadavků na navrhovaný IS. Jsou zde definovány budoucí funkcionality, uživatelské role, typy událostí apod.

Třetí kapitola se zabývá analýzou navrhovaného systému a slouží jako podklad k implementaci IS. Zde jsou navrženy všechny uchovávané informace v systému a popsány elementární části, které zajišťují chod celého systému.

Čtvrtá kapitola popisuje způsob implementace. Pro názornost jsou zde uvedeny příklady zdrojových kódů.

Pátá kapitola popisuje směr dalšího vývoje IS, zabývá se specifikací požadavků rozšíření. Konkrétně se jedná o evidenci automobilů a evidenci investičního majetku.

Šestá kapitola je zhodnocením celé práce. Jsou zde uvedeny jednotlivé fáze, kterými práce při vytváření prošla.

# **2 Specifikace požadavků**

V této kapitole projdeme postupně požadavky na tyto jednotlivé části systému :

- evidence zaměstnanců
- docházka
- rezervace jednacích místností a prostředků
- publikování souborů

Tyto části systému budou zobrazovány odděleně z důvodu přehlednosti, ale budou navzájem propojeny – především s evidencí zaměstnanců.

## **2.1 Evidence zaměstnanců**

Každý zaměstnanec bude (ať nově příchozí nebo stávající) zaveden jako uživatel s určitými právy a pracovním zařazením. Práva a zařazení zajistí způsobilost uživatele k daným úkonům v jednotlivých částech systému. Mezi základní funkcionality každého uživatele bude patřit změna osobních údajů, hesla a zobrazení data přehledu přihlášení.

### **2.1.1 Role uživatelů**

Role uživatelů odpovídají pracovnímu zařazení ve společnosti. V našem případě se bude jednat o administrátora systému (dále jen admin), supervizora a běžného uživatele.

Admin zajišťuje veškerou administraci systému. Admin má maximální práva a tudíž jsou mu přístupné všechny funkce systému z výjimkou úpravy docházky ostatním uživatelům. Účet tohoto typu bude v systému pouze jeden.

Supervisor je uživatel, který má ve společnosti vedoucí funkci a v systému má právo spravovat uživatele a soubory na intranetu (viz. kapitola 2.4). Účtů tohoto typu může být v systému více a to s libovolnými přihlašovacími jmény.

Běžný uživatel může se systémem pracovat pouze na základě přidělených práv k jednotlivým částem systému. Uživatel, kterému nebyla přidělena žádná práva, bude mít dostupné pouze funkcionality popsané v prvním odstavci kapitoly 2.1.

## **2.1.2 Údaje uživatelů**

O každém zaměstnanci (po zařazení uživatel) bude nutno uchovávat následující údaje.:

- login, heslo přihlašovací údaje do systému
- jméno a příjmení rozděleno samostatně do dvou položek
- oblast systém bude používán nejméně ve dvou zemích (Česká republika a Slovenská republika)
- region místo výkonu práce (Brno a okolí, Severní Morava, Praha, …)
- adresa bydliště
- korespondenční adresa
- bankovní účet
- zdravotní pojišťovna
- nadřízený nadřízený daného uživatele
- termín zahájení a ukončení pracovního poměru
- poznámka

## **2.1.3 Administrace uživatelů a jejich skupin**

Uživatele bude moci přidávat, editovat a deaktivovat admin a supervisor. Při deaktivaci uživatele dojde ke smazání všech jeho rezervací místností, uvolnění přidělených zařízení. Uživatel nebude fyzicky smazán – údaje zůstávají zachovány pro interní potřeby společnosti, především docházka zůstává uložena v databázi.

Z důvodu přehlednějšího přidělování práv a přístupu k souborům, budou v systému zavedeny skupiny uživatelů. Skupiny uživatelů budou obsahovat libovolný počet uživatelů. Každý uživatel může být členem několika skupin. Založení skupiny vyžaduje její název, zkratku a případně vložení práv. Admin nebo supervisor může přidělovat uživatele do skupin. Pokud skupina obsahuje alespoň jednoho uživatele, není možné skupinu odstranit. Pro úspěšné odstranění skupiny je nutné smazat všechny uživatele, kteří do této skupiny spadají.

Každý uživatel, stejně jako skupina má přidělena určitá práva. Efektivní práva uživatele v daném okamžiku jsou dány sjednocením jeho vlastních práv a práv skupin, kterých je členem.

## **2.2 Docházka**

Cílem tohoto modulu je umožnit uživatelům evidovat vlastní docházku pro výsledné vyhodnocení počtu jejich odpracovaných hodin na konci měsíce. Na základě této informace vypočítává účtárna mzdy zaměstnanců. Dále bude systém kontrolovat čerpání dnů volna.

Každý uživatel bude zodpovědný za vyplňování vlastní docházky a případně docházky svých podřízených.

Systém bude poskytovat sumární informace pro každého uživatele za měsíc a rok.

## **2.2.1 Role uživatelů**

V systému lze uživatele rozdělit podle druhu možných úkonů nad docházkou do následujících rolí :

- běžný uživatel takový uživatel, který nemá žádné podřízené
- nadřízený uživatel uživatel, který má alespoň jednoho podřízeného
- administrátor aplikace docházka uživatel, který má právo spravovat docházku
- uživatel s právem prohlížet vše uživatel může vidět z pohlednu nadřízeného všechny ostatní uživatele

## **2.2.2 Typy událostí**

V systému se budou objevovat následující typy událostí pro uživatele a den. Každému typu události náleží počet odpracovaných hodin pro výpočet odpracovaných hodin za měsíc. Typy událostí budou administrovány číselníkem.

- pracovní den
- dovolená
- ošetřování člena rodiny
- placené volno apod.

## **2.2.3 Práce s docházkou – běžný uživatel**

Každý uživatel má možnost úpravy osobních údajů (bankovní účet, zdravotní pojišťovna, trvalá adresa, korespondenční adresa), zobrazování sumárních informací pro rok (počet dnů dovolené, čerpáno, loňská dovolená) a měsíc (pracovní den, dovolená, placené volno, nemoc apod.).

Hlavní činností je vyplňování vlastní docházky, která bude odpovídat obrázku 2-1. Tato tabulka obsahuje v prvním sloupci jednotlivé měsíce a v následujících sloupcích jsou zobrazeny jednotlivé dny. Poslední sloupce jsou věnovány sumárním informacím docházky za každý měsíc.

|          |                                                                                                    | Prac. I |  | Plac, Neplac,   |  | Náhr. I |
|----------|----------------------------------------------------------------------------------------------------|---------|--|-----------------|--|---------|
|          | Po Út St Čt Pá So Ne Po Út St Čt Pá So Ne Po Út St Čt Pá So Ne Po Út St Čt Pá So Ne Po Út St Čt Pá So Ne Po Út Dmů |         |  | Dov Volno Volno |  |         |
| leden    | 01 02 03 04 05 06 07 08 09 10 11 12 13 14 15 16 17 18 19 20 21 22 23 24 25 26 27 28 29 30 31 22                    |         |  |                 |  |         |
| únor     | 01 02 03 04 05 06 07 08 09 10 11 12 13 14 15 16 17 18 19 20 21 22 23 24 25 26 27 28                                |         |  |                 |  |         |
| březen   | 01 02 03 04 05 06 07 08 09 10 11 12 13 14 15 16 17 18 19 20 21 22 23 24 25 26 27 28 29 30 31                       | 23      |  |                 |  |         |
| duben    | 01 02 03 04 05 06 07 08 09 10 11 12 13 14 15 16 17 18 19 20 21 22 23 24 25 26 27 28 29 30                          | 19      |  |                 |  |         |
| květen   | 01 02 03 04 05 06 07 08 09 10 11 12 13 14 15 16 17 18 19 20 21 22 23 24 25 26 27 28 29 30 31                       |         |  |                 |  |         |
| červen   | 01 02 03 04 05 06 07 08 09 10 11 12 13 14 15 16 17 18 19 20 21 22 23 24 25 26 27 28 29 30                          | 22      |  |                 |  |         |
| červenec | 01 02 03 04 05 06 07 08 09 10 11 12 13 14 15 16 17 18 19 20 21 22 23 24 25 26 27 28 29 30 31                       | 19      |  |                 |  |         |
| srpen    | 01 02 03 04 05 06 07 08 09 10 11 12 13 14 15 16 17 18 19 20 21 22 23 24 25 26 27 28 29 30 31                       | 23      |  |                 |  |         |
| září     | 01 02 03 04 05 06 07 08 09 10 11 12 13 14 15 16 17 18 19 20 21 22 23 24 25 26 27 28 29 30                          |         |  |                 |  |         |
| řijen    | 01 02 03 04 05 06 07 08 09 10 11 12 13 14 15 16 17 18 19 20 21 22 23 24 25 26 27 28 29 30 31 22                    |         |  |                 |  |         |
| listopad | 01 02 03 04 05 06 07 08 09 10 11 12 13 14 15 16 17 18 19 20 21 22 23 24 25 26 27 28 29 30                          |         |  |                 |  |         |
| prosinec | 01 02 03 04 05 06 07 08 09 10 11 12 13 14 15 16 17 18 19 20 21 22 23 24 25 26 27 28 29 30 31                       | 19      |  |                 |  |         |

Obr. 2-1 – Požadované zobrazení docházky

(zdroj: podklady zadavatele)

Vyplnění docházky za měsíc znamená zadat u každého pracovního dne v měsíci událost (viz. kapitola 2.2.2), popřípadě poznámku (důvod nepřítomnosti apod.). Vyplnit bude možno několik dnů zároveň.

U zadávání dovolené a placeného volna může uživatel zadat pouze tolik dnů, na kolik má právo. Tato kontrola bude prováděna při zadávání a editaci. Uživatel bude informován v případě chybného zadání.

V případě, že již uživatel považuje svou docházku za daný měsíc za správně zadanou, potvrdí ji nastavením příznaku "Odsouhlaseno uživatelem". Tento příznak lze nastavit pouze v případě, že jsou vyplněny všechny pracovní dny v měsíci. Nyní už nelze docházku editovat, a docházka "čeká" na potvrzení ze strany nadřízeného – nastaven příznak "Odsouhlaseno nadřízeným". V případě, že bude důvod vytvořit nějaké změny, nadřízený může potvrzení zrušit.

## **2.2.4 Práce s docházkou – nadřízený uživatel**

Nadřízený uživatel je takový uživatel, který má alespoň jednoho podřízeného. Je zodpovědný za vyplňování své docházky a docházky svých podřízených. Náleží mu tedy všechny činnosti běžného uživatele (viz. 2.2.3) a činnosti spojené s docházkou podřízených (nastavování příznaku "odsouhlaseno nadřízeným" a zobrazování přehledu docházky podřízených).

Přehled docházky podřízených bude obsahovat seznam všech podřízených a jejich docházku za jednotlivé měsíce. U každého podřízeného bude možnost zobrazení souhrnných ročních informací.

Nadřízený uživatel má měnit počet dnů volna podřízenému uživateli.

## **2.2.5 Práce s docházkou – administrátor aplikace Docházka**

Práce se samotnou docházkou je shodná s prací uživatele či nadřízeného uživatele. Pokud bude uživatel definován jako administrátor aplikace docházka, bude moci provádět následující úkony:

- odsouhlasit docházku uživatele jako nadřízený uživatel
- nastavovat pro každý rok a každou osobu počet dnů dovolené, počet dní placeného volna a počet dní dovolené převedené z loňského roku
- administrovat číselník svátků a událostí

#### **2.2.5.1 Reporty**

Po výběru období (rok a měsíc) bude zobrazen následující report v podobě stránky, kterou bude možné tisknout (bude se jednat o jednoduchý HTML kód, aby bylo možno stránku zkopírovat do MS Excel).

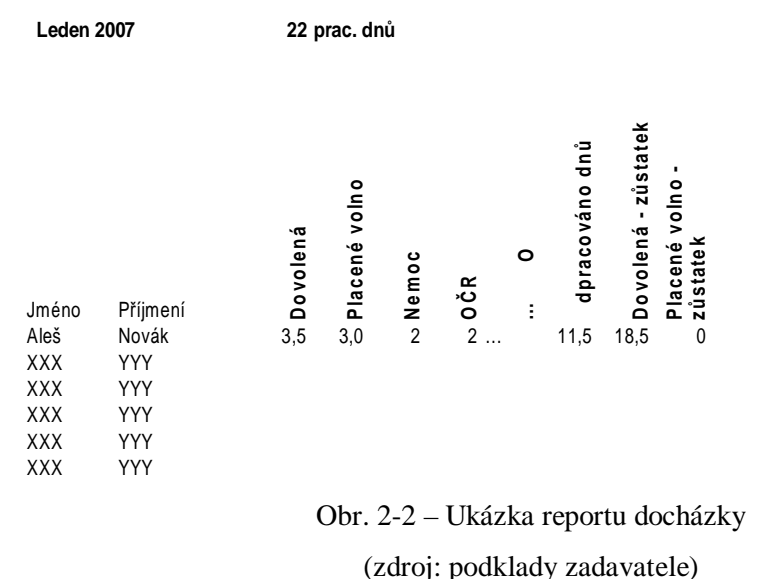

#### **2.2.5.2 Svátky a dny pracovního volna**

Administrace svátků bude probíhat pomocí číselníku svátků pro danou oblast. Přidat bude možno jednotlivý svátek nebo více svátků definovaným zápisem. Každý údaj bude možno editovat nebo odstranit samostatně.

Svátky budou děleny na opakované a neopakované. Pokud se bude jednat o opakovaný svátek – např. 1.leden bude jej systém automaticky uvažovat každý rok (zadán bude však pro konkrétní rok).

## **2.2.6 Práce s docházkou – uživatel s právem prohlížet vše**

Tento uživatel má právo zobrazit docházku všech uživatelů v režimu, jako by byl jejich nadřízený. Dostupné funkce jsou tedy popsány u nadřízeného uživatele (kapitola 2.2.4)

### **2.2.7 Generování emailů**

Systém bude generovat emaily ve formě upozornění o provedení operace na základě nastavení systému (povolení/zakázání generování emailů) a to v následujících případech:

- uživatel potvrdil svou docházku bude odeslán e-mail nadřízenému
- uživatel zrušil potvrzení docházky bude odeslán e-mail nadřízenému
- nadřízený potvrdil docházku bude odeslán e-mail zpět podřízenému
- nadřízený zrušil potvrzení docházky bude odeslán e-mail podřízenému

## **2.3 Rezervace místností a zařízení**

Cílem tohoto modulu je umožnit uživatelům rezervovat jednací místnosti a k nim různá další zařízení (projektor, tabule, ukazovátko apod.). Běžní uživatelé pak budou moci tuto agendu sledovat, definovaní uživatelé pak i vybrané položky administrovat. Systém musí ošetřit kolizní situace jako např. použití stejného prostředku na více akcích ve stejném čase.

### **2.3.1 Role uživatelů**

V systému budou v rámci modulu rezervace tyto druhy oprávnění uživatelů:

- bez možnosti rezervace modul rezervace není uživateli přístupný
- pouze prohlížet uživatel si smí zadané rezervace pouze prohlížet
- zadávat uživatel smí zadávat nové rezervace
- zadávat s evidencí potřeb uživatel smí zadávat nové rezervace s evidencí zařízení

## **2.3.2 Místnosti a zařízení**

Jednací místnost je určena pro obchodní jednání, bude mít název,zkratku a poznámku.

Zařízení je prostředek, který lze rezervovat pro obchodní jednání v jednací místnosti. Předpokládáme, že bude možné rezervovat všechna zařízení pro všechny místnosti. Pokud bude nějaké zařízení existovat vícekrát, bude zavedeno v databázi s pořadovým číslem. Každé zařízení bude obsahovat jméno, poznámku a sériové číslo kvůli jednoznačné identifikaci.

## **2.3.3 Prohlížení rezervací**

V okně bude zobrazen kalendář dnů (obdobně, jako je zobrazeno na obrázku 2-3). Kalendářem bude možno listovat.

Pokud bude pro určité datum v měsíci provedena rezervace, musí být tato informace zohledněna při výpisu kalendáře. Po kliknutí na datum se zobrazí detail rezervací na tento den.

Detail rezervací bude zobrazen v tabulce. Jednotlivé sloupce budou obsahovat názvy místností a jednotlivé řádky budou obsahovat hodiny jak je uvedeno na obrázku 2-4.

Pokud je na určitou dobu již rezervována nějaká místnost, budou v zobrazované tabulce zapsány informace o konané akci.

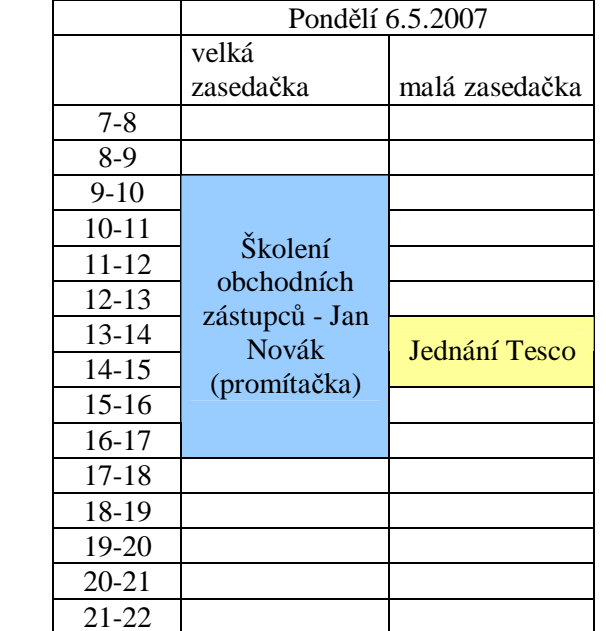

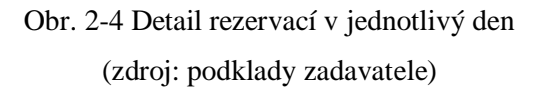

## **2.3.4 Administrace rezervací**

Obr. 2-3 Výběr z kalendáře (zdroj: MS Outlook)

červen 2005

 $p$  úsč $p$  sn  $1 \t2 \t3 \t4 \t5$ 6 7 8 9 10 11 12 13 14 15 16 17 18 19 20 21 22 23 24 25 26 27 28 29 30 1 2 3

 $\blacktriangleright$ 

 $\overline{\bullet}$ 

Každá rezervace bude mít následující údaje:

- název akce
- zakladatel
- místnost
- začátek akce
- konec akce
- poznámka
- rezervovaná zařízení pro danou akci

#### **2.3.4.1 Vytváření**

Výše uvedené údaje bude nutno vyplnit uživatelem, který má dostatečná práva (viz. kapitola 2.3.1). Jméno zakládajícího uživatele bude vytvořeno automaticky. Systém podle postupně zadávaných údajů (místnost, čas) bude vyhodnocovat dostupné místnosti a zařízení aby nedošlo ke konfliktu.

#### **2.3.4.2 Editace**

Editování rezervace se řídí skutečnostmi popsanými v kapitole 2.3.4.1. Pokud se má editovaná akce konat ve stejné místnosti jako akce jiná, pak se nesmí krýt časy těchto akcí. Pokud se konají akce ve stejný čas, ale v různých místnostech, pak na těchto akcích nemohou být použita stejná zařízení. Pokud by nastala některá z popsaných kolizí, pak není možné změněné údaje uložit do systému.

#### **2.3.4.3 Smazání**

Smazat rezervaci může pouze zakladatel nebo admin. Při deaktivaci uživatele dojde k odstranění všech jeho rezervací.

## **2.3.5 Generování emailů**

Pokud je vytvořena, editována či smazána rezervace místnosti, bude zasílán e-mail všem uživatelům, kteří mají právo rezervace místností prohlížet, zadávat nebo zadávat s evidencí potřeb na základě nastavení systému (povolení/zakázání generování emailů). Zaslaný email obsahuje konkrétní informace o provedené rezervaci.

## **2.4 Publikování souborů**

Cílem modulu je umožnit publikovat důležité soubory pro jednotlivé uživatele. Uživatel bude moci prohlížet a stáhnout soubory přes Intranet informačního systému. Bude nutné rozlišit práva přístupu uživatelů a skupin k souborům. U každého souboru je nutno evidovat změnu a datum přečtení konkrétním uživatelem a jeho popis.

### **2.4.1 Role uživatelů**

V systému budou v rámci modulu publikování souborů tyto druhy oprávnění uživatelů:

- běžný uživatel uživatel má možnost pouze stáhnutí přiřazených souborů
- supervizor uživatel, který má možnost administrovat soubory na intranetu

## **2.4.2 Administrace souborů**

Soubor může nahrát na intranet pouze admin nebo supervizor. Upload bude prováděn přes webové rozhraní.

Při uploadu bude nutno zvolit kombinaci uživatel nebo skupina uživatelů a soubor a tím nastaví oprávnění pro přístup k souboru. Každý soubor bude mít z důvodu přesnější identifikace kromě názvu také popis.

Uživatel, který má právo administrovat soubory může také ke každému souboru zobrazit seznam akcí provedených na souboru (změna uživatelem A, prohlédnuto uživatelem B apod.)

## **3 Analýza**

Výsledkem analýzy je implementačně nezávislé databázové schéma, tj. schéma obecně aplikovatelné v jakémkoli technicko-programovém prostředí. V dalších kapitolách je zpracována datová a funkční analýza.

## **3.1 Datová analýza**

Datová analýza je proces poznávání objektů reálného světa, jejich vlastností a vazeb. Výsledkem datové analýzy je tzv. konceptuální schéma. Pro popis schémat databáze používáme tzv. datové modely. Konceptuální datové modely jsou určeny k modelování reality pomocí objektu a jejich vlastností na logické úrovni bez bližší specifikace o budoucí implementaci. Nejčastěji se pro záznam struktury databáze na konceptuální úrovni používá E-R model. Tento model popisuje objekty a jejich vztahy jako zobrazení, buď tabulkovým zápisem nebo pomocí E-R diagramu.

Jednotlivé objekty (entity) E-R modelu jsou popsány v kapitole 3.1.1.

## **3.1.1 Tabulky atributů**

V této části jsou navrženy tabulky budoucí databáze. PK je značka (z angl. primary key) pro primární klíč a FK označuje cizí klíč (z angl. foreign key). Pokud je značka PK u více atributů, pak se jedná o složený primární klíč. Údaj "not null" udává, že hodnota musí být zadána – nesmí byt nulová. Údaj "uniq" je označení sloupce, který má být v dané tabulce unikátní.

Atributy, které mají v následujících tabulkách "N" ve sloupci "rozšíření" vycházejí přímo z požadavků zadavatele na jejich uchování v systému. Atributy vytvořené na základě funkčních požadavků mají v tomto sloupci "A" a nutnost použití je vysvětlena ve sloupci "důvod".

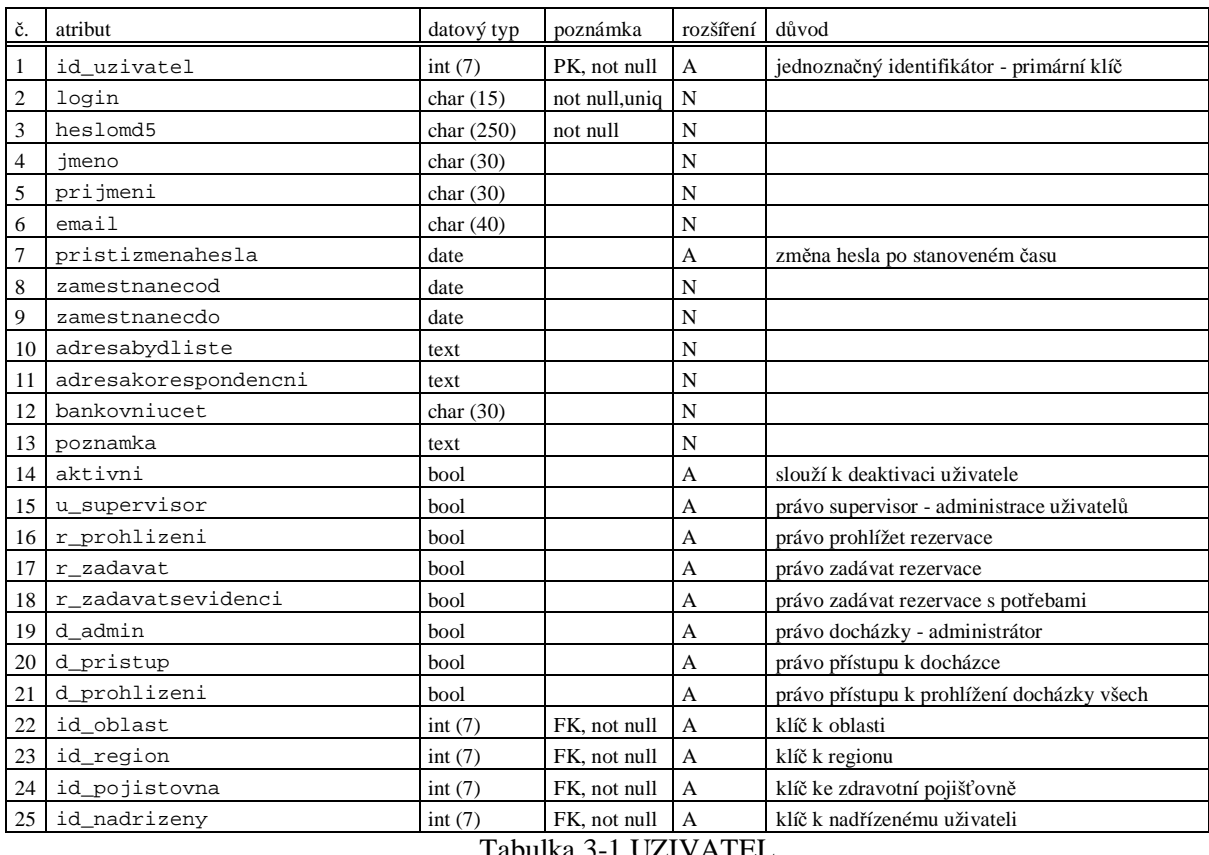

Tabulka UZIVATEL obsahuje informace o uživatelích systému.

Tabulka 3-1 UZIVATEL

#### Tabulka OBLAST obsahuje číselník oblastí.

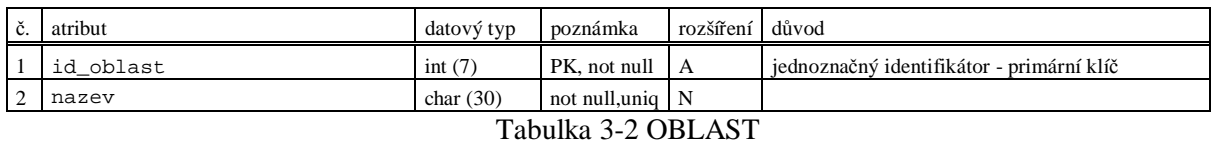

#### Tabulka REGION obsahuje číselník regionů

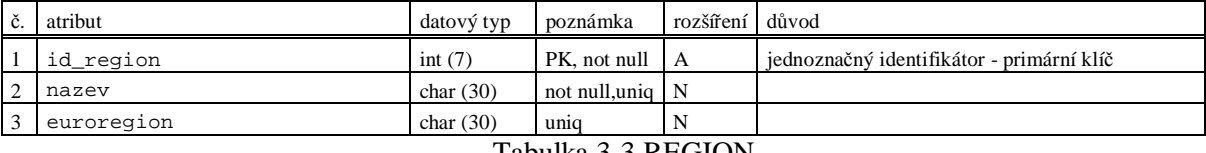

Tabulka 3-3 REGION

#### Tabulka POJISTOVNA obsahuje číselník pojišťoven.

| č.             | atribut       | datový tvp  | poznámka                       | rozšíření důvod |                                           |
|----------------|---------------|-------------|--------------------------------|-----------------|-------------------------------------------|
|                | id pojistovna | int $(7)$   | PK, not null A                 |                 | jednoznačný identifikátor - primární klíč |
| $\cdot$ 2      | nazev         | char $(30)$ | not null, uniq $\vert N \vert$ |                 |                                           |
| $\overline{3}$ | kod           | int $(7)$   | uniq                           | А               | rozšíření                                 |

Tabulka 3-4 POJISTOVNA

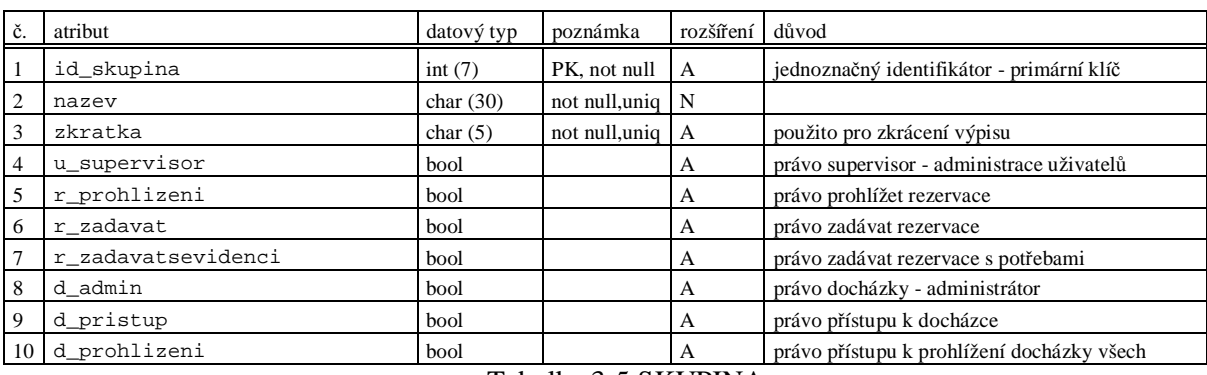

Tabulka SKUPINA obsahuje informace o skupinách uživatelů.

Tabulka 3-5 SKUPINA

Tabulka UZIVATEL\_SKUPINA je vytvořena na základě vazby M:N mezi tabulkou UZIVATEL a SKUPINA (uživatel může být členem několika skupin). Vazba M:N musí být rozložena do dvou vazeb typu 1:N a to pomocí následující tabulky.

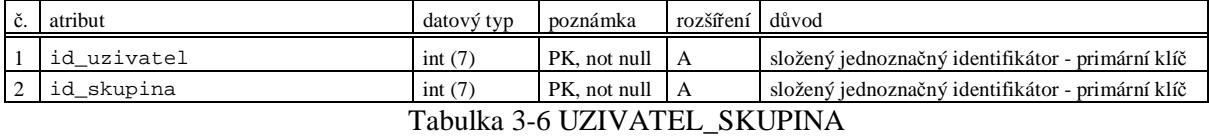

Tabulka UZIVATEL\_LOGIN obsahuje datum a čas přihlášení a odhlášení jednotlivých uživatelů. Tabulka obsahuje záznamy za poslední 2 měsíce.

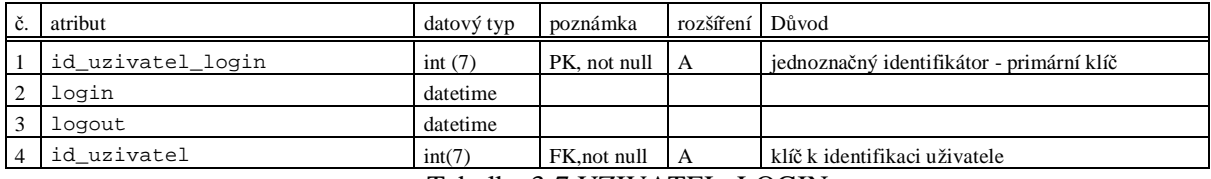

Tabulka 3-7 UZIVATEL\_LOGIN

Tabulka REZERVACE obsahuje informace o konkrétní rezervaci jednací místnosti. K této tabulce jsou vázány rezervace jednotlivých zařízení. Atribut od a do je čas v sekundách od 1.1.1970.

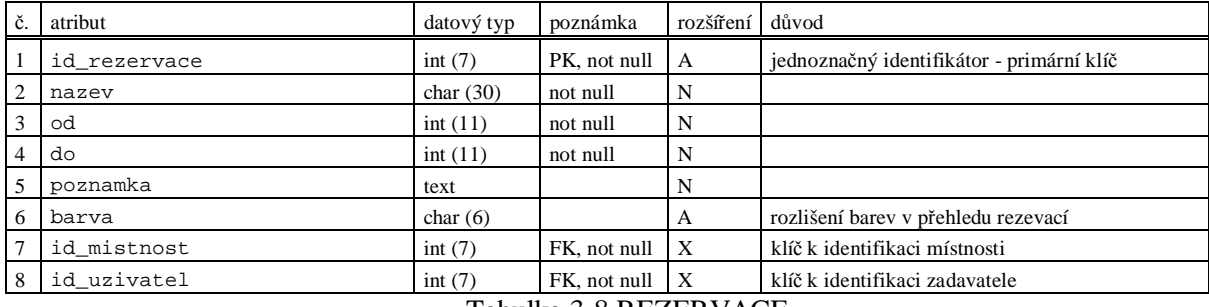

Tabulka 3-8 REZERVACE

Tabulka REZERVACE\_ZARIZENI obsahuje informace o rezervaci zařízení na jednotlivé akce v jednacích místnostech. Tabulka je vytvořena na základě vazby M:N mezi tabulkou REZERVACE a ZARIZENI (pro určitou rezervaci může být rezervováno několik zařízení). Je zde aplikováno integritní omezení "ON DELETE CASCADE". Při odstranění rezervace je odstraněn záznam i REZERVACE\_ZARIZENI.

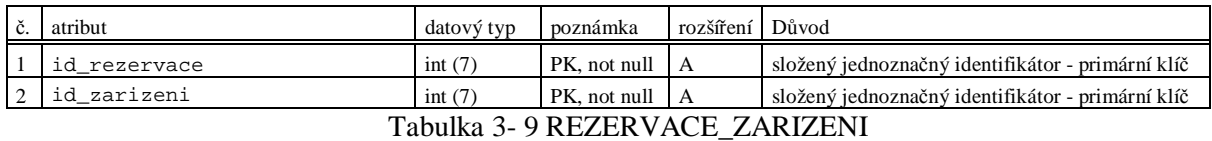

Tabulka ZARIZENI obsahuje informace zařízeních, které je možno rezervovat k akci v jednací místnosti.

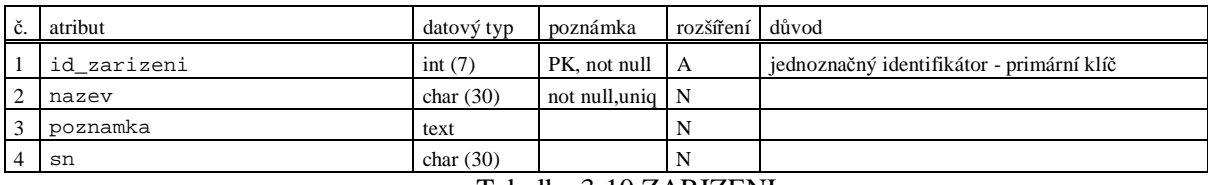

Tabulka 3-10 ZARIZENI

#### Tabulka MISTNOST obsahuje informace o jednacích místnostech.

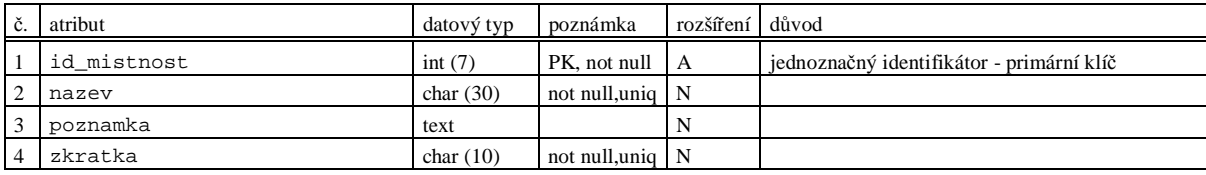

Tabulka 3-11 MISTNOST

Tabulka SOUBOR obsahuje informaci o souborech umístěných na intranetu.

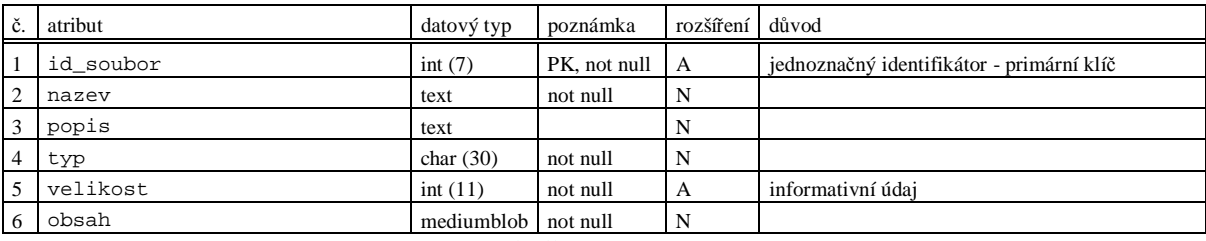

Tabulka 3-12 SOUBOR

Tabulka UZIVATEL\_SOUBOR obsahuje informaci o přístupu uživatele, případně skupiny k souboru. Atribut id\_uzivatel nebo id\_skupina musí být zadán – soubor musí být přiřazen uživateli nebo skupině. Tabulka je vytvořena na základě vazby M:N mezi tabulkou SOUBOR a UZIVATEL. Záznam je smazán pomocí integritního omezení "ON DELETE CASCADE" vzhledem k souboru.

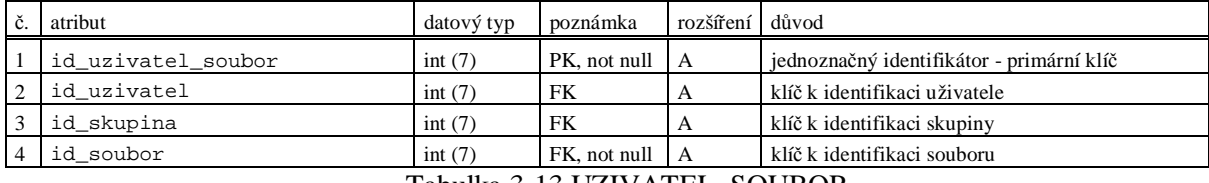

Tabulka 3-13 UZIVATEL\_SOUBOR

Tabulka SOUBOR\_HISTORIE obsahuje informaci o akcích souvisejících s jednotlivými soubory. Tyto informace nebylo možno zařadit do tabulky UZIVATEL\_SOUBOR, protože je nutno uchovávat několik údajů zpětně o každé akci uživatele u souboru. Záznam je smazán pomocí integritního omezení "ON DELETE CASCADE" vzhledem k souboru.

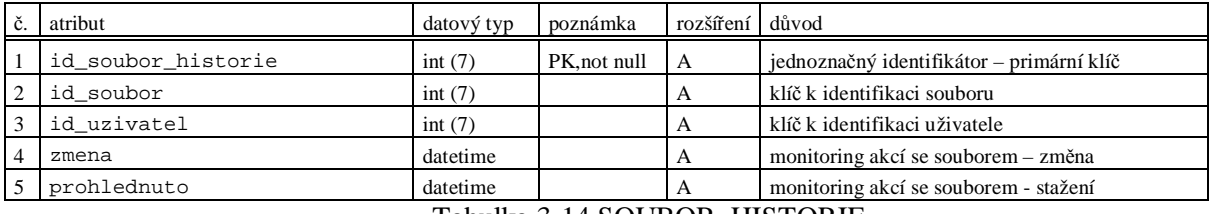

Tabulka 3-14 SOUBOR\_HISTORIE

Tabulka DOCHAZKA\_UZIVATEL obsahuje informace o jednotlivých dnech a daných událostí pro každého uživatele.

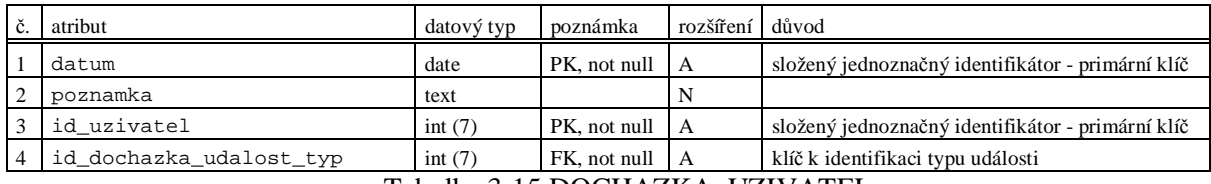

Tabulka 3-15 DOCHAZKA\_UZIVATEL

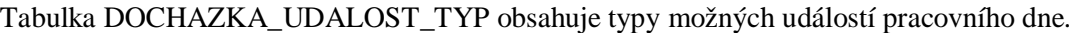

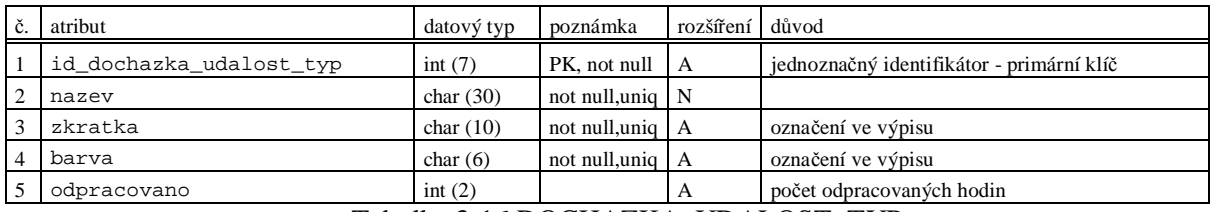

Tabulka 3-16 DOCHAZKA\_UDALOST\_TYP

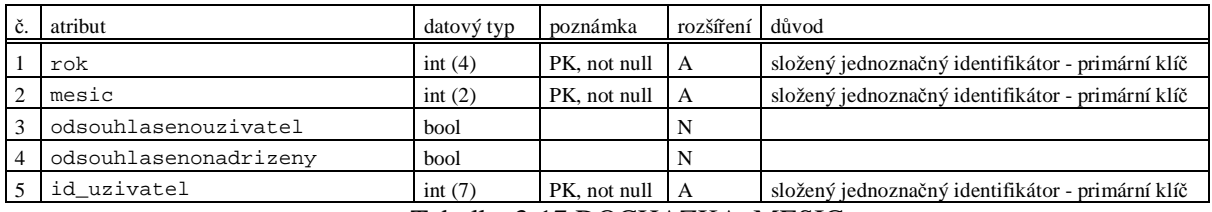

#### Tabulka DOCHAZKA\_MESIC obsahuje informace o stavu docházky za daný měsíc.

Tabulka 3-17 DOCHAZKA\_MESIC

#### Tabulka DOCHAZKA\_ROK obsahuje informace o počtu volných dnů pro jednotlivé uživatele.

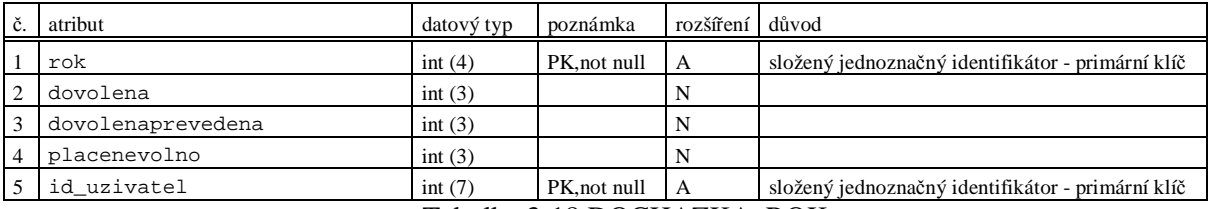

Tabulka 3-18 DOCHAZKA\_ROK

Tabulka DOCHAZKA\_SVATEK obsahuje dny pracovního volna pro danou oblast a rok.

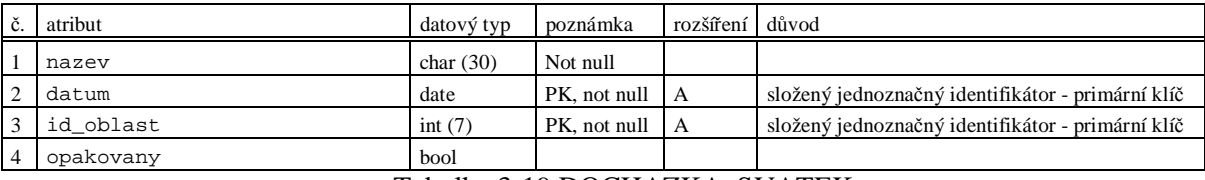

Tabulka 3-19 DOCHAZKA\_SVATEK

Tabulka SYSTEM\_CONF obsahuje informace o nastavení systému. Jsou zde uvedeny takové položky, které je možno měnit z uživatelského rozhraní.

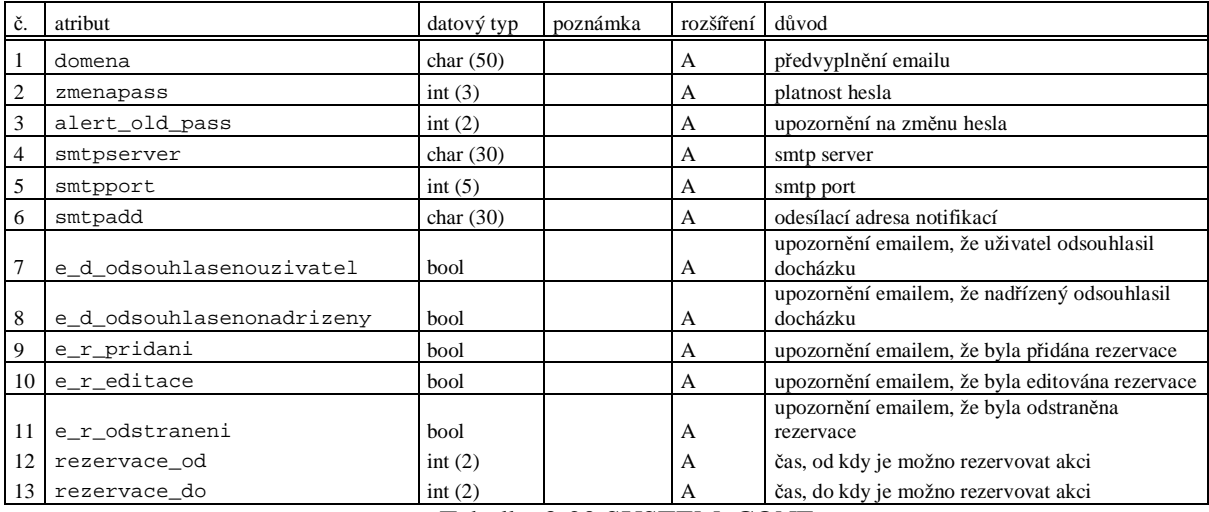

Tabulka 3-20 SYSTEM\_CONF

## **3.1.2 E-R Diagram**

Základní komponentou datové analýzy je E-R diagram, který se používá pro vizuální reprezentaci dat. Zkratka E-R pochází z angl. termínu "Entity Relationshop", což lze přeložit jako "entity a jejich vztahy". E-R model reprezentuje logické vztahy mezi entitami nebo objekty. Má nezastupitelnou úlohu nejen při návrhu databázových aplikací, ale i při jejich optimalizaci a odstraňování chyb. Efektivní datový model přesně a úplně popisuje a vyhovuje nárokům zadání a je použitelný pro tvůrce databáze. Popisuje data "v klidu".

#### **3.1.2.1 Notace ER diagramu**

Entita je zobrazena jako obdélník. Název entity je v horní části a atributy jsou uprostřed. V dolní části jsou uvedeny primární (<pi>) a cizí klíče (<ai>). Pokud je použit složený primární klíč, pak je označeno i jeho složení, např. "id\_uzivatel + datum <pi>".

| dochazka uzivatel                                                         |                                                     |  |  |  |  |
|---------------------------------------------------------------------------|-----------------------------------------------------|--|--|--|--|
| datum<br>poznamka                                                         |                                                     |  |  |  |  |
| id uzivatel + datum<br>id uzivatel<br>id_dochazka_udalost_typ <ai2></ai2> | <pi><br/><math>&lt;</math>ai1<math>&gt;</math></pi> |  |  |  |  |

Obr. 3-1 – Entita E-R diagramu

Vztahy mezi jednotlivými entitami jsou označeny kardinalitou. Následují obrázek definuje vztah mezi entitou zarizeni a zarizeni\_rezervace. Jedná se o kardinalitu one-many.

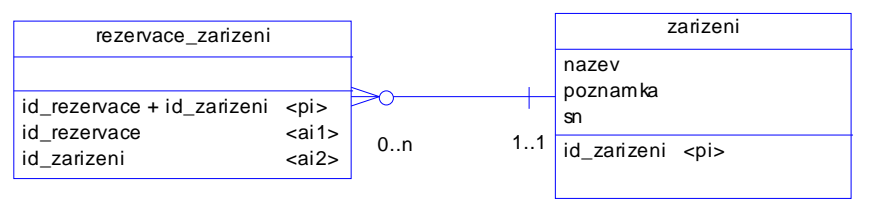

Obr. 3-2 – Vztah mezi entitami

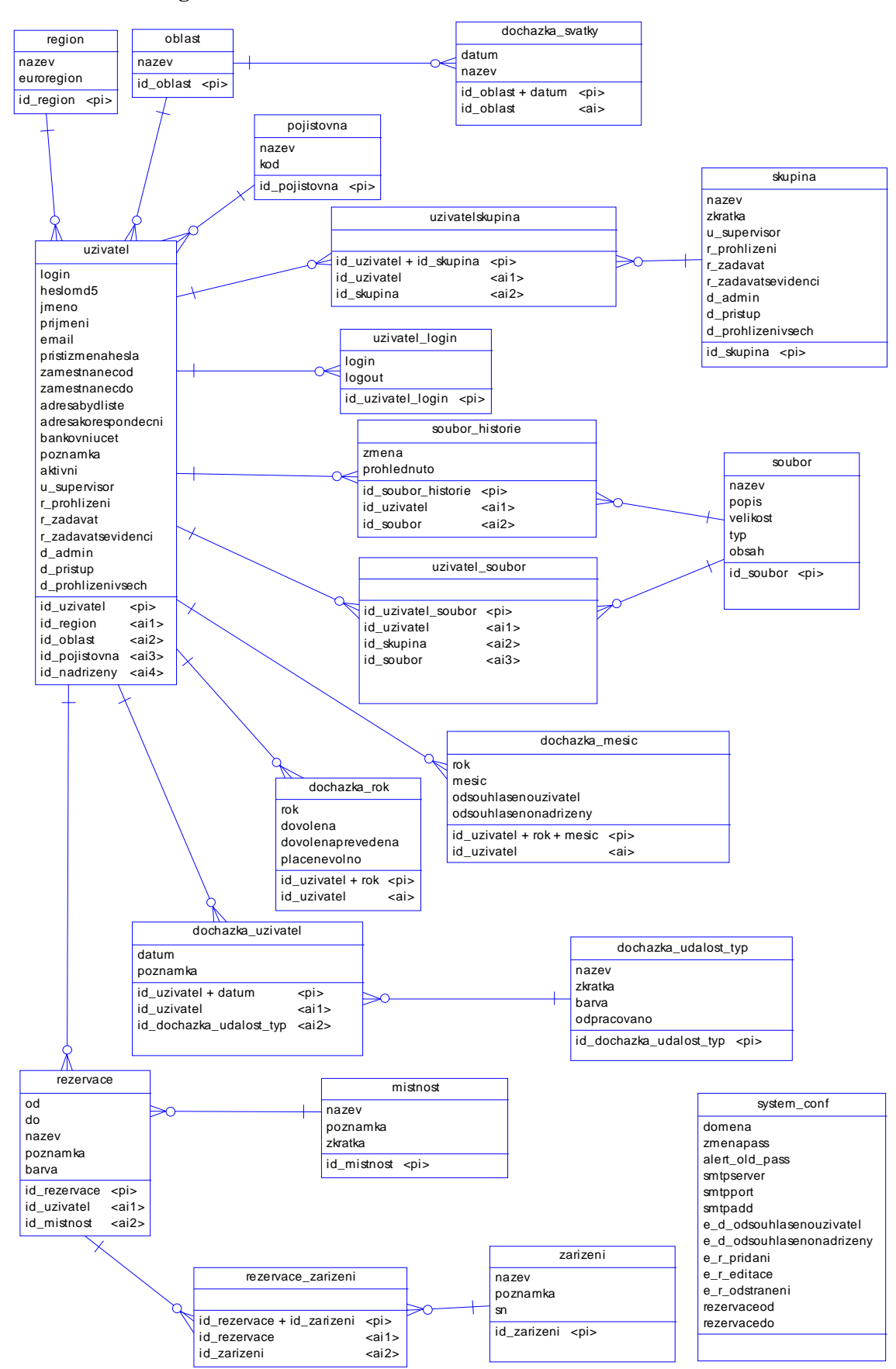

**3.1.2.2 E-R diagram** 

(vytvořeno v Sybase PowerDesigner 12)

## **3.2 Funkční analýza**

Další nedílnou součástí konceptuálního návrhu databáze je funkční analýza. Z funkční analýzy jsou zpracovány případy užití a minispecifikace. Případy užití definují jaké operace jednotliví uživatelé mohou provádět a minispecifikace definuje podrobný popis jednotlivých operací.

## **3.2.1 Případy užití**

Případy užití neboli use case jsou psány z pohledu zákazníka a podávají první představu o rozsahu budovaného programového díla. Jedná se o nejnázornější a nejjednodušší zobrazení funkční stránky vyvíjeného IS. Názvy případů užití musejí být dostatečně obecné, přitom jednoznačné a výstižné. Případy užití zachycují funkce, které systém poskytuje svému okolí a definují využití těchto funkcí. Umožňují zadavateli projektu ověřit, zda systém modelovaný pomocí případů užití splňuje představu o funkcionalitě. Zvyšují porozumění systému a určují jeho rozhraní. Slouží jako základ uživatelské dokumentace a různých testů. Podle jednotlivých případů užití je zpracována i uživatelská příručka.

První funkcí je rozdělení odpovědnosti mezi systémem a okolím. Případy užití napomáhají nalezení hraniční čáry mezi systémem a jeho okolím a informují, jaké jsou vazby systému k okolí. Pod pojmem okolí systému budeme rozumět uživatele, procesy a vztahy, jež sice systém ovlivňují, ale nejsou jeho přímou součástí.

Druhou funkcí je nalezení aktérů v navrhovaném IS. Název aktéra vystihuje roli uživatele nebo jiného systému při interakci s IS. Aktérem není nikdy konkrétní osoba, ale jde o roli, kterou může vůči našemu systému hrát mnoho osob nebo jiný systém. Jedna konkrétní osoba může v průběhu práce se systémem vystupovat ve více rolích.

V našem případě lze rozdělit aktéry podle jednotlivých modulů IS. Definovaní aktéři IS odpovídají rolím uživatelů v kapitole 2.

| část sytému                    | aktér                                            | odpovídající právo |
|--------------------------------|--------------------------------------------------|--------------------|
| nastavení systému              | admin                                            |                    |
| evidence uživatelů             | běžný uživatel                                   |                    |
|                                | supervizor                                       | u_supervizor       |
| docházka                       | běžný uživatel s přístupem                       | d_pristup          |
|                                | administrátor aplikace docházka                  | d admin            |
|                                | nadřízený uživatel                               | d_pristup          |
|                                | uživatel s právem prohlížet vše                  | d_prohlizeni       |
| rezervace místností a zařízení | běžný uživatel s přístupem                       | r_prohlizeni       |
|                                | uživatel s právem zadávat                        | r zadavat          |
|                                | uživatel s právem zadávat s evidencí<br>zařízení | r zadavatsevidenci |
| sdílení souborů                | běžný uživatel                                   |                    |
|                                | supervizor                                       | u_supervizor       |

Tabulka 3-21 Aktoři případů užití

#### **3.2.1.1 Notace pro případy užití**

Případ užití je v UML diagramech zobrazen jako ovál s názvem případu. Z důvodu přehlednosti je u každého případu použití uvedena kapitola, která odpovídá dané funkcionalitě v minispecifikaci.

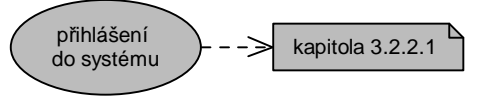

Obr. 3-3 – Případ užití

Aktér je znázorněn symbolem osoby a názvem uživatelské role.

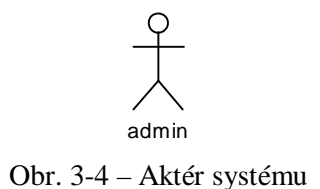

Přiřazení případu užití aktérovi je vyjádřeno plnou nepřerušovanou čárou.

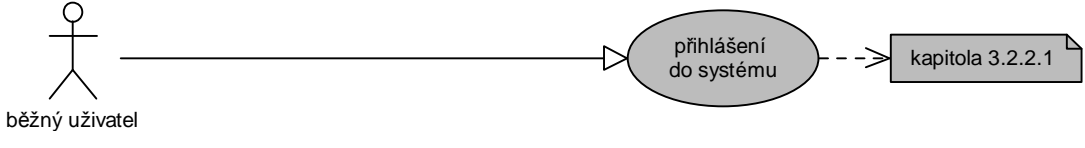

Obr. 3-5 – přiřazení případu užití aktérovi

#### **3.2.1.2 Use case diagram**

Případy užití jsou rozděleny podle modulů systému. Z důvodu zjednodušení není u každého případu užití zobrazen aktér admin, i když admin má přístup ke všem funkcionalitám. Zobrazen je pouze u těch případů, ve kterých má přístup pouze on sám.

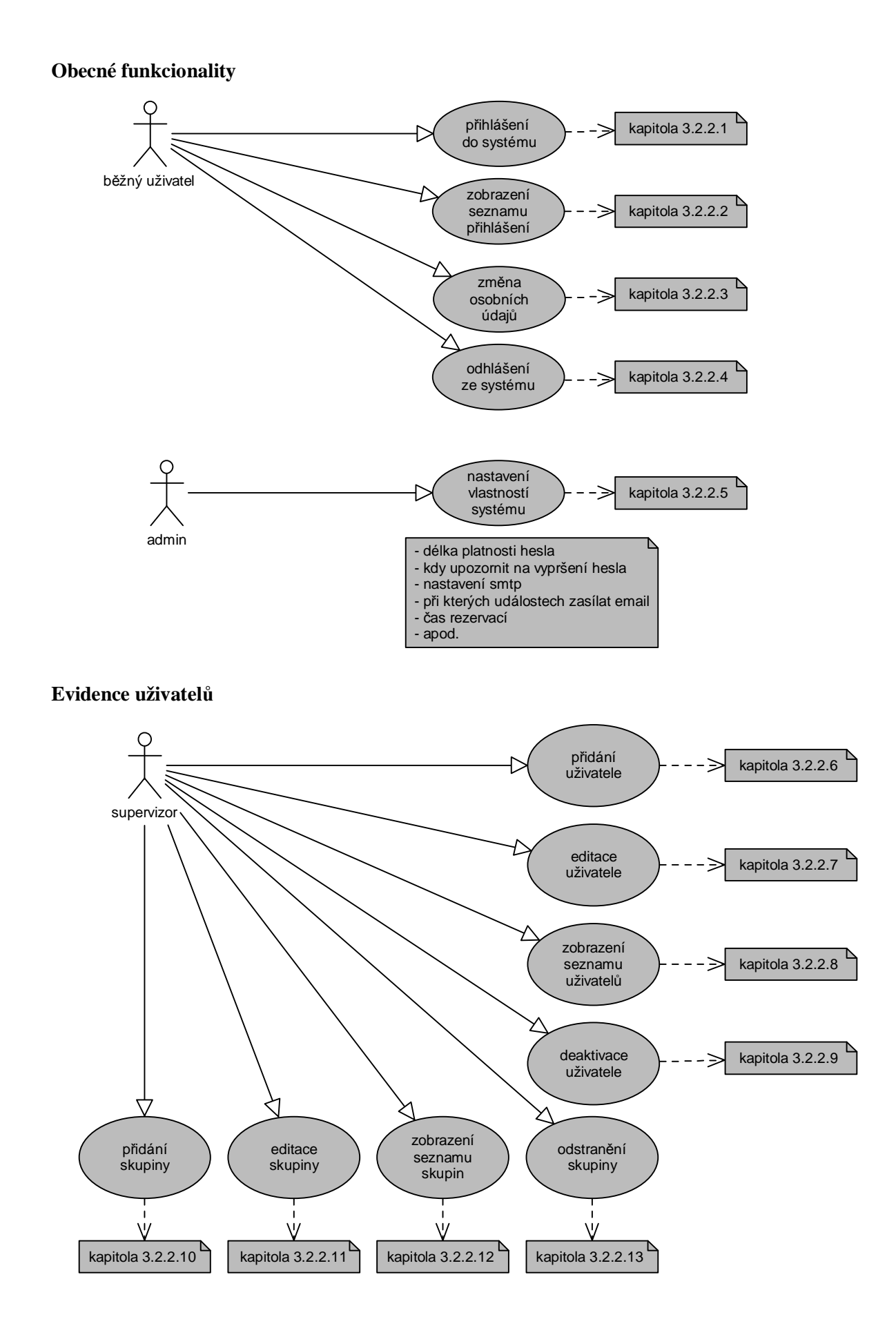

#### **Administrace číselníků**

Obsah tabulek REGION, OBLAST, POJISTOVNA, MISTNOST, ZARIZENI, DOCHAZKA\_SVATKY a DOCHAZKA\_UDALOST\_TYP bude administrován pomocí číselníků – bude možno přidat, editovat, odstranit záznam z těchto tabulek a dále zobrazit všechny záznamy.

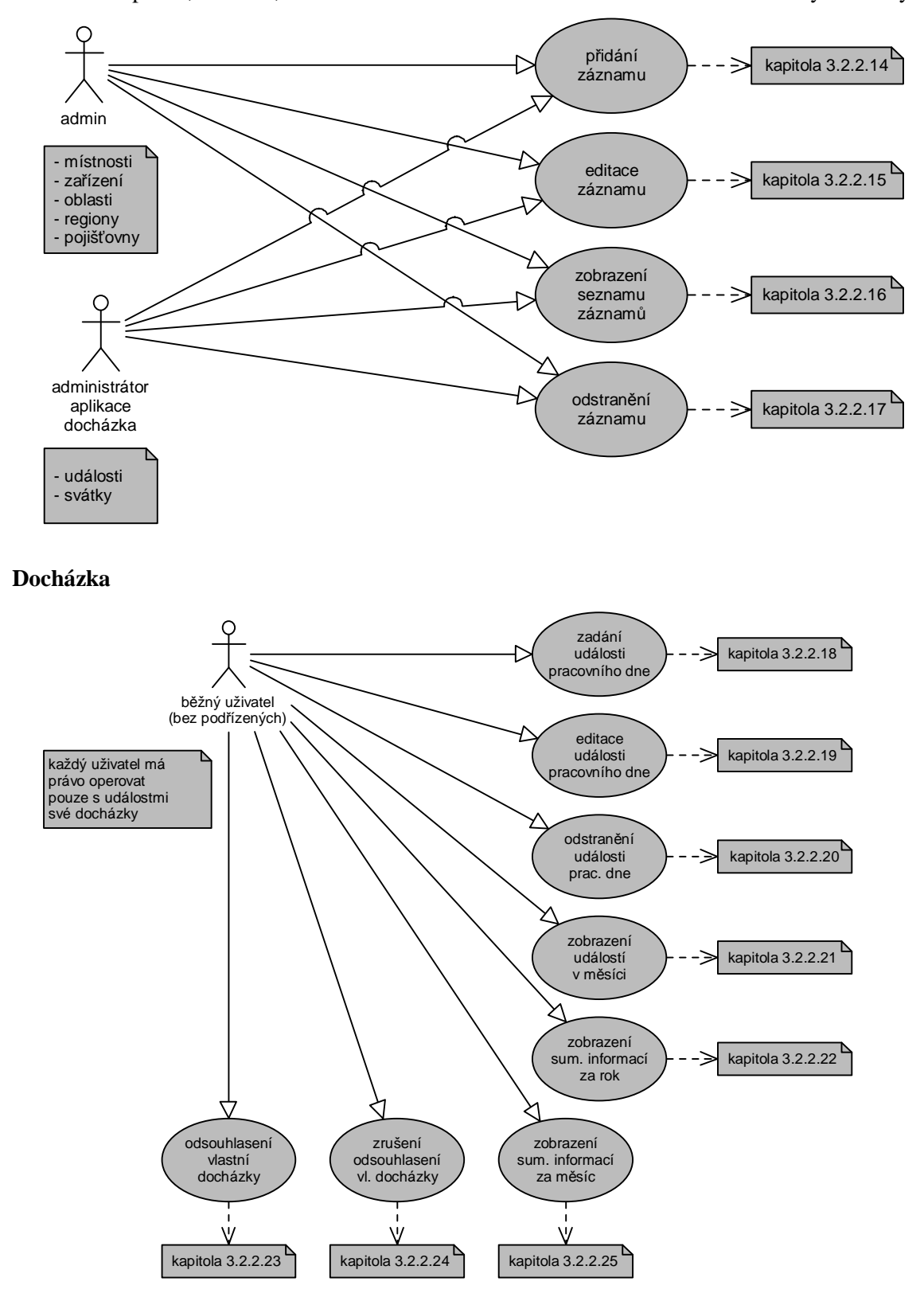

Docházka nadřízeného uživatele a administrátora aplikace docházka

Nadřízený uživatel, administrátor aplikace docházka a admin mohou využívat stejných funkcionalit, jako běžný uživatel, ale pouze nad svou docházkou. Žádný uživatel nemá tak právo změnit docházku jinému z důvodu věrohodnosti systému.

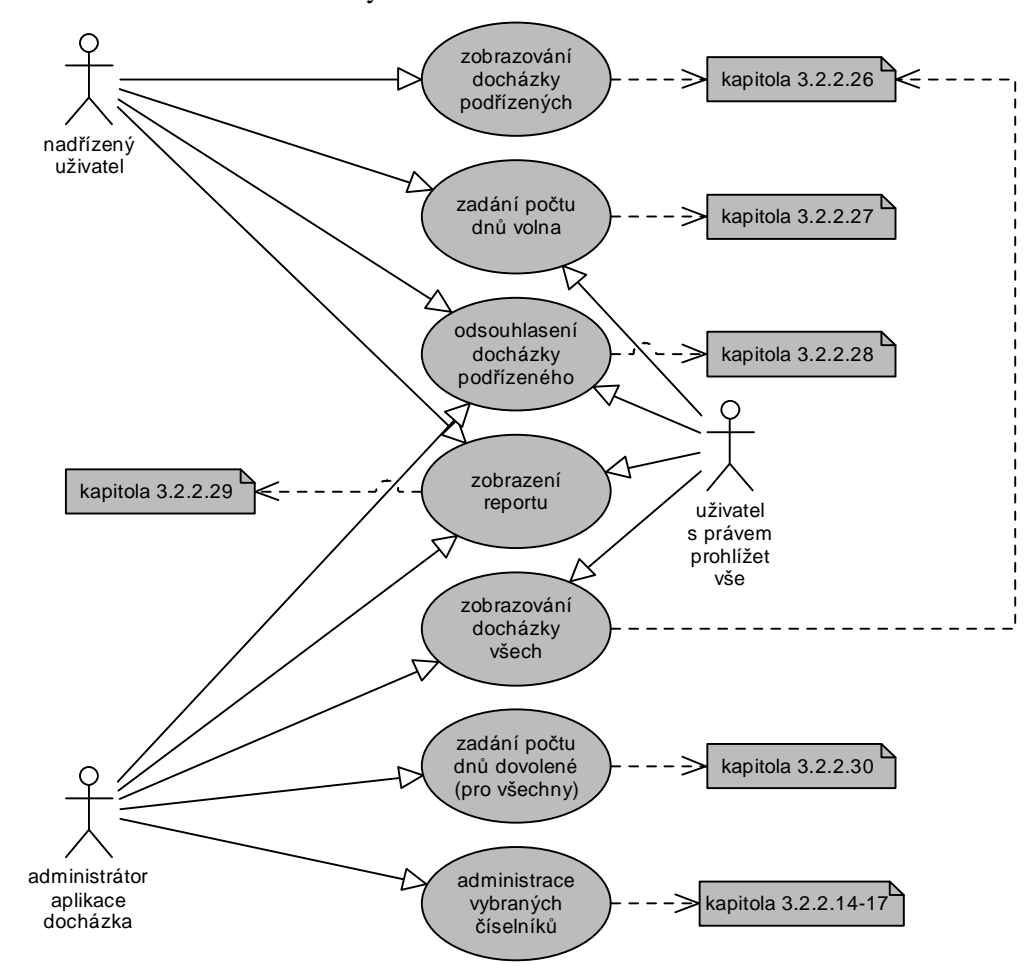

#### **Rezervace**

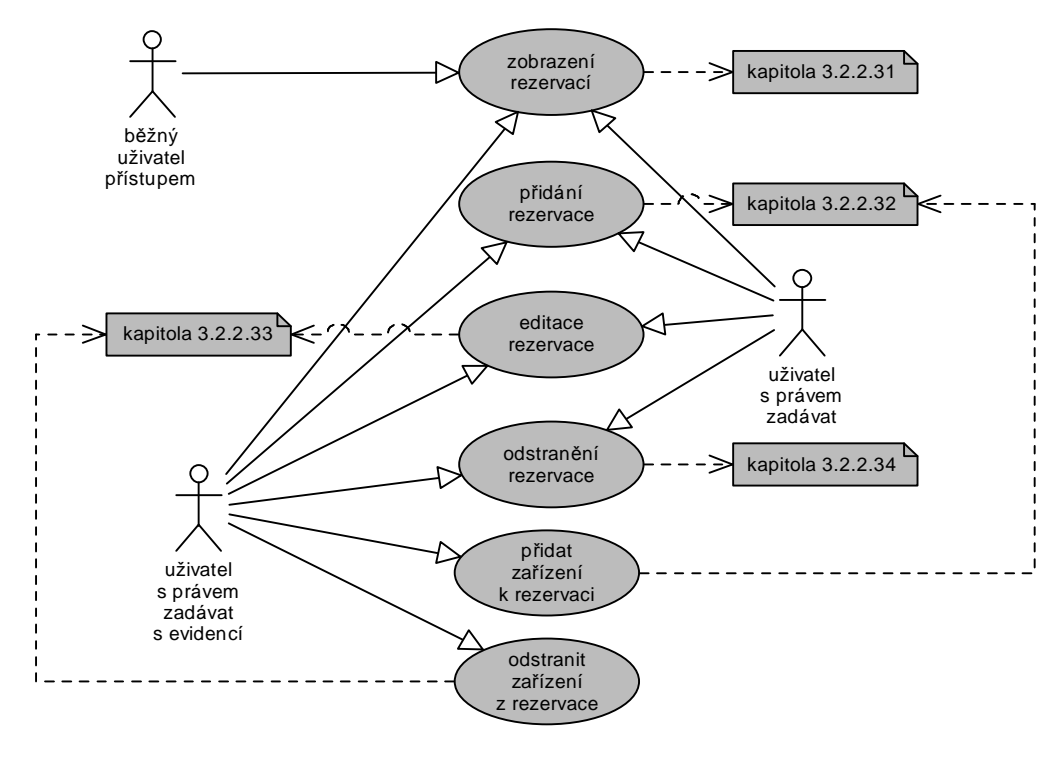

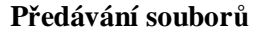

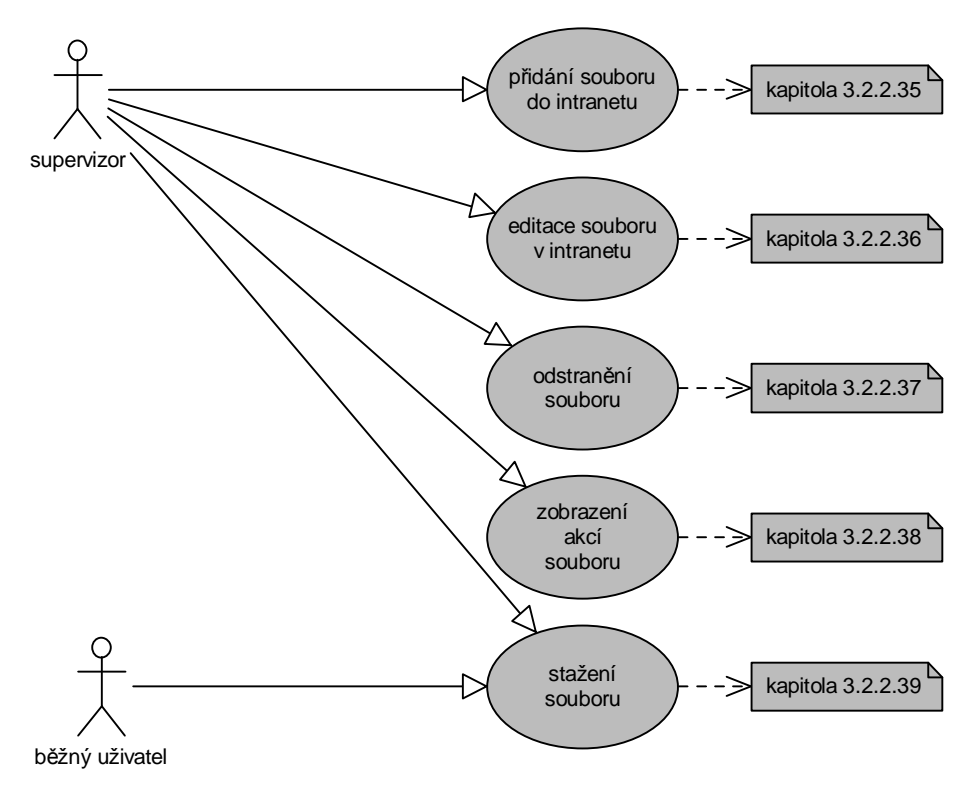

## **3.2.2 Minispecifikace**

Minispecifikace je popis procesů na nejnižší úrovni hierarchického rozkladu. Upřesňuje se logika procesů a popisují se elementární funkce systému. Všechny elementární funkce by měly být velmi snadno implementovatelné a jasně stanovené. Jedná se o jakýsi pseudokód, který by měl být v co nejvyšší míře srozumitelný i zadavateli vývoje IS.

Při vytváření minispecifikace musíme zvolit vhodnou cestu mezi detailností popisu funkcionalit a jejich srozumitelností.

Jsou zde popsány všechny funkcionality zmiňované v případech užití (viz. kapitola 3.2.1).

#### **Obecné**

#### **3.2.2.1 přihlášení do systému**

- zadání údajů: login, heslomd5
- vyhledání atributů login, heslomd5, aktivni a pristizmenahesla v tabulce UZIVATEL a porovnání
- vyhledání alert\_old\_pass v tabulce SYSTEM\_CONF a případné zobrazení upozornění
- zobrazení úvodní stránky nebo chybového hlášení
- vytvoření session
- v případě úspěšného přihlášení zápis do tabulky UZIVATEL\_LOGIN a smazání údajů v této tabulce starších jako 2 měsíce

#### **3.2.2.2 zobrazení seznamu přihlášení**

- vyhledání údajů v tabulce UZIVATEL, UZIVATEL\_LOGIN
- zobrazení seznamu přihlášení

#### **3.2.2.3 změna osobních údajů**

- kontrola oprávnění k tomuto úkonu (uživatel smí editovat pouze své údaje)
- vyhledání údajů v tabulce UZIVATEL
- zobrazení editace příslušných údajů (jméno, příjmení, email, adresa bydliště, adresa korespondenční, bankovní účet, heslo)
- kontrola správnosti vložených údajů
- vygenerování nových atributů (pristizmenahesla pokud je heslo měněno)
- vložení případných změn do tabulky UZIVATEL

#### **3.2.2.4 odhlášení ze systému**

- zápis do tabulky UZIVATEL\_LOGIN
- zrušení session

#### **3.2.2.5 nastavení vlastností systému**

- kontrola oprávnění k tomuto úkonu (uživatel je admin)
- vyhledání údajů v tabulce SYSTEM\_CONF
- zobrazení položek k editaci
- kontrola správnosti vložených údajů
- vložení dat do tabulky SYSTEM\_CONF

#### **Evidence uživatelů**

#### **3.2.2.6 přidání uživatele**

- kontrola oprávnění k tomuto úkonu (uživatel je admin nebo má právo u supervisor)
- vyhledání záznamů v tabulce REGION, OBLAST, POJITOVNA, SKUPINA
- vyplnění povinných atributů
- předvyplnění některých údajů (Javascript)
- možnost vyplnění nepovinných atributů
- určení skupin, ve kterých má být uživatel členem
- kontrola správnosti vložených údajů
- vygenerování nových atributů (id\_uzivatel,pristizmenahesla)
- vložení nového záznamu do tabulky UZIVATEL,UZIVATEL\_SKUPINA

#### **3.2.2.7 editace uživatele**

- kontrola oprávnění k tomuto úkonu (uživatel je admin nebo má právo u\_supervisor)
- vyhledání záznamu v tabulce UZIVATEL (dle atributu id\_uzivatel)
- vyhledání záznamů v tabulce REGION, OBLAST, POJITOVNA, SKUPINA,UZIVATEL\_SKUPINA
- zobrazení editace atributů (možno editovat všechny atributy z tabulky UZIVATEL, kromě atributu id\_uzivatel)
- atributy skupina, nadřízený, oblast, region a pojišťovna jsou nastaveny výběrem z nabídky
- kontrola správnosti vložených údajů
- uložení případných změn do tabulky UZIVATEL a UZIVATEL\_SKUPINA

#### **3.2.2.8 zobrazení seznamu uživatelů**

- kontrola oprávnění k tomuto úkonu (uživatel je admin nebo má právo u supervisor)
- vyhledání záznamu v tabulkách UZIVATEL, REGION, POJISTOVNA, OBLAST, UZIVATEL\_SKUPINA, SKUPINA
- zobrazení příslušných údajů

#### **3.2.2.9 deaktivace uživatele**

- kontrola oprávnění k tomuto úkonu (uživatel je admin nebo má právo u\_supervizor)
- vyhledání záznamu v tabulce UZIVATEL (dle atributu id uzivatel)
- zobrazení příslušných údajů
- nastavení atributu aktivni v tabulce UZIVATEL pro dané id uzivatel na hodnotu 0
- smazání záznamů v tabulce REZERVACE, REZERVACE ZARIZENI, UZIVATEL\_SOUBOR, SOUBOR\_HISTORIE pro dané id\_uzivatel

#### **3.2.2.10 přidání skupiny uživatelů**

- kontrola oprávnění k tomuto úkonu (uživatel je admin nebo má právo u supervizor)
- vyplnění povinných atributů
- kontrola správnosti údajů
- vygenerování nových atributů (id skupina)
- vložení nového záznamu do tabulky SKUPINA

#### **3.2.2.11 editace skupiny uživatelů**

- kontrola oprávnění k tomuto úkonu (uživatel je admin nebo má právo u supervizor)
- vyhledání záznamů v tabulce SKUPINA, UZIVATEL\_SKUPINA
- vyplnění povinných atributů
- uložení případných změn do tabulky SKUPINA a UZIVATEL\_SKUPINA

#### **3.2.2.12 zobrazení seznamu skupin**

- kontrola oprávnění k tomuto úkonu (uživatel je admin nebo má právo u\_supervisor)
- vyhledání záznamu v tabulkách SKUPINA, UZIVATEL\_SKUPINA
- zobrazení příslušných údajů

#### **3.2.2.13 odstranění skupiny**

- kontrola oprávnění k tomuto úkonu (uživatel je admin nebo má právo u\_supervizor)
- vyhledání záznamu v tabulce SKUPINA
- vyhledání všech záznamů v tabulce UZIVATEL\_SKUPINA, které obsahují id\_skupina
- pokud existuje uživatel ve skupině (v tabulce UZIVATEL\_SKUPINA byl nalezen alespoň jeden záznam obsahující id\_skupina), nelze smazat
- zobrazení uživatelů ve skupině a možnost přeřazení do jiné skupiny
- odstranění záznamu z tabulky SKUPINA nebo zobrazení chybové hlášky

#### **Administrace číselníků**

#### **3.2.2.14 přidání záznamu**

- kontrola oprávnění k tomuto úkonu (uživatel je admin nebo má právo d admin pro číselník událostí a svátků)
- vyplnění povinných atributů
- možnost vyplnění nepovinných atributů
- kontrola správnosti údajů
- vygenerování nových atributů (primární klíč tabulky číselníku)
- vložení nového záznamu do tabulky číselníku

#### **3.2.2.15 editace záznamu**

- kontrola oprávnění k tomuto úkonu (uživatel je admin nebo má právo d\_admin pro číselník událostí a svátků)
- vyhledání záznamů v tabulce číselníku
- možnost vyplnění atributů
- kontrola správnosti údajů
- vložení případných změn do tabulky číselníku

#### **3.2.2.16 zobrazení seznamu záznamů**

- kontrola oprávnění k tomuto úkonu (uživatel je admin nebo má právo d\_admin pro číselník událostí a svátků)
- vyhledání záznamů v tabulce číselníku
- zobrazení příslušných údajů

#### **3.2.2.17 odstranění záznamu**

- kontrola oprávnění k tomuto úkonu (uživatel je admin nebo má právo d\_admin pro číselník událostí a svátků)
- vyhledání záznamů v tabulce číselníku
- kontrola, zda záznam není uložen v některé z tabulek, se kterými má číselník vztah
- odstranění záznamu z tabulky číselníku nebo upozornění na použití odstraňovaného záznamu v jiné tabulce

#### **Docházka**

#### **3.2.2.18 přidání události pracovního dne**

- kontrola oprávnění k tomuto úkonu (uživatel je admin nebo má právo d pristup, d admin nebo d\_prohlizeni)
- kontrola, zda je docházka neodsouhlasená (v případě, že je odsouhlasená, tak nelze přidávat, editovat události – záznam pro daný měsíc, rok a uživatele v tabulce DOCHAZKA\_MESIC)
- vyplnění povinných atributů (datum, událost z DOCHAZKA\_UDALOST\_TYP)
- možnost vyplnění nepovinných údajů (poznamka)
- kontrola správnosti vložených údajů (množství volných dnů z tabulky DOCHAZKA\_ROK pro daného uživatele a množství čerpaných dnů v tomto roce)
- vložení nového záznamu do tabulky DOCHAZKA\_UZIVATEL

#### **3.2.2.19 editace události pracovního dne**

- kontrola oprávnění k tomuto úkonu (uživatel je admin nebo má právo d\_pristup, d\_admin nebo d\_prohlizeni)
- kontrola, zda je docházka neodsouhlasená (v případě, že je odsouhlasená, tak nelze přidávat, editovat události – záznam pro daný měsíc, rok a uživatele v tabulce DOCHAZKA\_MESIC)
- vyplnění povinných atributů (datum, událost z DOCHAZKA\_UDALOST\_TYP)
- možnost vyplnění nepovinných údajů (poznamka)
- kontrola správnosti vložených údajů (množství volných dnů z tabulky DOCHAZKA\_ROK pro daného uživatele a množství čerpaných dnů v tomto roce)
- vložení případných změn do tabulky DOCHAZKA\_UZIVATEL

#### **3.2.2.20 odstranění události pracovního dne**

- kontrola oprávnění k tomuto úkonu (uživatel je admin nebo má právo d pristup, d admin nebo d\_prohlizeni)
- kontrola, zda je docházka neodsouhlasená (v případě, že je odsouhlasená, tak nelze přidávat, editovat události – záznam pro daný měsíc, rok a uživatele v tabulce DOCHAZKA\_MESIC)
- vyplnění rozsahu mazaných událostí
- odstranění záznamů z tabulky DOCHAZKA\_UZIVATEL

#### **3.2.2.21 zobrazení událostí v měsíci**

- kontrola oprávnění k tomuto úkonu (uživatel je admin nebo má právo d\_pristup, d\_admin nebo d\_prohlizeni)
- vyhledání záznamů v tabulce DOCHAZKA\_UZIVATEL pro daného uživatele, rok a měsíc
- vyhledání záznamů v tabulce DOCHAZKA\_UDALOST\_TYP
- zobrazení požadovaných informací

#### **3.2.2.22 zobrazení sumárních informací za rok**

- kontrola oprávnění k tomuto úkonu (uživatel je admin nebo má právo d\_pristup, d\_admin nebo d\_prohlizeni)
- vyhledání záznamů v tabulce DOCHAZKA\_ROK s omezením na aktuálního uživatele a daný rok
- zobrazení hodnot dovolena, dovolenaprevedena, placenevolno

#### **3.2.2.23 odsouhlasení vlastní docházky**

- kontrola oprávnění k tomuto úkonu (uživatel je admin nebo má právo d\_pristup, d\_admin nebo d\_prohlizeni)
- výběr měsíce k odsouhlasení a zobrazení sumárních informací za daný měsíc
- vyhledání záznamu v tabulce DOCHAZKA \_MESIC
- možnost odeslání emailu (na zaklade atributu e\_d\_odsouhlasenouzivatel z tabulky SYSTEM CONF) s konkrétními informacemi o odsouhlasení docházky nadřízenému uživateli
- nastavení atributu odsouhlasenopodrizeny na požadovanou hodnotu v tabulce DOCHAZKA\_MESIC

#### **3.2.2.24 zrušení odsouhlasení vlastní docházky**

- kontrola oprávnění k tomuto úkonu (uživatel je admin nebo má právo d\_pristup, d\_admin nebo d\_prohlizeni)
- výběr měsíce k odsouhlasení a zobrazení sumárních informací za daný měsíc
- vyhledání záznamu v tabulce DOCHAZKA \_MESIC
- možnost odeslání emailu (na zaklade atributu e\_d\_odsouhlasenouzivatel z tabulky SYSTEM\_CONF) s konkrétními informacemi o zrušení odsouhlasení docházky nadřízenému uživateli
- nastavení atributu odsouhlasenopodrizeny na požadovanou hodnotu v tabulce DOCHAZKA\_MESIC

#### **3.2.2.25 zobrazení sumárních informací za měsíc**

- kontrola oprávnění k tomuto úkonu (uživatel je admin nebo má právo d\_pristup, d\_admin nebo d\_prohlizeni)
- vyhledání záznamů v tabulce DOCHAZKA\_UZIVATEL s omezením na aktuální uživatelské ID a daný měsíc.
- zobrazení přehledu jednotlivých událostí v daném měsíci
- zobrazení hodnot odsouhlasenouzivatel a odsouhlasenonadrizeny

#### **3.2.2.26 zobrazení docházky podřízených / všech**

- kontrola oprávnění k tomuto úkonu (uživatel je admin nebo má právo d\_pristup a má zároveň podřízené nebo má právo d\_prohlizeni nebo d\_admin)
- vyhledání všech podřízených uživatelů, kteří mají daného nadřízeného z tabulky UZIVATEL (hodnota nadrizeny je ID aktuálního uživatele) nebo vyhledání všech uživatelů pro uživatele s právem d\_prohlizeni
- zobrazení sumárních informací za jednotlivé měsíce pro podřízené nebo všechny uživatele

#### **3.2.2.27 zadání počtu dnů volna**

- kontrola oprávnění k tomuto úkonu (uživatel je admin nebo má právo d pristup a má zároveň podřízené nebo má právo d\_prohlizeni nebo d\_admin)
- vyhledání záznamu v tabulce DOCHAZKA\_ROK pro daného uživatele
- editace atributů (dovolena, dovolenaprevedena, placenevolno)
- uložení změn do tabulky DOCHAZKA\_ROK

#### **3.2.2.28 odsouhlasení docházky podřízeného**

- kontrola oprávnění k tomuto úkonu (uživatel je admin nebo má právo d\_pristup a má zároveň podřízené nebo má právo d\_prohlizeni nebo d\_admin)
- zobrazení docházky podřízených nebo všech
- vyhledání záznamu v tabulce DOCHAZKA \_MESIC
- možnost odeslání emailu (na základě atributu e d odsouhlasenonadrizeny z tabulky SYSTEM\_CONF) s konkrétními informacemi o odsouhlasení/zrušení odsouhlasení docházky podřízenému uživateli
- nastavení atributu odsouhlasenopodrizeny na požadovanou hodnotu v tabulce DOCHAZKA\_MESIC
### **3.2.2.29 zobrazení reportu**

- kontrola oprávnění k tomuto úkonu (uživatel je admin nebo má právo d\_pristup a má zároveň podřízené nebo má právo d\_prohlizeni nebo d\_admin)
- vyhledání všech podřízených uživatelů, kteří mají daného nadřízeného z tabulky UZIVATEL (hodnota nadrizeny je ID aktuálního uživatele) nebo vyhledání všech uživatelů pro uživatele s právem d\_prohlizeni
- zobrazení sumárních informací za jednotlivé měsíce pro podřízené nebo všechny uživatele v jednoduchém formátu
- možnost exportu do souboru \*.csv

### **3.2.2.30 zadání počtu dnů dovolené (pro všechny)**

- kontrola oprávnění k tomuto úkonu (uživatel je admin nebo má právo d admin)
- zadání roku a počtu dnů dovolené
- kontrola, zda nemá některý uživatel vybráno více dovolené, než nastavujeme
- chybové hlášení nebo uložení atributu dovolena pro všechny uživatele a daný rok do tabulky DOCHAZKA\_ROK

### **Rezervace**

### **3.2.2.31 zobrazení rezervací**

- kontrola oprávnění k tomuto úkonu (uživatel je admin nebo má právo r\_prohlizet, r\_zadavat nebo r\_zadavatsevidenci)
- vyhledání záznamů v tabulce REZERVACE a REZERVACE\_ZARIZENI
- zobrazení příslušných údajů

### **3.2.2.32 přidání rezervace**

- kontrola oprávnění k tomuto úkonu (uživatel je admin nebo má právo r\_zadavat nebo r\_zadavatsevidenci)
- vyplnění povinných atributů (místnost, datum a čas)
- vyplnění nepovinných atributů (poznámka)
- kontrola správnosti vložených údajů (překrývání akcí)
- zobrazení volných zařízení pro daný čas pro uživatele s právem r\_zadavatsevidenci
- možnost zadání volných zařízení
- vygenerování nových atributů (id rezervace)
- odeslání emailu s upozorněním všem uživatelům s právem r\_prohlizet, r\_zadavat, r\_zadavatsevidenci na základě hodnoty e\_r\_pridani v tabulce SYSTEM\_CONF
- vložení nového záznamu do tabulky REZERVACE,případně REZERVACE\_ZARIZENI

#### **3.2.2.33 editace rezervace**

- kontrola oprávnění k tomuto úkonu (uživatel je admin nebo má právo r\_zadavat nebo r\_zadavatsevidenci a upravuje svou rezervaci – mimo admina)
- vyplnění povinných atributů (místnost, datum a čas)
- vyplnění nepovinných atributů (poznámka)
- kontrola správnosti vložených údajů (překrývání akcí)
- zobrazení volných zařízení pro daný čas pro uživatele s právem r\_zadavatsevidenci
- možnost zadání volných zařízení
- odeslání emailu s upozorněním všem uživatelům s právem r\_prohlizet, r\_zadavat, r\_zadavatsevidenci na základě hodnoty e\_r\_editace v tabulce SYSTEM\_CONF
- případné vložení změn tabulky REZERVACE,případně REZERVACE\_ZARIZENI

### **3.2.2.34 odstranění rezervace**

- kontrola oprávnění k tomuto úkonu (uživatel je admin nebo má právo r zadavat nebo r\_zadavatsevidenci a odstraňuje svou rezervaci – mimo admina)
- vyhledání záznamů v tabulce REZERVACE a REZERVACE\_ZARIZENI
- zobrazení rezervace k odstranění
- zobrazení výzvy pro potvrzení akce
- odeslání emailu s upozorněním všem uživatelům s právem prohlížet nebo zadávat na základě hodnoty e\_r\_odstraneni v tabulce SYSTEM\_CONF
- odstranění záznamů z tabulek REZERVACE a REZERVACE\_ZARIZENI

### **Publikování souborů**

### **3.2.2.35 přidání souboru do intranetu**

- kontrola oprávnění k tomuto úkonu (uživatel je admin nebo supervizor)
- vyplnění povinných atributů (soubor, název, přístupová práva skupin a uživatelů)
- možnost vyplnění dalších atributů (popis)
- kontrola správnosti vložených údajů
- vygenerování nových atributů (id\_soubor)
- vložení nového záznamu do tabulky SOUBOR, UZIVATEL\_SOUBOR a SOUBOR\_HISTORIE

### **3.2.2.36 editace souboru**

- kontrola oprávnění k tomuto úkonu (uživatel je admin nebo supervizor)
- možnost vyplnění atributů soubor, název, popis, přístupová práva skupin a uživatelů
- kontrola správnosti vložených údajů
- upravení záznamu v tabulce SOUBOR, UZIVATEL\_SOUBOR a SOUBOR\_HISTORIE

#### **3.2.2.37 odstranění souboru**

- kontrola oprávnění k tomuto úkonu (uživatel je admin nebo supervizor)
- odstranění záznamu v tabulce SOUBOR, UZIVATEL\_SOUBOR a SOUBOR\_HISTORIE

#### **3.2.2.38 zobrazení akcí souboru**

- kontrola oprávnění k tomuto úkonu (uživatel je admin nebo supervizor)
- vyhledání záznamů v tabulce SOUBOR\_HISTORIE
- zobrazení uživatelů a data jednotlivých akcí pro uživatele s přístupem k souboru

### **3.2.2.39 stažení souboru z intranetu**

- kontrola oprávnění k tomuto úkonu (uživatel je admin nebo má právo přístupu k tomuto souboru v tabulce UZIVATEL\_SOUBOR)
- vyhledání v tabulce SOUBOR
- stažení souboru
- zápis akce do tabulky SOUBOR\_HISTORIE (pro daného uživatele a soubor )

# **4 Impementace**

## **4.1 IT prostředí firmy**

Celé programové dílo je koncipováno s ohledem na co nejnižší náklady na provoz. V praxi to znamená co největší možnou podporu stávajícího výpočetního vybavení společnosti. Pro implementaci byl zvolen IS s třívrstvou architekturou. V současné době se jedná o nejpoužívanější architekturu. Účelné oddělení tří důležitých funkčních celků umožňuje efektivní návrh, implementaci a provoz jednotlivých vrstev nezávisle na sobě.

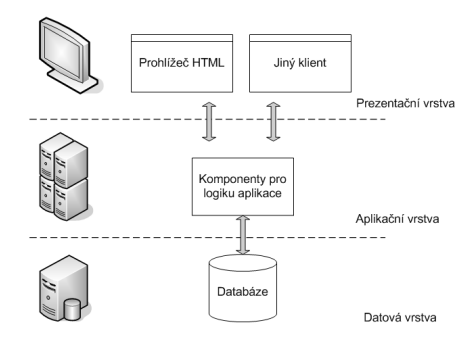

Obr. 4-1 – Třívrstvá architektura

Nejnižší, datová vrstva, zajišťuje napojení a provoz systému řízení báze dat. Umožňuje základní datově-funkční operace, jako výběr a předzpracování dat. Aplikační vrstva potom zajistí samotné zpracování dat. Tuto vrstvu tvoří aplikační servery, které provozují aplikace systému. Na nejvyšší, prezentační vrstvě, je komunikace s uživatelem. Tou se rozumí vstup požadavku a prezentace výsledku. V závislosti na druhu zařízení (v našem případě HTML prohlížeč) může současně fungovat více instancí této vrstvy.

Ve společnosti byl na aplikaci IS vyčleněn stávající fileserver, který je postaven na operačním systému Microsoft Windows 2003 server. Pro správný chod IS na něj musí být nainstalován webový server s podporou PHP a databázový server MySQL. Testování aplikace probíhalo na OS Linux, následný přechod díky multi-platformním nástrojům na OS Microsoft Windows byl bezproblémový.

Systém poběží ve společnosti v rámci LAN. Někteří uživatelé se budou hlásit do systému i z jiných lokalit, ale tuto záležitost řeší stávající infrastruktura VPN připojením. Není tedy třeba uvažovat zvýšené zabezpečení vystavením do internetu.

## **4.2 Volba databáze**

Při výběru databáze jsem se rozhodoval mezi databázovými servery PostgreSQL a MySQL. PostgreSQL je typický open source. Jeho předností je podpora všech moderních operačních systémů.

Je šířen pod BSD licencí umožňující vlastní úpravy a šíření binárního kódu. V porovnání MySQL a PostgreSQL je MySQL rychlejší v jednodušších dotazech s malým počtem uživatelů. PostgreSQL je rychlejší při víceuživatelském přístupu a měl by opodstatnění ve větších projektech. Systém jsem se rozhodl implementovat v MySQL kvůli jeho výhodám pro dané použití a také kvůli větší míře mých znalostí o tomto databázovém serveru.

MySQL je jeden z nejrozšířenějších databázových serverů pro IS tohoto rozsahu. Má poměrně rychlý systém pro vyhledávání a je podporován různými jazyky a systémy pro tvorbu webových aplikací. Jedna z nevýhod MySQL je, že tento databázový server není typický open source produkt, ale stojí za ním komerční společnost, a proto jeho použití není vždy zdarma. Tuto otázku, kterou si pokládá mnoho programátorů jsem našel zodpovězenou v měsíčníku Policista "7/2003", ze které uvádím následující citát :

*Třetí podnikatel vytvořil komerční program, který používá MySQL. Databáze není součásti programu a každý zákazník si databázi musí sám sehnat a nainstalovat. Také to je v souladu s licencí*.[1]

Podle tohoto doporučení bude instalace probíhat. Zákazníkovi bude předán kompletní systém obsahující PHP a HTML technologie. Zákazník sám (nebo jím pověřená osoba) si provede instalaci MySQL pro svou potřebu.

## **4.3 Struktura systému**

Adresářová struktura odpovídá jednotlivým částem systému (dochazka, intranet, rezervace, uzivatele). Všechny části systému jsou ovládány přes uvodnistranka.php. Zde se prování vložení souborů s funkcemi jednotlivých částí.

### **4.3.1 Příklad netriviálního SQL dotazu**

Tento dotaz je použit u statistik systému a zobrazuje četnost událostí v docházce pro daného uživatele a období.

```
SELECT UZIVATEL.JMENO AS A, UZIVATEL.PRIJMENI AS B , SR.IDUZ, SR.DNI AS C FROM 
\left(SELECT ID_UZIVATEL AS IDUZ, DNI FROM 
 ( 
         SELECT 
         COUNT(ID_UZIVATEL) AS DNI, ID_UZIVATEL FROM DOCHAZKA_UZIVATEL 
         WHERE DATUM BETWEEN '".$datum1."' AND '".$datum2."' 
         AND ID DOCHAZKA UDALOST TYP = ".$id udalosti." GROUP BY ID UZIVATEL
 ) RAW_ 
ORDER BY DNI DESC 
) SR 
LEFT JOIN UZIVATEL ON UZIVATEL.ID_UZIVATEL=SR.IDUZ
```
### **4.3.2 Příklad použití triggerů**

Příklad použití triggeru, který se stará o aktualitu hesla každého uživatele. Udržuje hodnotu pristizmenahesla u každého uživatele na nastavenou hodnotu platnosti podle atributu zmenapass v tabulce SYSTEM\_CONF.

```
CREATE TRIGGER CHECK_PASS_CHANGE BEFORE UPDATE ON UZIVATEL 
FOR EACH ROW 
BEGIN 
 IF NEW.HESLOMD5 <> OLD.HESLOMD5 THEN 
 SET NEW.PRISTIZMENAHESLA = NOW() + INTERVAL '".$days."' DAY; 
 END IF; 
END;
```
Tento trigger se spuští u deaktivace uživatele a společně s integritním omezením "ON DELETE CASCADE" u tabulky REZERVACE\_ZARIZENI odstraňuje všechny rezervace a zařízení rezervací náležízí danému uživateli

```
CREATE TRIGGER UZIVATEL_DEL AFTER UPDATE ON UZIVATEL 
FOR EACH ROW 
BEGIN 
 IF NEW.AKTIVNI = 0 THEN 
 DELETE FROM REZERVACE where ID_UZIVATEL = NEW.ID_UZIVATEL; 
 DELETE FROM SOUBOR_HISTORIE where ID_UZIVATEL = NEW.ID_UZIVATEL; 
 DELETE FROM UZIVATEL_SOUBOR where ID_UZIVATEL = NEW.ID_UZIVATEL; 
END IF; 
END;
```
# **4.4 Testování**

Přístup do systému byl testován na operačním systému Microsoft Windows i Linux prohlížeči MS internet Explorer 6.0, Mozilla Firefox 2.0.0.3 a Opera 9.20. Ve všech prohlížečích systém poskytuje všechny důležité funkce systému. Prohlížeč Opera však nepodporuje přídavné Javascript funkcionality, které mají uživateli usnadnit zadávání údajů (jedná se především o předvyplnění textboxů). Systém bude nasazen ve společnosti na počítačích s MS Internet Explorer, proto tato nekompatibilita nemá vliv na usnadnění práce.

# **5 Rozšíření**

Informační systém je navržen tak, aby případné přidání dalšího modulu bylo co nejjednodušší. Po konzultacích s představiteli společnosti jsme dospěli k závěru, že další rozšiřování IS je žádoucí a konkrétně se bude jednat o rozšíření o evidenci automobilů a evidenci veškerého majetku. Návrh rozšíření je popsán v následujících kapitolách.

## **5.1 Evidence automobilů**

Modul evidence automobilů bude umožňovat efektivní správu cestovních nákladů, evidenci všech vozidel včetně administrace přiřazení uživatel-vozidlo.

Ačkoliv funkčnost obou modulů nebude přímo závislá na stávající aplikaci, bude nutné částečně zasáhnout do existující struktury Intranet a modifikovat aktuální verzi. Jedná se především o nastavování práv přístupu k novým funkcím.

## **5.1.1 Administrace uživatelů – role uživatelů**

Tato část stávajícího systému bude jediná modifikovaná a bude tvořit jediný styčný bod mezi stávající aplikací a novými moduly. Především se administrace uživatelů bude rozšiřovat o položky nastavující přistup k dané funkci, tzn:

- administrátor vozidel
- přístup ke knize jízd
- potvrzování knihy jízd

### **5.1.2 Administrace vozidel**

V této části bude administrátor vozidel evidovat informace o všech vozidlech. U každého vozidla se budou evidovat tyto údaje:

- SPZ
- typ vozidla výběrem z číselníku (ten bude napevno v databázi), např. Škoda Octavia
- výchozí stav tachometru
- aktuální/koncový stav tachometru tato hodnota se bude při každé přidané jízdě aktualizovat
- spotřeba vozidla město (zima)
- spotřeba vozidla město (léto)
- spotřeba vozidla mimo město (zima)
- spotřeba vozidla mimo město (léto)
- aktivní/neaktivní
- přiřazený řidič výběrem ze všech aktivních uživatelů. Navíc možnosti Prodané, Havarované, Nepřiřazené.
- poznámka

## **5.1.3 Přiřazení vozidel uživatelům**

Tato část bude umístěna na kartě uživatele, takže ji bude mít přístupnou uživatel, který bude mít nastaven příznak administrace uživatelů a zároveň administrace vozidel. Na kartě uživatele se mu bude nabízet seznam všech aktivních vozidel. Z tohoto seznamu uživatel vybere ty, které má mít uživatel přiřazené. Při uložení se do databáze uloží vazba mezi zvolenými vozidly a uživatelem, přičemž u každé vazby bude možné evidovat čas spojení a stav tachometru v daném čase. Při rozpojování vazby se bude naopak zadávat čas ukončení vazby a opět stav tachometru vozidla.

U každé vazby se bude evidovat:

- identifikátor uživatele
- identifikátor vozidla
- datum vytvoření v vazby
- datum ukončení vazby
- aktuální stav tachometru při vytváření vazby
- aktuální stav tachometru při ukončení vazby

## **5.1.4 Kniha jízd**

Knihu jízd bude mít přístupnou uživatel, který má přiřazené alespoň jedno vozidlo a nastavený příznak Přístup ke knize jízd. V horní části se přihlášenému uživateli zobrazí výběrové políčko se všemi přiřazenými vozidly. Pod ním se zobrazí tabulka vyjadřující knihu jízd na aktuální měsíc za zvolené vozidlo. Řádky této tabulky budou jednotlivé dny zvoleného měsíce. Ve sloupcích budou textová políčka pro zadávání jednotlivých údajů:

- identifikátor vozidla
- aktuální stav tachometru do tohoto políčka bude uživatel zadávat aktuální stav tachometru v daný den. Na základě znalosti předchozího stavu, dojde k automatickému dopočtení ujetých kilometrů.
- množství ujetých kilometrů (služebně) do tohoto políčka se uloží výše uvedená hodnota ujetých kilometrů. Editace této hodnoty bude možná pouze směrem dolů, tzn. hodnotu půjde pouze ponížit, přičemž rozdíl se připočte k hodnotě soukromě najetých kilometrů
- množství ujetých kilometrů (soukromě) výchozí hodnota bude 0. Tato hodnota bude editovatelná maximálně do výše hodnoty služebně ujetých kilometrů.
- informace o tankování
- cena
- množství
- místo
- poznámka

V záhlaví celé tabulky bude informace o aktuálním stavu kilometrů k poslednímu dni předcházejícího měsíce (z důvodu výpočtu ujetých kilometrů) a sada tlačítek pro přechod na předcházející/následující měsíc.

Zápatí tabulky bude rozděleno do dvou částí. V horní části bude sumační měsíc všech hodnot – celkový počet ujetých kilometrů služebně/soukromě, celkové množství/cena natankovaných pohonných hmot. V dolní části bude dvojice zaškrtávacích políček pro uzavření/odsouhlasení měsíce. Uzavírání bude provádět uživatel, který knihu jízd edituje, potvrzování pak jeho přímý nadřízený (zde by se přebírala funkčnost ve stylu potvrzování docházky). Dokud nebude mít uživatel potvrzený předchozí měsíc, nebude mít možnost do systému zadávat hodnoty měsíce dalšího.

### **5.1.5 Evidence drobných oprav**

Přístup do této sekce budou mít také uživatelé, kteří mají přiřazené alespoň jedno vozidlo. V horní části bude opět výběrové políčko se všemi přiřazenými vozidly, pod ním seznam všech oprav, které patří zvolenému vozidlu. Pod tímto seznamem se bude zobrazovat tlačítko na zadání nového záznamu.

U každé opravy se bude zadávat:

- identifikátor vozidla
- datum opravy
- název
- poznámka
- cena
- kilometráž

### **5.1.6 Notifikace**

V této části bude uživatel zadávat k přiřazeným vozidlům pravidla pro zasílání upomínek. V podstatě bude možné vytvořit upomínku dvojího typu:

- časová v tomto případě bude uživatel zadávat datum připomenutí nějaké události
- kilometrová v tomto případě bude událost připomenuta po dosažení zadaného stavu tachometru.
- v obou případech bude uživatel zadávat tyto údaje:
- iIdentifikátor vozidla
- událost výběrem z předdefinovaných možností. Navíc možnost zadání jiné události do textového políčka.
- poznámka
- interval v závislosti na typu události bude mít uživatel možnost zadat časový/kilometrový termín připomenutí výběrem z předdefinovaných hodnot – 1den, 1 týden, 2 týdny, 1 měsíc, 3 měsíce, 6měsíců, resp. 100km, 500km, 1000km, 2500km, 5000km, 10 000km. V tomto případě bude událost uživateli připomenuta nejen v době vypršení události, ale i při dosažní hodnoty zkrácené o tuto hodnotu.

## **5.2 Evidence majetku**

Pomocí druhého modulu bude možné evidovat veškerý majetek a jeho spojení s uživateli.

### **5.2.1 Role uživatelů**

- Administrátor zařízení
- Přístup k přehledu zařízení

### **5.2.2 Evidence zařízení**

Tuto část by měl přístupnou pouze uživatel, který by byl v administraci uživatelů označen příznakem administrátor zařízení.

Na úvodní stránce celé sekce se bude zobrazovat tabulka s veškerým evidovaným zařízením. U každého záznamu bude editační ikonka, pod seznamem pak tlačítko na zadání zařízení nového. Protože výčet všech zařízení by mohl být příliš dlouhý, bude nad seznamem omezující filtr.

Přidávání/editace zařízení bude specifické tím, že u každého zařízení budou evidovány dva typy údajů – společné a specifické. Podle zvoleného druhu zařízení bude systém automaticky přepínat mezi sadou políček, které budou pro vybraný druh zařízení specifikované.

U každého zařízení tak bude uživatel evidovat:

Společná data:

- název zařízení
- výrobní číslo
- evidenční číslo
- druh zařízení (výběrem z možností PC, Monitor, Mobilní telefon…)

Specifická data:

- osobní počítač
- tiskárna
- mobilní telefon
- apod.
- •

Mezi uživateli a zařízeními budou existovat vazby, které budou udávat jaké zařízení je přiřazeno jakému uživateli. V rámci této provázanosti bude administrátor zařízení udávat i časové období, tzn. dobu přiřazení případně dobu odejmutí. Zařízení, které není přiřazeno žádnému uživateli bude v seznamu zařízení označeno příznakem Nepřiřazeno. V rámci evidence této vazby bude uživatel tisknout předávací formuláře.

# **6 Závěr**

Při výběru tématu mé diplomové práce bylo jedním z hlavních kritérií mít možnost vytvořit práci, která bude přínosem pro konkrétní společnost ve spojení s informačními technologiemi. Z toho důvodu jsem si vybral návrh a implementaci IS pro danou společnost, ve které je výsledek práce jasně viditelný a měřitelný.

V první řadě jsem se soustředil na sběr informací, jakým způsobem společnost funguje a na základě zjištěných informací jsem analyzoval její dosavadní stav IT nástrojů pro evidování zaměstnanců, jejich docházky a sdílení souborů. Stávající použití nástrojů se jevilo jako nevhodné, protože jednotlivé části nebyly spojeny do komplexního systému a jejich spojení nebylo ucelené a přehledné. Na základě tohoto zjištění jsme s vedením společnosti přistoupili k návrhu komplexního IS, který bude řešit evidenci zaměstnanců, jejich docházku, rezervaci místností a zařízení a publikování souborů.

Specifikaci požadavků jsem vytvořil na základě osobních jednání s představiteli společnosti, se kterými jsme rozebrali požadavky na jednotlivé funkce navrhovaného systému a postupně jsme je upřesnili do podoby uvedené v kapitole 2.

Po dokončení specifikace požadavků jsem přistoupil k analýze IS. Pro návrh IS byl použit konceptuální model, jehož součástí je datová a funkční analýza popisují data a operace s daty pro náš konkrétní případ. V průběhu analýzy docházelo k upřesňování některých požadavků v návrhu.

Implementace byla další fází, která zabrala podstatnou část vytvoření této práce. Na první pohled se implementování navrženého systému nezdálo nijak časově náročné. Základní kostra systému byla hotová v předpokládaném termínu,ale časový problém nastal při implementaci rozšíření, kontrol, specifických situací apod. Tato závěrečná část implementace byla nad očekávání náročná, ale vše dospělo do stanovených cílů.

Během implementace jsem se snažil vytvořit systém tak, aby bylo jeho ovládání co nejvíce intuitivní. Po prvním seznámení uživatelů se systémem jej zhodnotili jako jednoduchý na ovládání, přehledný a logicky strukturovaný , což jim velmi usnadňuje práci v požadovaných oblastech.

Podle požadavků zadavatele, potažmo zadání diplomové práce byly navrženy a implementovány všechny části systému. Navíc bylo zpracováno několik rozšíření IS a netriviálních funkcionalit z pohledu databáze.

V současné době IS běží v rámci pilotního projektu. Je jisté, že tímto práce na IS nekončí, jelikož bylo vedením společnosti rozhodnuto o implementování navrženého rozšíření (viz. kapitola 5) a systém se bude tak nadále rozšiřovat.

#### **Hodnocení IS**

Podle Ing. Petra Totha, Ph.D. [2] má IS být:

- 1. otevřený musí existovat možnost doplňování všech komponent systému od různých dodavatelů, kteří potom mají možnost systém upravovat, v reakci na příslušné změny v místě. Tato vlastnost zamezuje závislost odběratele na dodavateli.
- 2. dynamický bude se vyvíjet v závislosti na změnách vnějšího prostředí, jinými slovy systém "půjde s dobou".
- 3. kompaktní vnitřně propojený. Systém má všechny požadované vnitřní vazby mezi jednotlivými subsystémy i jednotlivými daty.
- 4. stavebnicově konstruovaný jednotlivé softwarové komponenty lze vyměňovat po blocích, čímž je jednak umožněna realizace systému po etapách, ale i výběr či náhrada jednotlivých komponent IS dle potřeby.

Zhodnocení těchto vlastností v navrženém IS:

- Ad 1. Tento bod je v našem případě splněn především v otázce operačního systému, na kterém bude systém provozován. Po nenáročných změnách lze použít i operační systém Linux oproti implementovanému řešení na Microsoft Windows. Přechod na jinou databázi by byl dle mého názoru náročnější, ale realizovatelný.
- Ad 2. Existuje možnost implementování rozšíření bez významných zásahů do stávající struktury IS. Je tedy možno IS dále vyvíjet. Tato vlastnost je tedy nepochybně splněna (viz. kapitola 5)
- Ad 3. Tento bod je splněn propojením modulu evidence uživatelů se všemi ostatními moduly.
- Ad 4. Implementované moduly jsou rozděleny z hlediska databáze do samostatných datových celků. Z hlediska řízení databáze jsou skripty jednoho modulu nezávislé na ostatních skriptech a jsou pro přehlednost mají i jiné umístění.

Všechny důležité vlastnosti moderního IS byly splněny

Podle zhodnocení vlastností lze soudit, že IS je navržen a implementován správně. Uživatelská spokojenost byla kladně ověřena prvním seznámením. Při nasazení do ostrého provozu je pravděpodobné, že bude potřeba některé funkcionality změnit, opravit nebo přidat.

Osobním přínosem z tvorby této práce pro mě bylo obeznámení se s návrhem IS – především odhad časové náročnosti jednotlivých fází vývoje. Uplatnil jsme zde také znalosti pocházející z implementace dřívějších projektů v PHP/MySQL.

# **Literatura**

- [1] Wolný Jiří, Policista časopis Ministerstva vnitra České republiky,2003
- [2] Ing. Toth Petr, Ph.D, Informační systémy státní správy a územní samosprávy. Praha, 2003
- [3] Ullman Larry: PHP a MySQL. Brno, Computer Press 2004, 536 stran. ISBN 80-251-0063-4
- [4] Weinmanová Lynda: Velká kniha webdesignu. Brno, Zoner Press, 2004, 528 stran.
- [5] Meyer Eric : Pokračujeme s kaskádovými styly profesionálně. Brno, Zoner Press, 2005,
- [6] Kosek J.: PHP tvorba interaktivních internetových aplikací. Grada,spol. s r.o. 1998.
- [7] Šarmanová, J.: Teorie zpracování dat, VŠB-TU, Ostrava, 1997
- [8] MySQL dokumentace: <http://dev.mysql.com/doc/>
- [9] PHP dokumentace: <http://www.php.net/manual/en/>
- [10] [http://www.softcomplex.com/products/tigra\\_calendar/](http://www.softcomplex.com/products/tigra_calendar/)

# **Seznam příloh**

Příloha 1. Uživatelská příručka. Příloha 2. CD s aplikací.

# Obsah

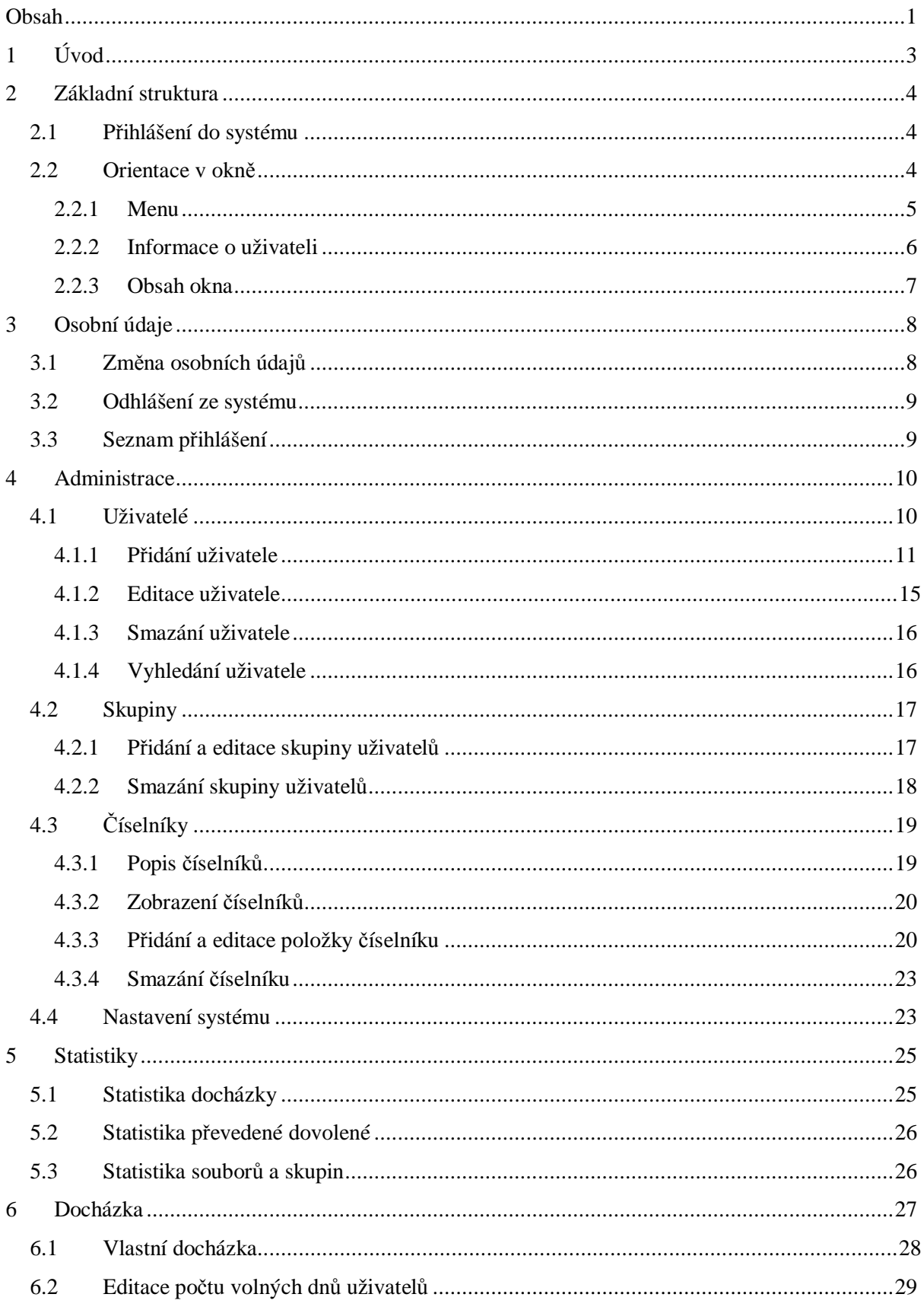

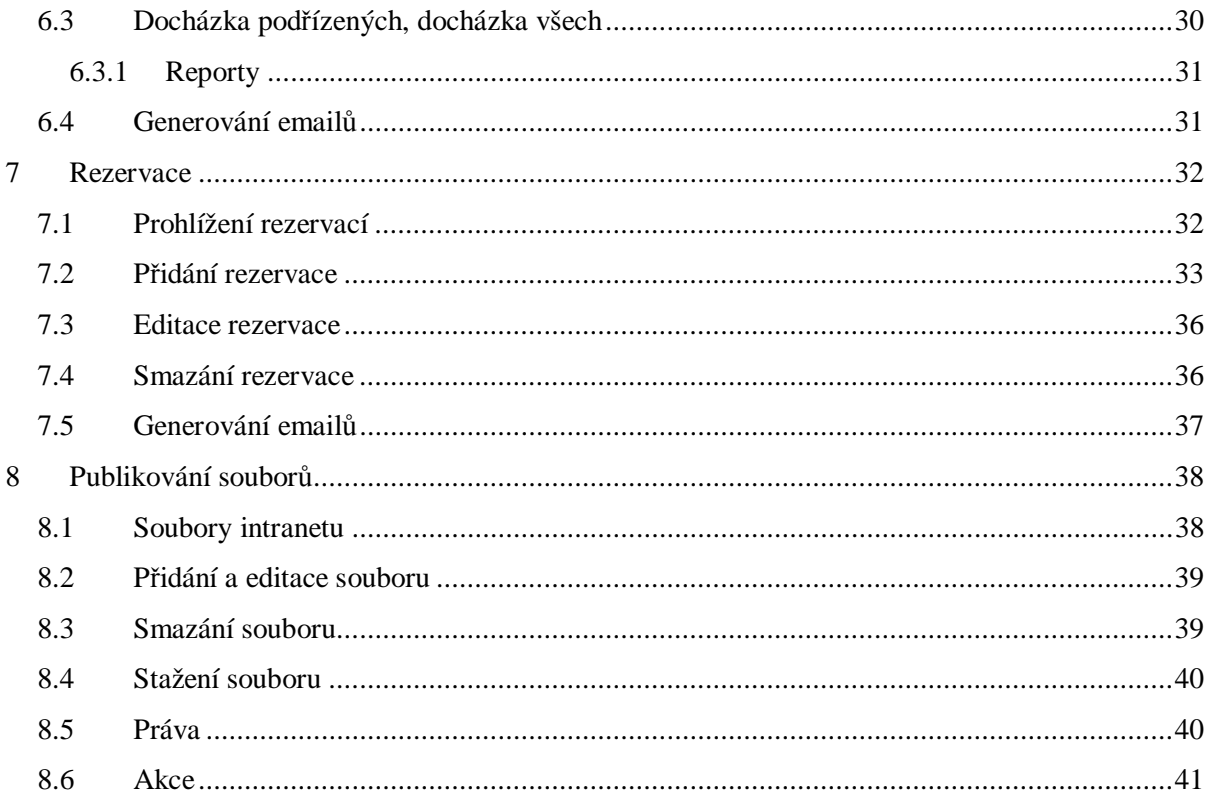

# **1 Úvod**

Intranet společnosti VAN import je informační systém řešící problematiku evidence zaměstnanců, sledování jejich pracovní doby, rezervaci jednacích místností a předávání informací prostřednictvím souborů umístěných na intranetu.

# **2 Základní struktura**

V této kapitole se uživatel seznámí se základní orientací v programu.

# **2.1 Přihlášení do systému**

Každému uživateli náleží jednoznačné přihlašovací jméno *login* a *heslo*, které uživateli přiděluje správce systému (admin, nebo supervizor)

Zadání údajů uživatel potvrdí tlačítkem *přihlásit se*. Pokud uživatel zadal *login* nebo *heslo* nesprávně, bude vyzván k opětovnému zadání údajů.

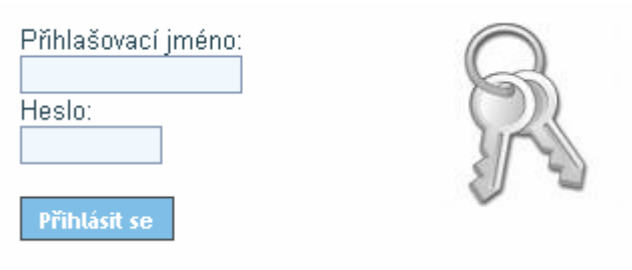

Obr. 2-1 – Přihlášení do systému

# **2.2 Orientace v okně**

Po úspěšném přihlášení systém přejde do základního zobrazení, které je rozděleno na 3 části: *menu*, *informace o uživateli*, *obsah okna*, které jsou blíže popsány v následujících kapitolách.

|                                     |                                |           |                  | Uživatel: Petr Vencoexlej: Pocketni přihlášení: 2007-05-25 01:06:34 |                        |                                   |       |              |                     |               |                |
|-------------------------------------|--------------------------------|-----------|------------------|---------------------------------------------------------------------|------------------------|-----------------------------------|-------|--------------|---------------------|---------------|----------------|
| Osobni                              |                                |           |                  |                                                                     |                        |                                   |       |              |                     |               |                |
| neznan pitriašeni                   | under stating                  |           |                  |                                                                     |                        |                                   |       |              |                     |               |                |
| Debit richedozo emiens              | 5 u. u. h. u. r. y.            |           |                  |                                                                     |                        |                                   |       |              |                     |               |                |
| ochlázit                            |                                |           |                  |                                                                     |                        |                                   |       |              |                     |               |                |
| <b>Administrace</b>                 | <b>C NAZEY</b>                 | O VELBOST | <b>Q ZHENEND</b> | <b>O. POPIS</b>                                                     | <b>LIGNATILE</b>       | <b>SKIRSHY</b>                    | PRAIA | <b>Asset</b> | EEEEWAT             | <b>SHARRT</b> | <b>STANKIN</b> |
| Hantaueral užkratetů                | Cardio                         | 21.5 H    | 24.5.2007        |                                                                     | Dalibor                | produjci,                         | B     | ₽            | Φ                   | G             | 6              |
| sziwatelé systému                   | a@obk2.ele                     |           |                  |                                                                     | Sykora.                |                                   |       |              |                     |               |                |
| скирту изменял                      |                                |           |                  |                                                                     | Petr.                  |                                   |       |              |                     |               |                |
| <b>Hastaucrai docházky</b>          | Pregnam echique                |           |                  |                                                                     | Vensavilvy.<br>Josef   | гирекулан,<br>cprávo;<br>produkti |       |              |                     |               |                |
| <b>Circuit udalcut</b>              | <b>DA prizz</b><br>pendili.des | 62.8 KB   | 24.5.2007        |                                                                     | Mönsky,<br>Liber       |                                   | D     | D            | ο                   | <b>C</b>      |                |
| citeral evable                      |                                |           |                  |                                                                     |                        |                                   |       |              |                     |               |                |
| <b>Hantaueni</b> rezervaci          |                                |           |                  |                                                                     | Norsk <sub>a sok</sub> |                                   |       |              |                     |               |                |
| citated: exitmodi                   | Flan dringstäna                | 50612.20  |                  | do 20.5.                                                            |                        |                                   |       |              |                     |               |                |
| ciseinit zenzeni                    | minic                          | 30.5 KB   | 24.5.2007        | romes lat.<br>$i$ 3 am                                              | Petr<br>Vencovský.     |                                   |       | Ω            | ٦.                  | G             |                |
| <b>Hantwood užkratelů</b>           | šerven, de s                   |           |                  | nadfizerwinn.                                                       |                        |                                   |       |              |                     |               |                |
| citated object                      | N&vh terminů                   |           |                  |                                                                     |                        |                                   |       |              |                     |               |                |
| čiselnik regionů                    | latnich                        | 111.5 KM  | 24.5.2007        |                                                                     |                        | сиренизані.<br>eprésió.           | B     | $\Box$       | $\overline{\omega}$ | $\Box$        |                |
| čiceník poštoven                    | developed umpp                 |           |                  |                                                                     |                        |                                   |       |              |                     |               |                |
| Obecná nastavení                    |                                |           |                  |                                                                     |                        |                                   |       |              |                     |               |                |
| mestawarai syntémia                 |                                |           |                  |                                                                     |                        |                                   |       |              |                     |               |                |
| Statistiky:                         |                                |           |                  |                                                                     |                        |                                   |       |              |                     |               |                |
| cloth shin eldd 1428 y              |                                |           |                  |                                                                     |                        |                                   |       |              |                     |               |                |
| statistika převáciéně dovolené      |                                |           |                  |                                                                     |                        |                                   |       |              |                     |               |                |
| responsible a Checkson's and taken  |                                |           |                  |                                                                     |                        |                                   |       |              |                     |               |                |
| Dorházka                            |                                |           |                  |                                                                     |                        |                                   |       |              |                     |               |                |
| zobrazení vlastní slochvizky        |                                |           |                  |                                                                     |                        |                                   |       |              |                     |               |                |
| estace podu volných stvů uživotelů. |                                |           |                  |                                                                     |                        |                                   |       |              |                     |               |                |
| zobrazení docházky podřízených.     |                                |           |                  |                                                                     |                        |                                   |       |              |                     |               |                |
| sobrazers docházky všech            |                                |           |                  |                                                                     |                        |                                   |       |              |                     |               |                |
| Rezerrace                           |                                |           |                  |                                                                     |                        |                                   |       |              |                     |               |                |
| rezervace nistriosti a prostreduli. |                                |           |                  |                                                                     |                        |                                   |       |              |                     |               |                |
| Publikozání souborů                 |                                |           |                  |                                                                     |                        |                                   |       |              |                     |               |                |
| spulsory transartu.                 |                                |           |                  |                                                                     |                        |                                   |       |              |                     |               |                |
|                                     |                                |           |                  |                                                                     |                        |                                   |       |              |                     |               |                |
|                                     |                                |           |                  |                                                                     |                        |                                   |       |              |                     |               |                |

Obr. 2-2 – Základní struktura okna

## **2.2.1 Menu**

Základní orientace v systému probíhá pomocí *menu*, které je vždy v levé části okna.

*Menu* má 5 základních částí:

- *Osobní*  změna osobních údajů, odhlášení
- *Administrace*  pouze u admina uživatelů, docházky, rezervací a obecná nastavení systému
- *Statistiky*  statistické údaje docházky
- *Docházka*  zobrazení a editace vlastní docházky a docházky podřízených
- *Rezervace*  přidání, editace, smazání a přehled rezervací
- *Publikování souborů* přidání a publikování souborů na intranetu

Podrobnější popis funkčnosti jednotlivých položek *menu* následuje v dalších kapitolách.

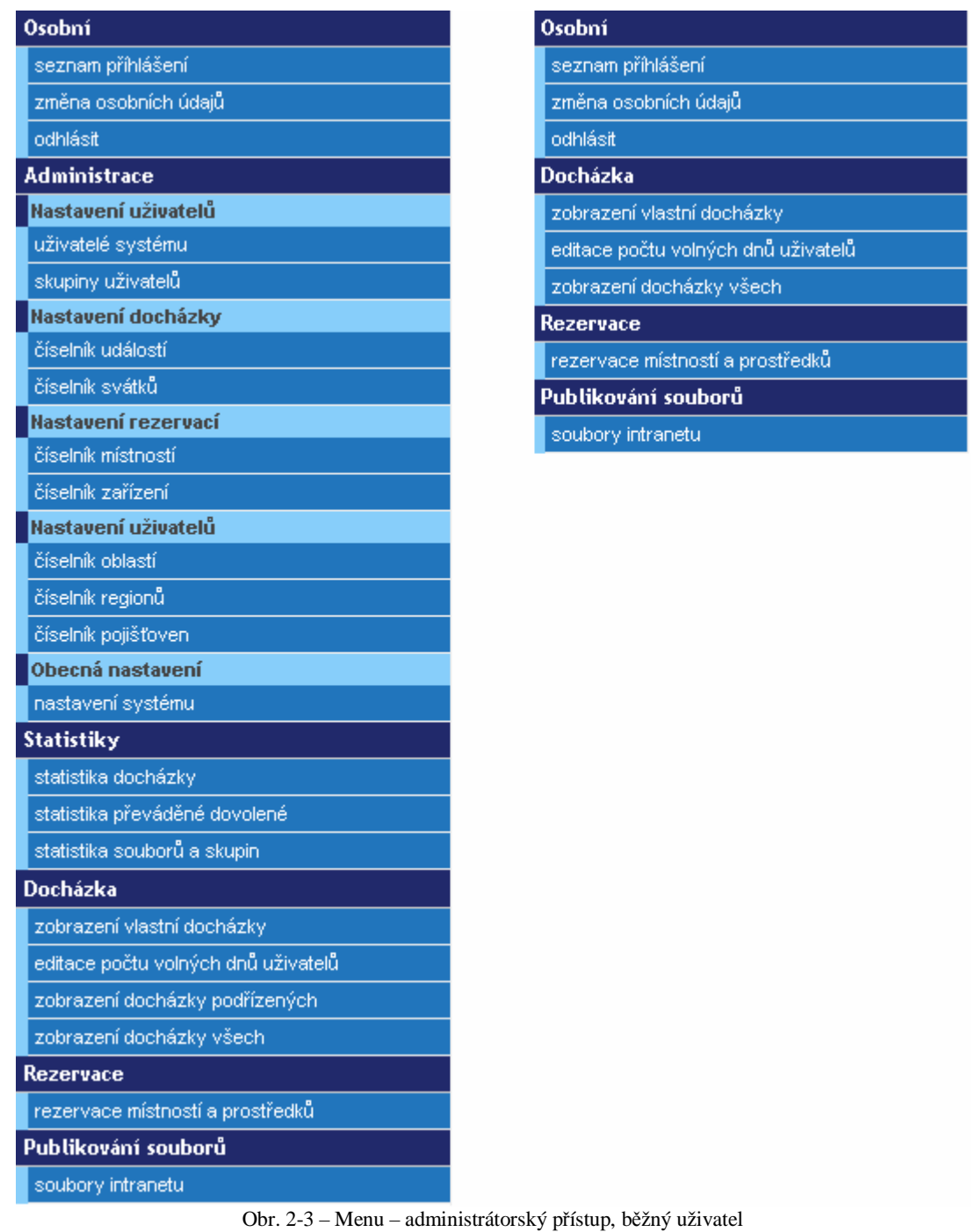

### **2.2.2 Informace o uživateli**

V horní části okna se zobrazuje *jméno* a *příjmení* uživatele a *datum jeho posledního přihlášení*.

Uživatel: Jan Novák Poslední přihlášení: 2007-05-20 15:59:14 Obr. 2-4 – Informace o uživateli

## **2.2.3 Obsah okna**

Největší část okna je proměnná a její obsah záleží na zvolené položce menu. V této části okna probíhají všechny operace, kterými jsou zobrazení, přidání, editace a mazání údajů.

# **3 Osobní údaje**

Osobní údaje mění uživatel v menu položce *osobní*.

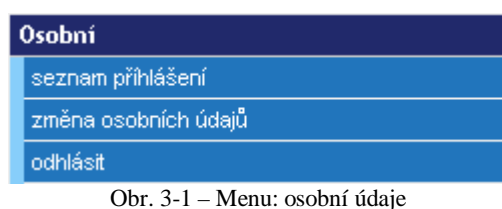

## **3.1 Změna osobních údajů**

Do sekce pro změnu osobních údajů se uživatel dostane přes *menu – osobní – změna osobních údajů*.

Uživatel má možnost měnit tyto své údaje:

- *Jméno*  max. 30 znaků
- *Příjmení*  max. 30 znaků
- *Email* max. 40 znaků
- *Adresa bydliště*
- *Adresa korespondenční*
- *Bankovní účet* max. 30 znaků
- *Heslo* max. 15 znaků

Pro změnu hesla je nutné zadat staré heslo a nové heslo dvakrát pro eliminaci překlepů.

Formulář je rozdělen do dvou částí, proto uživatel může změnit pouze své osobní údaje nebo pouze heslo.

Při editování se vždy v poli zobrazí původní hodnota. Pokud ji uživatel nepřepíše, zůstane stejná.

Potvrzení změn proběhne po stisknutí tlačítka odeslat upravená data nebo zadat nové heslo.

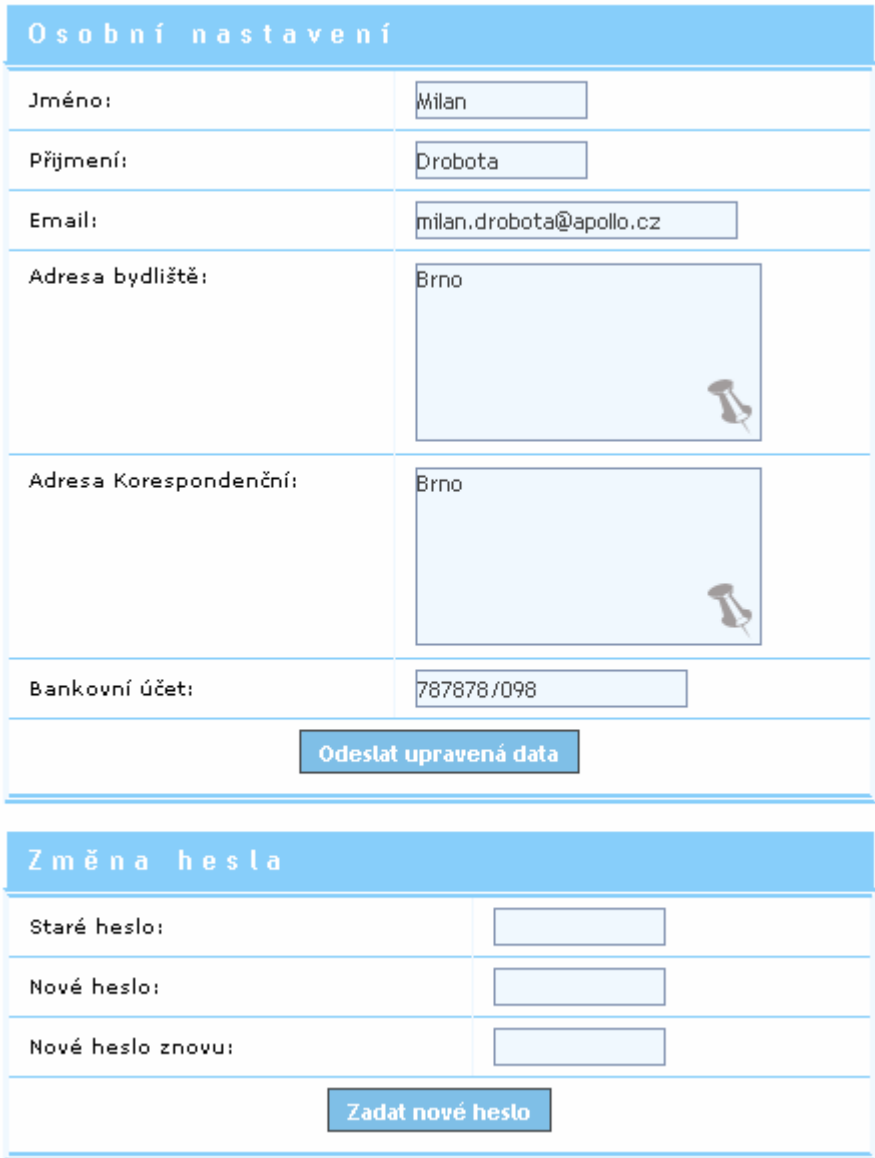

Obr. 3-2 – Změna osobních údajů

# **3.2 Odhlášení ze systému**

Odhlášení ze systému proběhne po kliknutí na položku *menu odhlásit ze systému*. Zobrazí se dialog pro *přihlášení do systému*, viz kapitola 2.1.

## **3.3 Seznam přihlášení**

Uživatel má možnost prohlédnout si historii svých přihlášení do systému, a to po kliknutí na položku *menu seznam přihlášení*.

# **4 Administrace**

Operace s uživatelskými účty, skupinami a číselníky je přístupná pro uživatele, kteří mají příslušná práva (admin nebo u událostí a svátků uživatel s právem d\_admin) pod položkou *menu* – *administrace* (obr. 4-1).

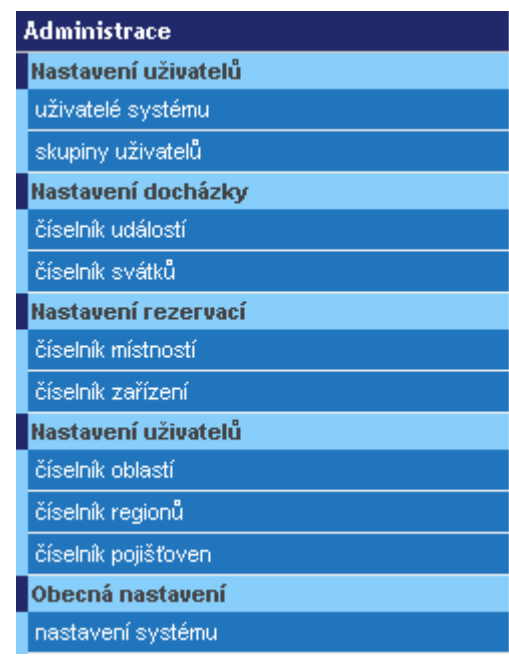

Obr. 4-1 – Menu: administrace

## **4.1 Uživatelé**

Každý zaměstnanec je (ať nově příchozí, nebo stávající), zaveden jako uživatel s určitými právy a pracovním zařazením. Práva a zařazení zajistí způsobilost uživatele k daným úkonům v jednotlivých částech systému. Mezi základní funkcionality každého uživatele patří změna hesla a zobrazení data posledního přihlášení.

**Role uživatelů** odpovídají pracovnímu zařazení ve společnosti. V našem případě se jedná o *administrátora systému* (dále jen *admin*), *supervizora* a *běžného uživatele*.

- *Admin* zajišťuje veškerou administraci systému. Admin má maximální práva a tudíž jsou mu přístupné všechny funkce systému z výjimkou úpravy docházky ostatním uživatelům. Účet tohoto typu je v systému pouze jeden.
- *Supervisor* je uživatel, který má právo spravovat uživatele a přidávat, editovat a mazat soubory na intranetu (právo u\_supervisor). Účtů tohoto typu může být v systému více a to s libovolnými přihlašovacími jmény.

• *Běžný uživatel* může se systémem pracovat pouze na základě přidělených práv k jednotlivým částem systému. Uživatel, kterému nebyla přidělena žádná práva, bude mít pouze možnost přihlášení, zobrazení zpráv, změny hesla a odhlášení. Uživatele může přidávat, editovat a deaktivovat pouze admin a supervisor.

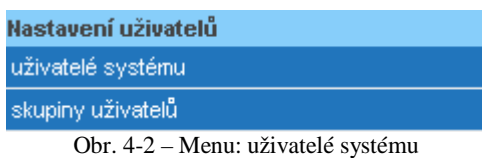

Základní zobrazení všech záznamů o uživatelích se skrývá pod položkou *menu* – u*živatelé systému* (obr. 4-2). Odtud také vede cesta pro všechny operace s uživateli – vyhledávání, přidávání, editace a mazání uživatelů ze systému. Tyto funkce jsou popsány v následujících podkapitolách.

| Skupiny                   | Jmvámo.<br>ise. |                             |                                          | Přemení                     |                                      | Zamástnán od<br>$\overline{\mathbb{R}^n}$<br>⊞ | Zamästnán do            |                   |                |              |                |        |
|---------------------------|-----------------|-----------------------------|------------------------------------------|-----------------------------|--------------------------------------|------------------------------------------------|-------------------------|-------------------|----------------|--------------|----------------|--------|
| Oblasti                   | M.              | AktiunT<br>Ano.<br><b>M</b> |                                          | u_cupervicor<br>Ne<br>×     |                                      | r_prohlizeni.<br>No<br>No.<br>$\sim$           | r_zadavat<br><b>M</b>   |                   |                |              |                |        |
| Region                    | v               | d admin<br>$\omega$<br>Ne   |                                          | d pristup<br>×<br><b>Ne</b> |                                      | d prohlizeni<br>būe<br>×<br>Ne                 | r zadavatrevidenci<br>M |                   |                |              |                |        |
|                           |                 |                             |                                          | Hindes.                     |                                      |                                                |                         |                   |                |              |                |        |
| přidej uživalele          |                 |                             |                                          |                             |                                      |                                                |                         |                   |                |              |                |        |
| Uživatelé:                |                 |                             |                                          |                             |                                      |                                                |                         |                   |                |              |                |        |
| <b>PREMIXE</b>            | 34743           | LOCAL-                      | <b>OBLAST</b>                            | <b>REGISTA</b>              | <b>POUSTOWAN</b>                     | <b>EWIL</b>                                    | <b>SKUPDY</b>           | NAMESTAR          | <b>AKTIV-4</b> | <b>PRAVA</b> | <b>EDUCANT</b> | SHAZAT |
| <b><i>Viem cowský</i></b> | Patr.           | adman                       | <b>Česká</b><br>Republika                | <b>B</b> rnin<br>۵<br>akali | useobecna<br>Edravatni<br>pojičťovna | petr.vencovsky@porsche.cz                      | тир, чті                | Petr<br>Vencovský |                | ä            | Ø              | ā,     |
| Jiřínské                  | <b>Josef</b>    | Heinekuto                   | České<br>Republika                       | Brne<br>٠<br>akoli          | Volanská<br>edravatni<br>pojičťovna  | jozef.jidnsky@apollo.cz                        | vei amgt.               |                   | ō              | Ŵ            | ø              | ê,     |
| Now alk                   | Libor           | novakli                     | $\tilde{C}$ and $\tilde{A}$<br>Republika | Brna<br>¥.<br>okoli         | Oborevá<br>Edravatni<br>pojičťovna   | libor.non.ak@apollo.cz                         | product                 |                   | O              | ä            | ø              | G,     |
| Kruplčka                  | Jan             | ik napidkaja                | Česká<br>Republika                       | Brna<br>×<br>akoli          | Oborová<br>sekavatni<br>pojišťovna   | tari krupicka@apollo.cz                        | ved.ast.mgt             | Patr<br>Vencovský |                | A            | ø              | ê.     |
|                           |                 | pirtrindekýra               | Česká<br>Republika                       | Brna<br>٠<br>akiali         | Všeobaová<br>Edravethi<br>pojičťovna | radim.petrvaldvi@apollo.cz                     | pend                    | Patr<br>Vencovský | G              | Ä            | Ø              | ā,     |
| Petrualcký                | R.adim          |                             |                                          |                             |                                      |                                                |                         |                   |                |              |                |        |

Obr. 4-3 – Tabulka uživatelů

### **4.1.1 Přidání uživatele**

Do dialogu pro přidání uživatele (obr. 4-4) se uživatel dostane přes *menu* – u*živatelé systému* (obr. 4-2) v otevřeném okně klikne na *přidej uživatele* (obr. 4-3).

Při vkládání nového uživatele do systému je nutné zadat tyto údaje:

• *Jméno* – max. 30 znaků

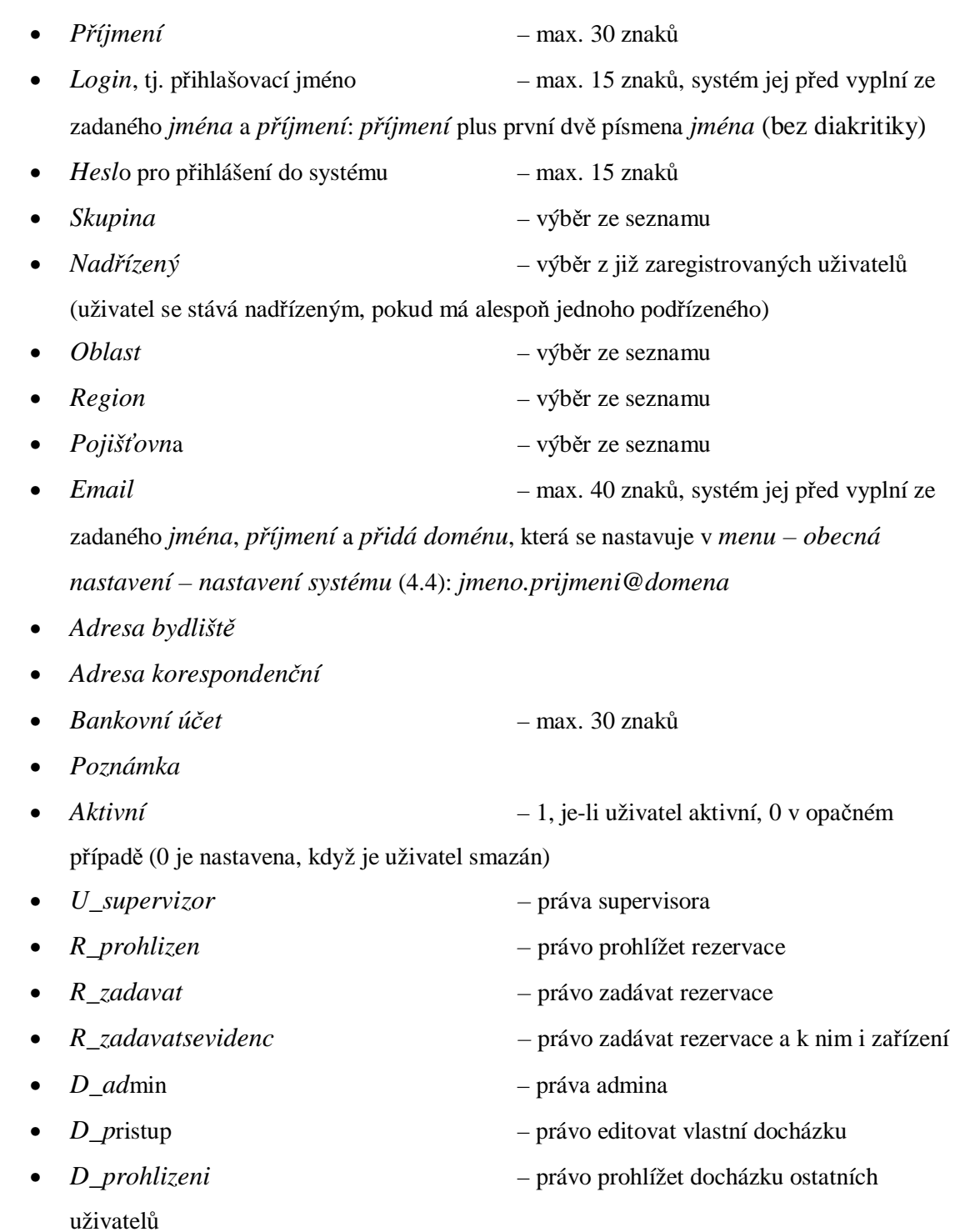

Uživateli se navíc v systému vygeneruje *platnost hesla* a to na základě nastavení v *menu – obecná nastavení – nastavení systému*.

### **Práva uživateli lze nastavit dvěma způsoby:**

- Přiřazením do skupiny, která má práva předdefinována
- Přiřazením jednotlivých práv

Možnost dvojího zadání *práv* lze využít například v následujícím případě. Chceme uživatele přiřadit do skupiny A, která má nastavena práva r\_prohlizeni, r\_zadavat, r\_zadavatsevidenci, d\_pristup a d\_prohlizeni. My, ale chceme, aby daný uživatel měl i práva supervizora. Přiřadíme proto uživatele do skupiny A a navíc mu přiřadíme právo u\_supervizor.

Potvrzení zadaných údajů proběhne pomocí tlačítka *přidat uživatele*.

Pokud nebyly zadány některé z povinný údajů, bude uživatel upozorněn na nutnost jejich doplnění.

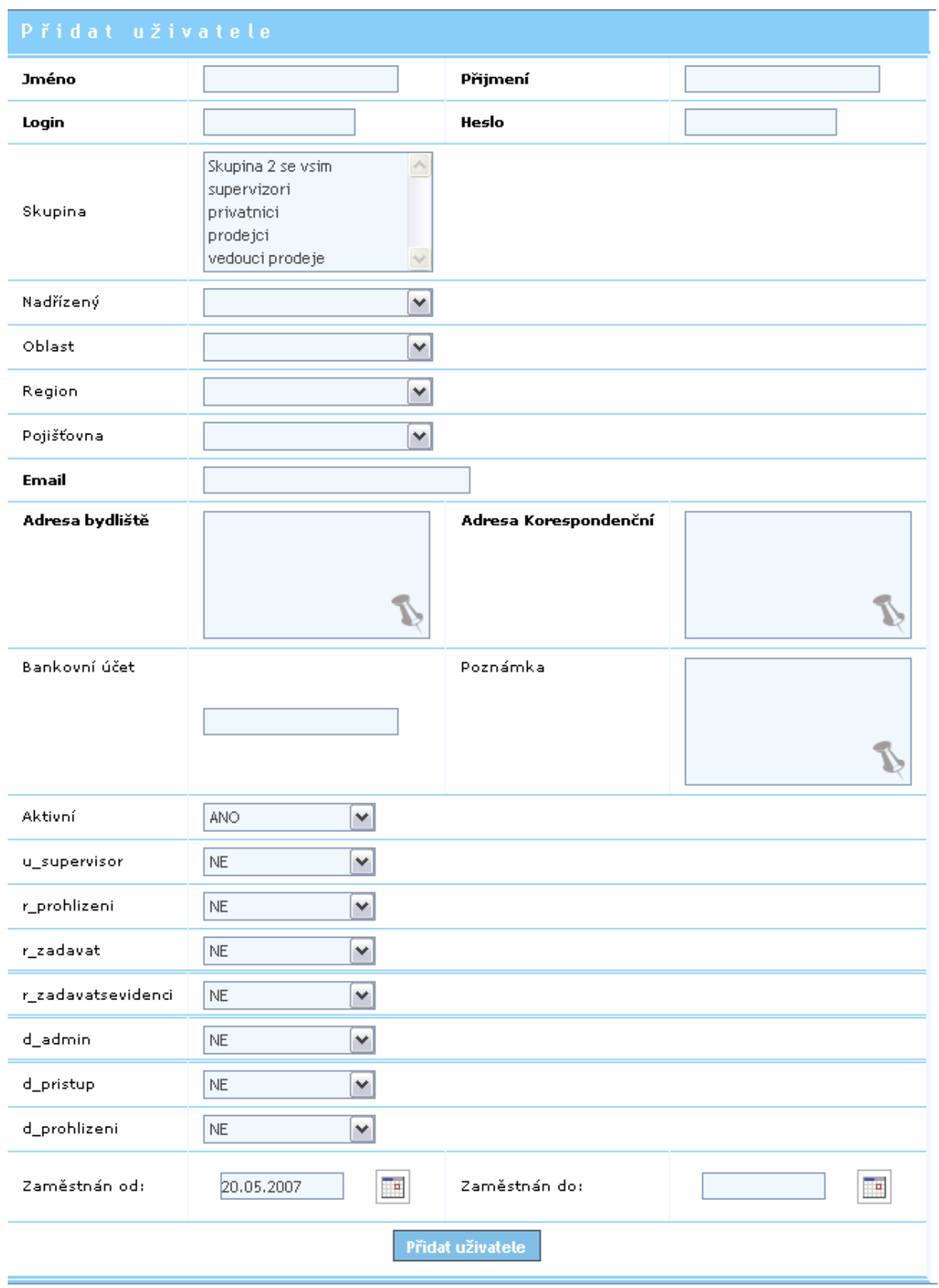

Obr. 4-4 – Přidání uživatele

### **4.1.2 Editace uživatele**

Do dialogu pro editaci uživatele (je velmi podobný dialogu pro přidání uživatele na obr. 4-4) se uživatel dostane přes *menu* – *uživatelé systému* (obr. 4-2) v otevřeném okně klikne u vybraného uživatele na tlačítko *editovat* (obr. 4-5), které je na konci řádku každého záznamu v tabulce uživatelů.

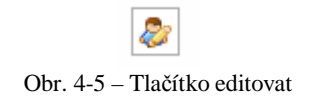

V dialogu pro změnu se zobrazuje *ID uživatele*, pole má pouze informační účel, nelze měnit. Uživatel má možnost měnit tyto údaje:

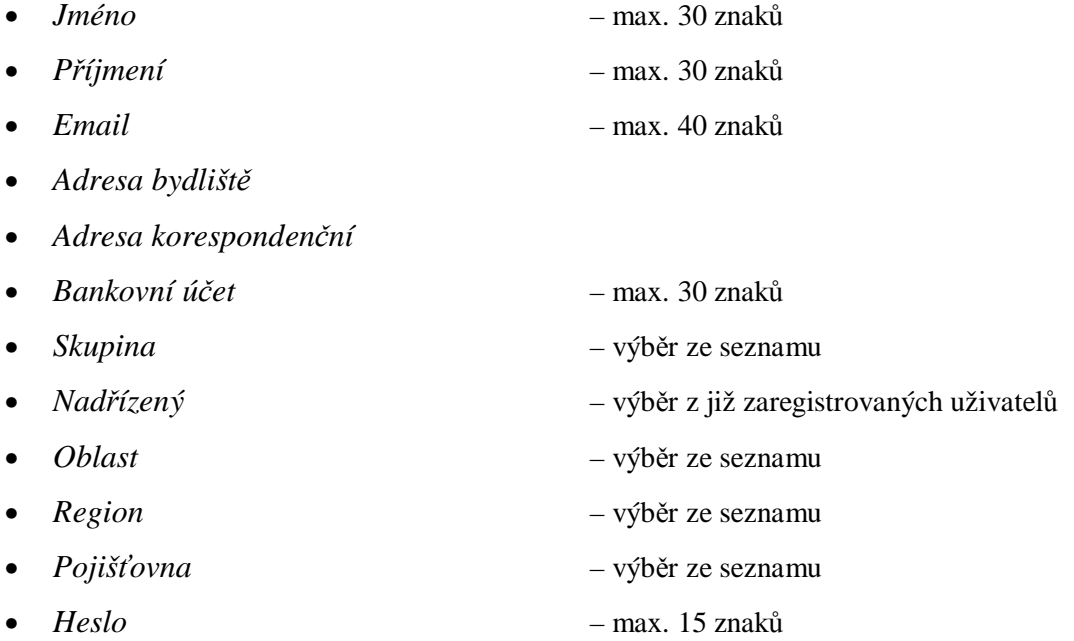

Pro změnu hesla je nutné zadat nové heslo dvakrát pro eliminaci překlepů.

Formulář je rozdělen do dvou částí, proto uživatel může změnit pouze své osobní údaje nebo pouze heslo.

Při editování se vždy v poli zobrazí původní hodnota. Pokud ji uživatel nepřepíše, zůstane stejná.

Potvrzení změn proběhne po stisknutí tlačítka *odeslat upravená data* nebo *zadat nové heslo*.

### **4.1.3 Smazání uživatele**

Při deaktivaci uživatele dojde ke smazání všech jeho rezervací místností, uvolnění přidělených zařízení. Uživatel nebude fyzicky smazán – údaje zůstávají zachovány pro interní potřeby společnosti, především docházka zůstává uložena v databázi.

K možnosti smazání uživatele se uživatel dostane přes *menu* – *uživatelé systému* (obr. 4-2) v otevřeném okně klikne u vybraného uživatele na tlačítko *smazat* (obr. 4-6), které je na konci řádku každého záznamu v tabulce uživatelů.

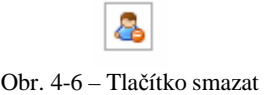

Po stisku tlačítka *smazat* je uživatel deaktivován a je u jeho účtu nastaven příznak *aktivní* na hodnotu 0. Údaje zůstávají zachovány pro interní potřeby společnosti, především docházka zůstává uložena v databázi.

### **4.1.4 Vyhledání uživatele**

Do dialogu pro vyhledání uživatele (obr. 4-7) se uživatel dostane přes *menu – uživatelé systému* (obr. 4-2).

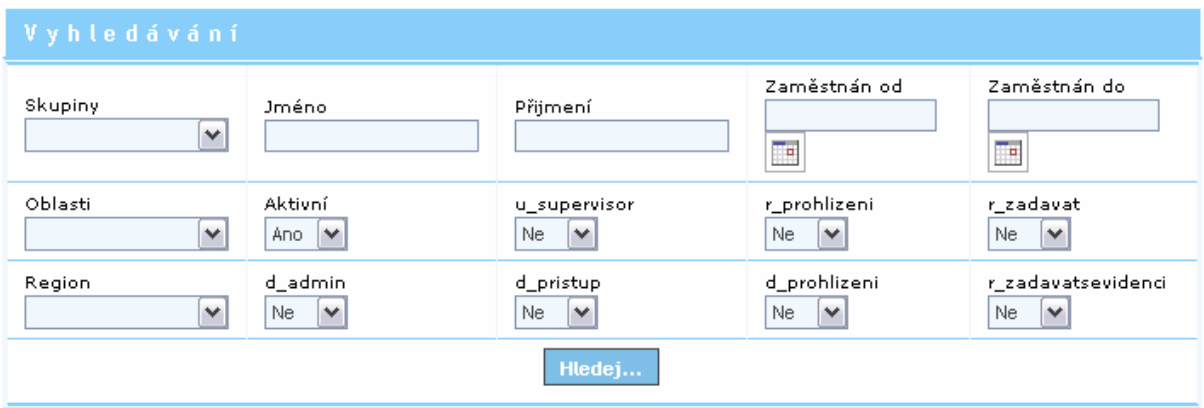

Obr. 4-7 – Vyhledání uživatele

Uživatel pro vyhledávání může zadat libovolný počet parametrů. Pokud nezadá žádný parametr, výsledkem vyhledávání budou všechny záznamy. Pokud naopak zadá takovou kombinaci parametrů, která neodpovídá žádnému záznamu, bude výsledkem prázdná tabulka.

Výsledky vyhledávání se zobrazí pod dialogem vyhledávání tak, jak je to na obr. 4-3.

# **4.2 Skupiny**

Z důvodu přehlednějšího přidělování práv a přístupu k souborům jsou v systému zavedeny skupiny uživatelů. Skupiny uživatelů obsahují libovolný počet uživatelů. Každý uživatel může být členem do několika skupin.

Základní zobrazení všech záznamů o skupinách (obr. 4-8) se skrývá pod položkou *menu* – *uživatelé systému* (obr. 4-2). Odtud také vede cesta pro všechny operace se skupinami – přidávání a mazání skupin ze systému. Tyto funkce jsou popsány v následujících podkapitolách.

Každá skupina má své *ID*, *název* a *parametry*, které člena skupiny opravňují k různým úkonům: práva supervisora, prohlížení rezervací, zadávání rezervací, zadávání rezervací se zařízeními, práva administrátora docházky, editace vlastní docházky, prohlížení docházky všech uživatelů.

Jeden řádek přísluší jedné skupině. Na konci každého řádku jsou tlačítka se standardní funkcí *editovat* a *smazat* a dále tlačítko *uživatelé*, pomocí kterého může uživatel zobrazit seznam všech členů dané skupiny.

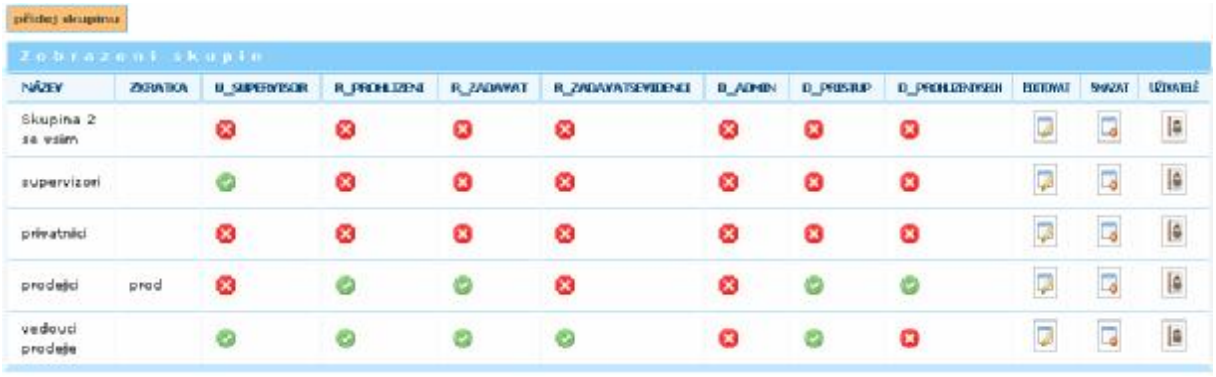

0br. 4-8 – Tabulka skupin

## **4.2.1 Přidání a editace skupiny uživatelů**

Admin nebo supervisor může přidělovat uživatele do skupin.

| Přidat skupinu     |          |  |  |  |  |  |
|--------------------|----------|--|--|--|--|--|
| Název              |          |  |  |  |  |  |
| Zkratka            |          |  |  |  |  |  |
| u_supervisor       | NE.<br>٧ |  |  |  |  |  |
| r_prohlizeni       | NE.<br>٧ |  |  |  |  |  |
| r_zadavat          | NE.<br>٧ |  |  |  |  |  |
| r_zadavatsevidenci | NE.<br>v |  |  |  |  |  |
| d_admin            | NE.<br>٧ |  |  |  |  |  |
| d_pristup          | NE.<br>٧ |  |  |  |  |  |
| d_prohlizeni       | NE.<br>v |  |  |  |  |  |
| Přidat             |          |  |  |  |  |  |

Obr. 4-9 – Přidání skupiny uživatelů

U každé skupiny lze zadat tyto údaje:

- *Název* max. počet znaků 30
- *Zkratka* max. počet znaků 5
- *Práva* výběr ANO/NE, implicitní hodnota je NE

Popis práv uživatele je podrobněji popsán v kapitole 4.1.1.

### **4.2.2 Smazání skupiny uživatelů**

Do dialogu pro smazání skupiny (obr. 4-10) se uživatel dostane přes *menu* – s*kupiny uživatelů* (obr. 4-2).

Pro smazání skupiny slouží tlačítko *smazat* na konci řádku u každého záznamu v tabulce skupin.

Pokud skupina obsahuje alespoň jednoho uživatele, je nutné z ní vyřadit všechny uživatele. Vyřazení nabízí tlačítko *vyřadit* v dialogu pro smazání skupiny (obr. 4-10). Vyřazením uživatelů je skupina smazána.

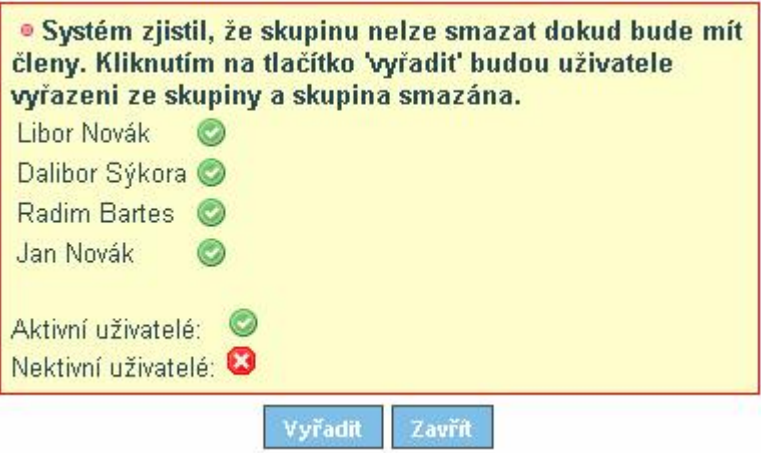

Obr. 4-10 – Smazání skupiny uživatelů

# **4.3 Číselníky**

Číselníkem jsou administrovány tabulky: *místnost*, *zařízení*, *oblast*, *region*, *pojišťovna*, *událost* a *svátek*. Tyto tabulky mají velmi podobné operace, proto jsou uvedeny spolu v jedné kapitole. V *menu* jsou uvedeny v podsekci *nastavení docházky*, *nastavení rezervací* a *nastavení uživatelů* jako *číselník xxx* (kde xxx je název příslušného číselníku) (obr. 4-11). Pro zjednodušení je funkčnost systému demonstrována pouze na číselníku *místnost*.

| Nastavení docházky  |  |
|---------------------|--|
| číselník událostí   |  |
| číselník svátků     |  |
| Nastavení rezervací |  |
| číselník místností  |  |
| číselník zařízení   |  |
| Nastavení uživatelů |  |
| číselník oblastí.   |  |
| číselník regionů    |  |
| číselník pojišťoven |  |

Obr. 4-11 – Menu: číselníky

### **4.3.1 Popis číselníků**

**Místnost** je každá místnost, kterou lze použít pro nějakou událost. Místnost se přiřazuje rezervacím (kapitola 7).

**Zařízení** je prostředek, který lze rezervovat pro nějakou událost jednání v určité místnosti. Předpokládáme, že bude možné rezervovat všechna zařízení pro všechny místnosti.

**Oblast** slouží k zařazení uživatele (zpravidla země).

**Region,** ve kterém uživatel pracuje.

(Uživatel spadá pod jednu oblast a jeho působištěm je jeden region.)

**Pojišťovna** je zdravotní pojišťovna uživatele.

**Událost** je typ události, která může být přiřazena každému pracovnímu dni (pracovní den, dovolená, nemoc apod.).

**Svátek** je definován pro jednotlivé *oblasti.*

### **4.3.2 Zobrazení číselníků**

Pro zobrazení jednotlivých číselníků je nutné kliknout na položku *menu* – *číselník xxx*, kde xxx je název příslušného číselníku. Zobrazí se tabulka se všemi záznamy místností, zařízení, oblastí, regionů, pojišťoven, událostí a svátků (obr. 4-12).

Údaje v tabulce lze třídit podle zkratky či názvu kliknutím na záhlaví sloupce.

| přidej místnost    |                        |                       |                 |         |  |  |  |  |
|--------------------|------------------------|-----------------------|-----------------|---------|--|--|--|--|
| Číselník místností |                        |                       |                 |         |  |  |  |  |
| <b>C</b> ZKRATKA   | C NÁZEV                | <b>POZNÁMKA</b>       | <b>EDITOVAT</b> | SMAZÁNÍ |  |  |  |  |
| C A101             | Centrála A101          | klíče jsou na recepci |                 |         |  |  |  |  |
| C ZAS              | Centrála zasedačka     | klíče má Novák        |                 |         |  |  |  |  |
| PM10               | Prezentační místnost 1 | Kapaita 10 míst       |                 |         |  |  |  |  |
| <b>PM30</b>        | Prezentační místnost 2 | Kapacita 30 míst      |                 |         |  |  |  |  |

0br. 4-12 – Zobrazení číselníku místností

### **4.3.3 Přidání a editace položky číselníku**

Do dialogu pro přidání / editace nového záznamu (Obr- 4-13) se uživatel dostane přes *menu* – *číselník xxx* zmáčknutím tlačítka *přidat* / *editovat*, které je vždy nad tabulkou / na konci řádku daného číselníku.

Při editování se vždy v poli zobrazí původní hodnota. Pokud ji uživatel nepřepíše, zůstane stejná.
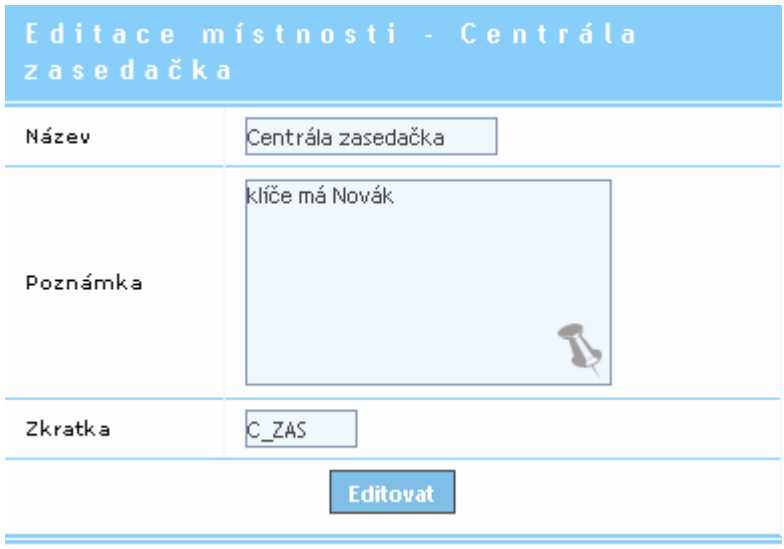

Obr. 4-13 – Editace místnosti

#### U **místnosti** se zadávají tyto údaje:

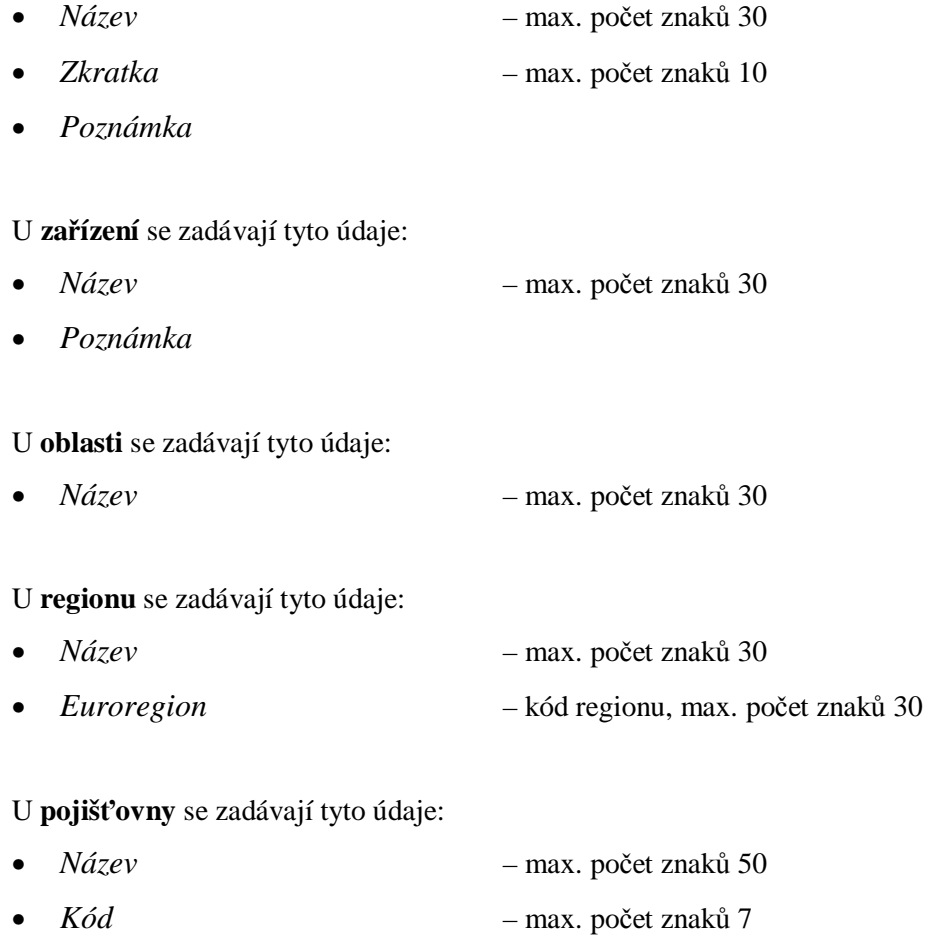

Očekává se číselná hodnota, pokud uživatel zadá něco jiného než číslo, uloží se 0.

#### U **události** se zadávají tyto údaje:

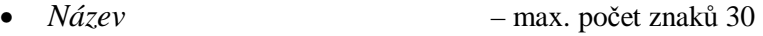

- *Zkratka* max. počet znaků 5
- *Barva* výběr z palety
- *Odpracováno*  číslo od 0 do 99 (v hodinách)

U **svátku** se zadávají tyto údaje:

Nad číselníkem svátků si uživatel může vybrat, zda chce zadat jeden nebo více svátků najednou.

- 1) Chce-li zadat jeden svátek:
	- *Název* max. počet znaků 30
	- *Den* výběr z kalendáře
	- *Opakovaný*  zaškrtnout (úkol se opakuje po roce)

2) Chce-li zadat více svátků najednou, zadávají se údaje textově formátu (Obr. 4-14):

**Den**(český formát):**Název svátku**:**0** nebo **1** (opakovani);

Kde

- *Den* ve formátu dd.mm.rrrr
- *Název* max. počet znaků 30
- *0* nebo *1* 0 jednorázový, 1 opakovaný (úkol se opakuje po roce)

Jednotlivé položky svátku jsou odděleny dvojtečkou, jednotlivé svátky jsou odděleny středníkem.

Příklad zadání více svátků najednou:

24.12.2007:Vánoce:1;31.12.2007:Silvestr:1;

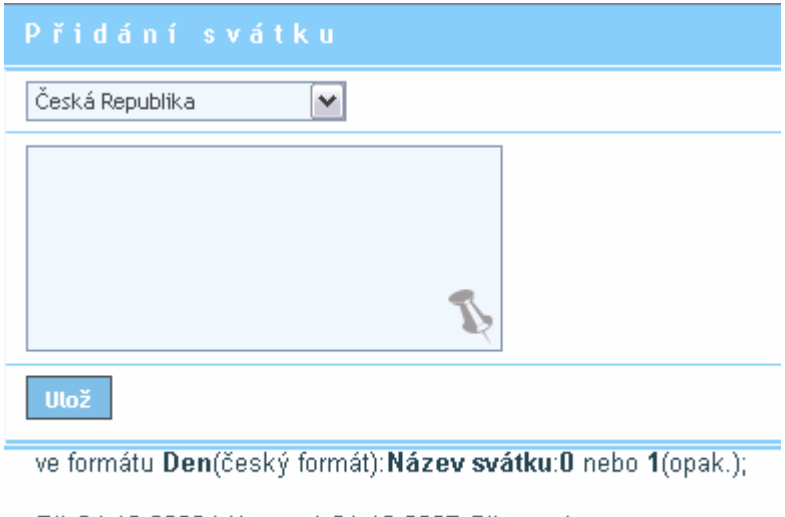

Př. 24.12.2000: Vánoce: 1;31.12.2007: Silvestr: 1;

Obr. 4-14 – Přidání více svátků

#### **4.3.4 Smazání číselníku**

Do dialogu pro smazání záznamu se uživatel dostane přes *menu* – *číselník* zmáčknutím tlačítka *smazat*, které je vždy na konci řádku záznamu v tabulce.

*Číselníky* obsahují údaje, které se přiřazují *uživatelům* nebo *rezervacím.* Proto je možné, že mazaná hodnota se objevuje u některých *uživatelů* či *rezervací*, což systém kontroluje. Pokud je záznam o mazaném *číselníku* u *uživatele* či *rezervace* nalezen, systém danou hodnotu nesmaže, ale upozorní uživatele, že nejprve musí zrušit propojení záznamů (obr. 4-15).

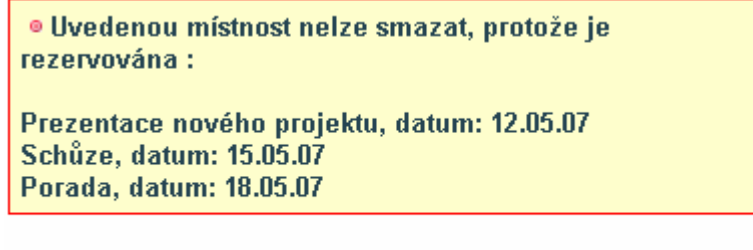

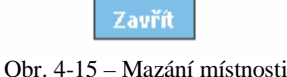

## **4.4 Nastavení systému**

Do dialogu pro nastavení systému se uživatel dostane přes *menu* – *obecná nastavení* – *nastavení systému* (obr. 4-16).

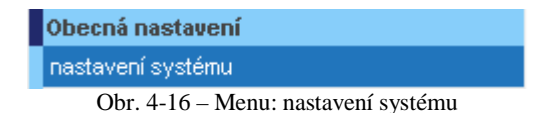

Admin nebo supervisor může měnit tyto údaje (obr. 4-17):

- *Doména* pro před vyplňování emailů u nově zaregistrovaných uživatelů
- *Počátek rezervace* touto hodinou bude začínat možnost rezervace, zadávání v celých hodinách
- *Konec rezervace* touto hodinou bude končit možnost rezervace, zadávání v celých hodinách
- *Upozornění na vypršení hesla* kolik dnů před vypršením hesla upozornit uživatele na jeho změnu
- *Platnost hesla* ve dnech
- *Zaslat email po odsouhlasení uživatelem* volba ANO/NE
- *Zaslat email po odsouhlasení nadřízeným* volba ANO/NE
- *Zaslat email po přidání rezervace* volba ANO/NE
- *Zaslat email po editaci rezervace* volba ANO/NE
- *Zaslat email po smazání rezervace* volba ANO/NE
- *SMTP server*
- *SMTP adresa*
- *SMTP port*

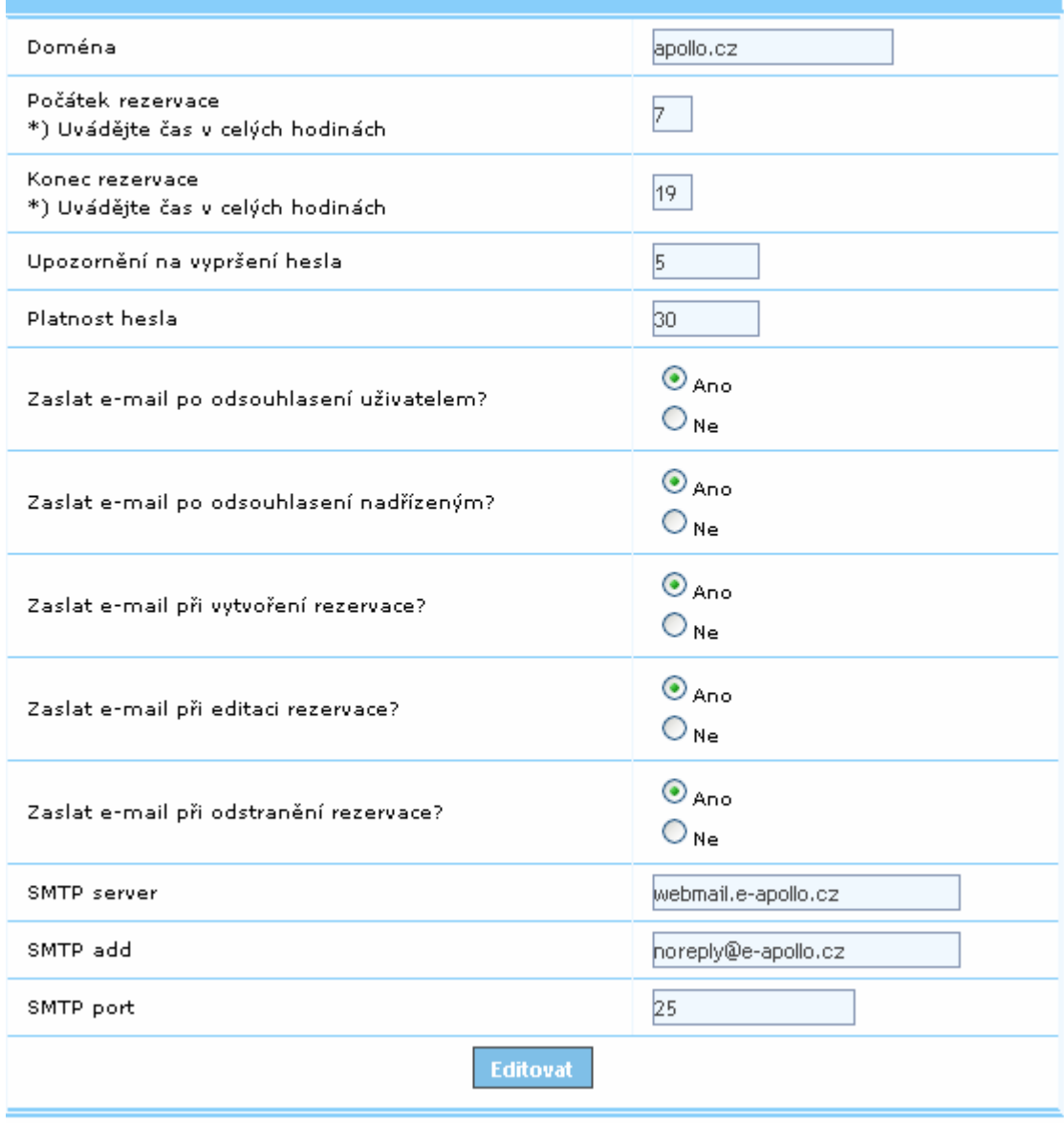

Obr. 4-17 – Nastavení systému

# **5 Statistiky**

Tato část systému umožňuje zobrazit souhrnné informace o událostech v docházce a převáděné dovolené.

Statistiky jsou přístupné pod položkou *menu – statistiky* (obr. 5-1).

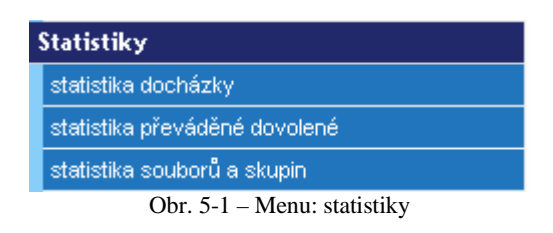

## **5.1 Statistika docházky**

Do dialogu pro filtrování docházky (Obr. 5-2) se uživatel dostane přes *menu – statistiky – statistika docházky* (obr. 5-1).

Filtrovat lze *termíny* a *typ události*. Výsledkem vyhledávání je tabulka obsahující jméno uživatele a počet dní v daném časovém rozmezí, kdy měl tento uživatel zapsanou danou událost.

Například: zobrazení všech uživatelů, kteří měli v květnu 2007 dovolenou (obr. 5-2).

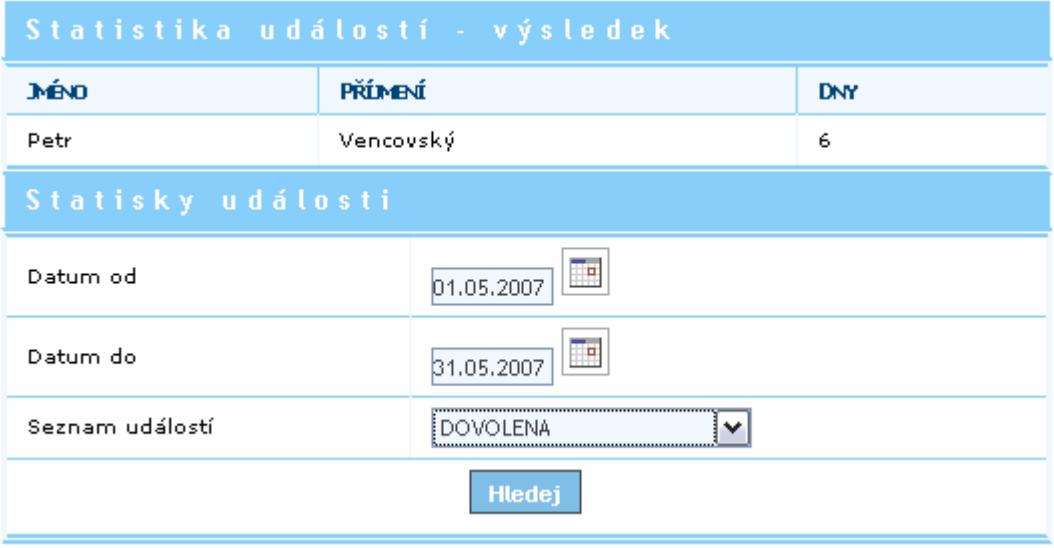

Obr. 5-2 – Statistika docházky

## **5.2 Statistika převedené dovolené**

Tato tabulka je statická a zobrazuje statistiku převedené dovolené za uplynulé 2 roky (obr. 5-3).

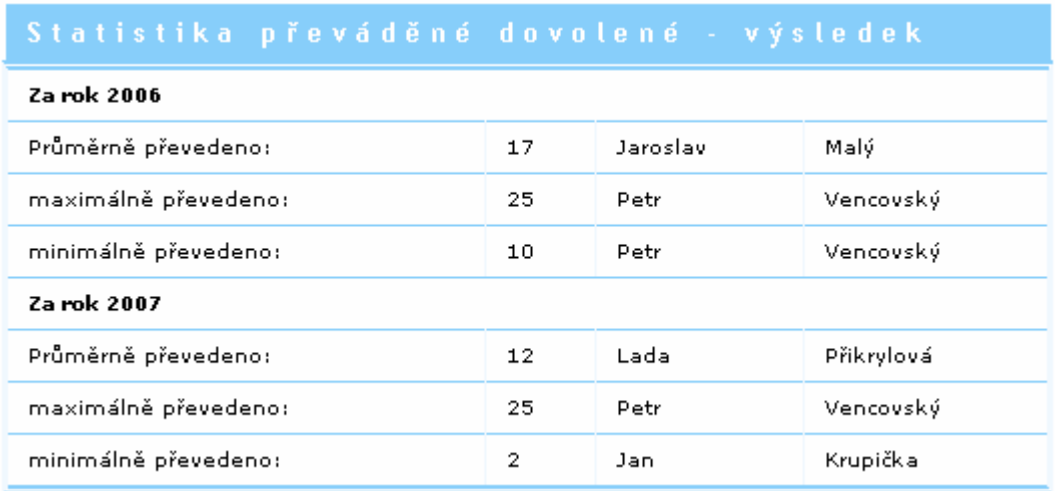

Obr. 5-3 – Statistika převáděné dovolené

## **5.3 Statistika souborů a skupin**

Zde jsou souhrnné informace o právech jednotlivých skupin k souborům. Popis sloupců tabulky:

- *Změna* skupina má/nemá právo editovat soubory
- *Počet souborů*, které jsou skupině dostupné

| Statistika souborů a skupin |              |                    |  |
|-----------------------------|--------------|--------------------|--|
| Skupina                     | Změna        | Počet souborů      |  |
| Supervizori                 | c            | $\overline{2}$     |  |
| Správci                     | O            | $\overline{2}$     |  |
| Prodejci                    | G            | $\overline{2}$     |  |
| Vedouci prodeje             | Ø            | $\hat{\mathbf{1}}$ |  |
| Ochranka                    | Q            | 1                  |  |
| Všichni                     | Q            | 0                  |  |
| Management                  | $\mathbf{C}$ | 1                  |  |
| Klkl                        | Ω            | 0                  |  |

Obr. 5-4 – Statistika souborů a skupin

# **6 Docházka**

Uživatelé mohou evidovat vlastní docházku pro výsledné vyhodnocení počtu odpracovaných hodin na konci měsíce. Na základě této informace vypočítává účtárna mzdy zaměstnanců. Dále bude systém kontrolovat čerpání dnů volna.

Každý uživatel je zodpovědný za vyplňování vlastní docházky a případně docházky svých podřízených.

Systém poskytuje sumární informace pro každého uživatele za měsíc a rok.

**Uživatele** lze rozdělit podle druhu možných úkonů nad docházkou do následujících rolí:

- *běžný uživatel* takový uživatel, který nemá žádné podřízené, má právo d\_pristup
- *nadřízený uživatel* uživatel, který má alespoň jednoho podřízeného
- *uživatel s právem d\_prohlizeni*  má právo prohlížet docházku všech uživatelů
- *administrátor aplikace docházka* uživatel, který má právo spravovat docházku d\_admin

**Typy událostí** pro uživatele a den:

- *pracovní den*
- *dovolená*
- *nemoc*
- *ošetřování člena rodiny*
- *placené volno*

Do dialogu pro práci s docházkou se uživatel dostane přes *menu – docházka* (obr. 6-1).

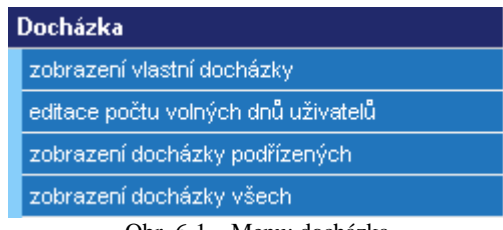

Obr. 6-1 – Menu: docházka

#### **6.1 Vlastní docházka**

Každý uživatel má možnost zobrazování sumárních informací pro rok (počet dnů dovolené, čerpáno, loňská dovolená) a měsíc (dovolená, placené volno, nemoc, ošetřování člena rodiny).

Do dialogu pro práci s vlastní docházkou se uživatel dostane přes *menu – docházka – zobrazení vlastní docházky (*obr. 6-1).

Hlavní činností je vyplňování vlastní docházky, která odpovídá obr. 6-2. Vlevo nahoře lze vybrat kalendářní rok. Je zde zároveň zobrazen přehled dovolené uživatele.

Tabulka obsahuje v prvním sloupci jednotlivé měsíce a v následujících sloupcích jsou zobrazeny jednotlivé dny. Poslední sloupce jsou věnovány sumárním informacím docházky za každý měsíc.

| KK KK KK                    |  |              |     |                 |                               |     |                               |        |                     |                          |                             |                                 |    |              |                                      |   |    |                                                                                                    |     |                |     |                |                  |                                      |                 |                                                                                                    |        |  |                |  |    |                                                                                                    |                            |
|-----------------------------|--|--------------|-----|-----------------|-------------------------------|-----|-------------------------------|--------|---------------------|--------------------------|-----------------------------|---------------------------------|----|--------------|--------------------------------------|---|----|----------------------------------------------------------------------------------------------------|-----|----------------|-----|----------------|------------------|--------------------------------------|-----------------|----------------------------------------------------------------------------------------------------|--------|--|----------------|--|----|----------------------------------------------------------------------------------------------------|----------------------------|
| an we an ever               |  |              |     |                 |                               |     |                               |        |                     |                          |                             |                                 |    |              |                                      |   |    |                                                                                                    |     |                |     |                |                  |                                      |                 |                                                                                                    |        |  |                |  |    |                                                                                                    |                            |
| $\cdots$                    |  |              |     |                 |                               |     |                               |        |                     |                          |                             |                                 |    |              |                                      |   |    |                                                                                                    |     |                |     |                |                  |                                      |                 |                                                                                                    |        |  |                |  |    |                                                                                                    |                            |
|                             |  |              |     |                 |                               |     |                               |        |                     |                          |                             |                                 |    |              |                                      |   |    |                                                                                                    |     |                |     |                |                  |                                      |                 |                                                                                                    |        |  |                |  |    |                                                                                                    |                            |
| <b>Minimal dockdobs</b>     |  |              |     |                 |                               |     |                               |        |                     |                          |                             |                                 |    |              |                                      |   |    |                                                                                                    |     |                |     |                |                  |                                      |                 |                                                                                                    |        |  |                |  |    |                                                                                                    |                            |
|                             |  |              |     |                 |                               |     |                               |        |                     |                          |                             |                                 |    |              |                                      |   |    |                                                                                                    |     |                |     |                |                  |                                      |                 |                                                                                                    |        |  | <b>L' MY</b>   |  |    | <b>ROBOTA U</b>                                                                                                    | <b>Andre Alexa</b>         |
| $- \cdot \cdot$             |  | $\cdots$     |     |                 |                               |     |                               | . .    |                     |                          |                             |                                 |    |              |                                      | . |    | the control of the control of the control of                                                                                                    |     |                |     |                |                  |                                      |                 |                                                                                                    |        |  | $\cdot$        |  |    | $\cdots$                                                                                                    | $\cdots$                   |
| <b>TABLE</b>                |  |              |     |                 |                               | ٠   |                               |        | $\sim$              |                          | $\mathbf{r}$                | $\cdots$                        |    | $\mathbf{r}$ | $\mathbf{v} = \mathbf{v} \mathbf{v}$ |   | л. |                                                                                                    | . . | $\overline{r}$ |     | $\cdots$       |                  |                                      |                 |                                                                                                    |        |  | $\blacksquare$ |  |    | a destruction of the control of the control                                                                                                 |                            |
| 114                         |  |              |     |                 |                               |     |                               |        |                     |                          |                             | 8 20 21 32 33 34 35 36 37 38 39 |    |              |                                      |   |    |                                                                                                    |     |                |     |                |                  | <b>CALCULATION CONTINUES.</b>        |                 |                                                                                                    |        |  | $\leq$         |  |    | <b>In the state community</b>                                                                                                    |                            |
| $\cdot$ .                   |  |              |     |                 |                               |     |                               | $\sim$ | $\sim$              | <b>Contract Contract</b> |                             |                                 |    |              |                                      |   |    |                                                                                                    |     |                |     |                |                  |                                      |                 | the company of the company of the company of the company of the company of the company of the company of the company of the company of the company of the company of the company of the company of the company of the company |        |  | . .            |  |    | $\mathbf{r} = \mathbf{r} \times \mathbf{r}$ and $\mathbf{r} = \mathbf{r} \times \mathbf{r}$ and $\mathbf{r} = \mathbf{r} \times \mathbf{r}$ |                            |
| وسترس                       |  | $\mathbf{r}$ |     |                 | and the state of the state of |     |                               |        | $-1$ $-1$ $-1$ $-1$ |                          | . .                         | <b>CONTRACTOR</b>               |    |              |                                      |   |    |                                                                                                    |     | $\sim$         |     |                | .                |                                      |                 |                                                                                                    |        |  | $\mathbf{r}$   |  |    | a complete control of the complete state of                                                                                                 |                            |
| $\sim$                      |  |              |     |                 | $1 - 1 - 1$                   |     |                               |        |                     |                          | $\mathbf{E}$                |                                 | -4 |              |                                      |   |    |                                                                                                    |     |                |     |                |                  | ** * * * * * * * * * * * * * * * * * |                 |                                                                                                    |        |  | $25 - 6$       |  |    | <b>State State State Company and State State</b>                                                                                            |                            |
| 1.14414                     |  |              |     |                 |                               |     | .                             |        |                     |                          |                             |                                 |    |              |                                      |   |    |                                                                                                    |     |                |     |                |                  |                                      | <b>ALC: UNK</b> |                                                                                                    | $\sim$ |  |                |  |    |                                                                                                    | <b>CONTINUES CONTINUES</b> |
| $\mathbf{a}$                |  |              | . . |                 |                               |     | .                             |        |                     |                          |                             |                                 |    |              |                                      |   |    | .                                                                                                    |     |                |     |                |                  | <b>ALCOHOL: AND RESIDENTS</b>        |                 |                                                                                                    |        |  | . .            |  | ь. | <b>College Address College Address And Address Artists</b>                                                                                  |                            |
| $\mathcal{L}_{\mathcal{A}}$ |  |              |     |                 |                               |     | .                             |        |                     |                          |                             |                                 |    |              |                                      |   |    |                                                                                                    |     |                |     |                |                  |                                      |                 | the contract of the contract of the contract of the contract of the contract of the contract of the contract of                                                                                                    |        |  | $\cdot$        |  |    | <b>All Address Control</b>                                                                                                    | - -- -- -                  |
| 12.25                       |  | $\cdot$      |     | $\cdot$ $\cdot$ |                               | . . | $\sim$ $\sim$ $\sim$          |        |                     |                          |                             | .                               |    |              |                                      |   |    |                                                                                                    |     |                | . . |                |                  |                                      |                 |                                                                                                    |        |  | . .            |  |    | <b>Administration of the Company of Company</b>                                                                                             |                            |
| 1.11.11                     |  |              |     | 1.1111          |                               |     | <b>CALL AND REAL PROPERTY</b> |        |                     |                          | $\mathcal{L}$ $\mathcal{R}$ |                                 |    |              |                                      |   |    | <b>2010/02/2010 12:00:00 12:00:00 12:00:00 12:00:00 12:00:00 12:00:00 12:00:00 12:00:00 12:00:00 12:00:00 12:00:00</b>                                                                                                    |     |                |     |                |                  | 24 25 31 31 32                       |                 |                                                                                                    |        |  | 17.141         |  |    | <b>In the state country of the state</b>                                                                                                    |                            |
| $\sim$ $-$                  |  |              |     |                 |                               |     | the company of the com-       |        |                     |                          |                             |                                 |    |              |                                      |   |    | the company of the company of the company of the company of the company of the company of the company of the company of the company of the company of the company of the company of the company of the company of the company |     |                |     | <b>Service</b> | <b>CAST PACK</b> |                                      |                 |                                                                                                    |        |  |                |  |    |                                                                                                    | - -- -- -                  |
|                             |  |              |     |                 |                               |     |                               |        |                     |                          |                             |                                 |    |              |                                      |   |    |                                                                                                    |     |                |     |                | .                |                                      |                 |                                                                                                    |        |  |                |  |    |                                                                                                    |                            |

Obr. 6-2 – Zobrazení vlastní docházky

Vyplňování docházky znamená zadat u každého pracovního dne v měsíci událost (události se definují v č*íselníku událostí*: *menu – administrace – číselník událostí*, viz 4.3), popřípadě poznámku (důvod nepřítomnosti apod.). Vyplnit je možno několik dnů zároveň.

**Zadání události do kalendáře** provede uživatel tak, že klikne v kalendáři na požadovaný den a ve formuláři (obr. 6-3) zadá tyto údaje:

- *Datum od* kdy platí daná událost
- *Datum d*o kdy platí daná událost
- *Událost* výběr ze seznamu událostí, viz. výše
- *Poznámka*

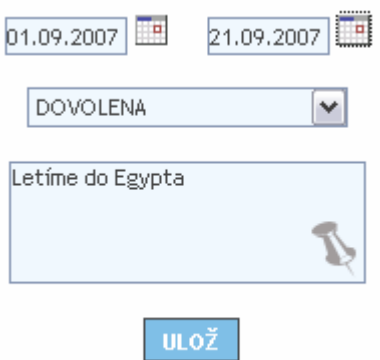

Obr. 6-3 – Zadání události do vlastní docházky

U zadávání **dovolené,** může uživatel zadat pouze tolik dnů (viz. informace vlevo nahoře nad tabulkou docházky), na kolik má právo. Uživatel je informován v případě chybného zadání.

**Editace a smazání události v kalendáři** se provádí stejným postupem jako přidávání: uživatel klikne v kalendáři na požadovaný den a ve formuláři podle obr. 6-3 změní *událost* u požadovaných dnů. *Událost* může:

*Změnit* – vybere ze seznamu událostí jinou událost *Smazat* – vybere ze seznamu událostí *SMAZAT* 

V případě, že již uživatel považuje svou docházku za daný měsíc za správně zadanou, potvrdí ji nastavením příznaku *odsouhlaseno uživatelem*, který je na konci každého řádku kalendáře. Dále ji bude možno editovat až do doby, kdy bude potvrzena nadřízeným – nastaven příznak *odsouhlaseno nadřízeným*. V případě, že bude důvod vytvořit nějaké změny, nadřízený zruší potvrzení.

#### **6.2 Editace počtu volných dnů uživatelů**

Do tohoto nastavení (obr. 6-4) se lze dostat dvěma způsoby:

- admin nebo uživatel s právem d\_admin: přes *menu docházka editace počtu volných dnů uživatelů*
- nadřízený (viz 6.3) má právo nastavovat volné dny svým podřízeným, když v tabulce na Obr. 6-5 klikne na jméno uživatele

Nastavuje se zde limit pro vybírání dovolené pro všechny uživatele na jeden kalendářní rok. Pokud již nějaký uživatel má vybraný nějaký počet dnů volna v daném roce, systém nepovolí nastavit menší počet dnů dovolené.

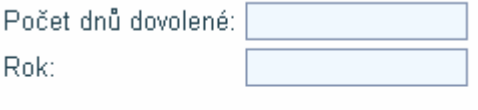

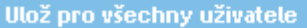

Obr. 6-4 – Editace počtu volných dnů uživatelů

#### **6.3 Docházka podřízených, docházka všech**

Nadřízený uživatel je takový uživatel, který má alespoň jednoho podřízeného. Je zodpovědný za vyplňování své docházky a docházky svých podřízených. Náleží mu tedy všechny činnosti spojené s docházkou podřízených.

Docházku všech uživatelů má právo prohlížet uživatel s oprávněním d\_prohlizeni.

Nadřízený/admin má právo prohlížet a odsouhlasit *docházku podřízených / docházku všech*, případně toto potvrzení zrušit.

*Docházku podřízených / docházku všech* může uživatel spravovat přes *menu – docházka – zobrazení docházky podřízených / zobrazení docházky všech* (obr. 6-1).

Kalendář zobrazené *docházky podřízených / docházky všech* má v několika drobnostech odlišný vzhled od nastavení *vlastní docházky*. Tabulka zobrazuje vždy jeden měsíc (měsíc a rok může uživatel nastavit v levém horním rohu okna, implicitní je aktuální měsíc). Řádky kalendáře tvoří jména podřízených uživatelů, sloupce odpovídají dnům v měsíci. Poslední sloupce jsou věnovány sumárním informacím docházky za každý měsíc. Viz obr. 6-5.

| As in Line 1971 Mr.                                                                                                    |  |  |                                         |  |  |  |  |  |  |  |  |  |  |  |  |  |                                                                                                    |  |  |                             |
|----------------------------------------------------------------------------------------------------|--|--|-----------------------------------------|--|--|--|--|--|--|--|--|--|--|--|--|--|----------------------------------------------------------------------------------------------------|--|--|-----------------------------|
| <b>DEALER STORY In a receiver</b>                                                                                                    |  |  |                                         |  |  |  |  |  |  |  |  |  |  |  |  |  |                                                                                                    |  |  |                             |
|                                                                                                    |  |  |                                         |  |  |  |  |  |  |  |  |  |  |  |  |  | A RAY REAL PRESENTATION AND REAL PROPERTY AND REAL PROPERTY OF A REAL PROPERTY OF REAL PROPERTY AND REAL PROPERTY OF THE REAL PROPERTY OF THE REAL PROPERTY OF THE REAL PROPERTY OF THE REAL PROPERTY OF THE REAL PROPERTY OF        |  |  |                             |
| <b>The state of the state of the state of the state and state and state of the state of the state of the state of the state of the state of the state of the state of the state of the state of the state of the state of the st</b> |  |  |                                         |  |  |  |  |  |  |  |  |  |  |  |  |  |                                                                                                    |  |  |                             |
| ita -                                                                                                    |  |  |                                         |  |  |  |  |  |  |  |  |  |  |  |  |  | <u>a de la servizione del controllero del controllero del controllero del controllero del controllero del controllero del controllero del controllero del controllero del controllero del controllero del controllero del contro</u> |  |  |                             |
|                                                                                                    |  |  |                                         |  |  |  |  |  |  |  |  |  |  |  |  |  | أأنا أفأهله مقف أنتقص محمده متقاسية فأعام بمحوظ مواقدة بالاحتاج بالاحتاج                                                                                                    |  |  | Transit mean. Trades dones- |
| -193                                                                                                    |  |  | The Country of California Art Art Coun- |  |  |  |  |  |  |  |  |  |  |  |  |  | .                                                                                                    |  |  |                             |
| industrian of the company of the company of the company of the company of the company of                                                                                                    |  |  |                                         |  |  |  |  |  |  |  |  |  |  |  |  |  | .                                                                                                    |  |  |                             |
| and the con-                                                                                                    |  |  |                                         |  |  |  |  |  |  |  |  |  |  |  |  |  |                                                                                                    |  |  |                             |

Obr. 6-5 – Zobrazení docházky pořízených

Nadřízenému je zpřístupněno ne/odsouhlasení docházky podřízeného pomocí nastavování příznaku *odsouhlaseno nadřízeným*.

Přehled docházky podřízených bude obsahovat seznam všech podřízených a jejich docházku za jednotlivé měsíce. U každého podřízeného bude možnost zobrazení souhrnných ročních informací.

Nadřízený uživatel má právo odsouhlasit docházku svým podřízeným za jednotlivé měsíce a měnit počet dnů placeného volna.

Nadřízený rovněž může prostým kliknutím na jméno uživatele (červeně na Obr. 6-5) prohlížet informace o podřízeném (jméno, login, data od a do kdy je zaměstnán, adresu bydliště, adresu korespondenční, číslo účtu, počet dnů dovolené a placeného volna) a zadávat počet dnů jeho dovolené (viz 6.2).

#### **6.3.1 Reporty**

Pod tabulkou zobrazující *docházku podřízených* / *všech* (obr 6-5) si uživatel může nechat zobrazit *report* o docházce všech uživatelů uvedených v tabulce (obr. 6-6).

Report zobrazuje souhrnné informace za vybraný měsíc pro *podřízené* / *všechny uživatele*: *počet dnů dovolené*, *placené dovolené*, *pracovních dnů*, *ošetřování člena rodiny*, *nemoc* (tyto události se definují v *číselníku událostí*, viz 4.3), *jméno* a *příjmení nadřízeného* a *počet dnů zbývající dovolené*.

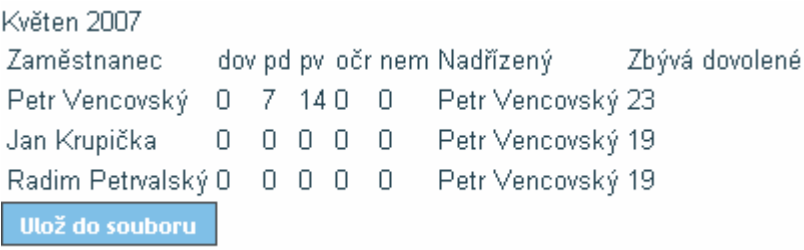

Obr. 6-6 Report docházky

## **6.4 Generování emailů**

Systém generuje emaily (Obr. 6-7) ve formě upozornění o provedení operace a to v následujících případech:

- uživatel potvrdil svou docházku bude odeslán e-mail nadřízenému
- nadřízený potvrdil docházku bude odeslán e-mail zpět podřízenému

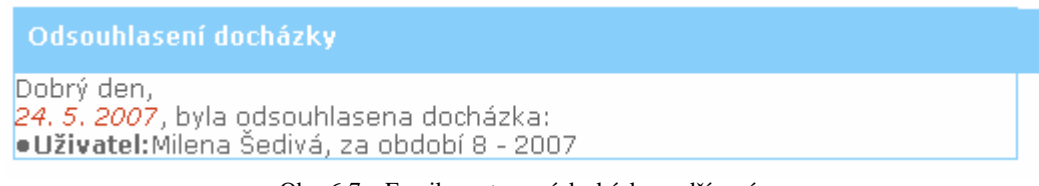

Obr. 6-7 – Email o potvrzení docházky podřízeným

# **7 Rezervace**

Cílem této části systému je umožnit uživatelům rezervovat dané *místnosti* a k nim různá další *zařízení* (projektor, tabule, ukazovátko apod.). Běžní uživatelé pak budou moci tuto agendu sledovat, definovaní uživatelé pak i vybrané položky administrovat. Systém musí ošetřit kolizní situace jako např. použití stejného prostředku na více akcích ve stejném čase.

V systému jsou tyto druhy **oprávnění uživatelů**:

- *bez možnosti rezervace* rezervace místností není uživateli přístupná
- *pouze prohlížet* uživatel si smí zadané rezervace pouze prohlížet (právo r\_prohlizeni)
- *zadávat* uživatel smí zadávat nové rezervace (právo r\_zadavat)
- *zadávat s evidencí potřeb* uživatel smí zadávat nové rezervace a evidovat vydané a vrácené zařízení (r\_zadavatsevidenci)

Oprávnění uživatelům přiděluje admin nebo supervisor.

Přístup k rezervacím je přes položku *menu – rezervace* (obr. 7-1).

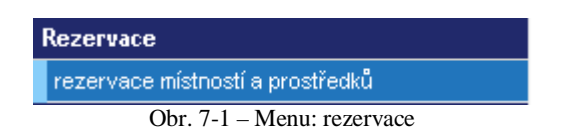

#### **7.1 Prohlížení rezervací**

Po kliknutí na *menu – rezervace – přidání a zobrazení rezervace* uživatel může prohlížet rezervace (obr. 7-1).

V horní části okna rezervací je zobrazen kalendář dnů, kterým je možno listovat. Pokud je datum v měsíci červeně orámován, pak je na tento den již provedena nějaká *rezervace místnosti*. Po kliknutí na datum se zobrazí detail *rezervací* na tento den. Při najetí kurzorem myši nad den v kalendáři se zobrazí souhrnná informace o *rezervaci* – *čas od*, *čas do*, *název* rezervace, *místnost*.

Detail *rezervací* je zobrazen v tabulce. Jednotlivé sloupce znázorňují jednotlivé *místností* a jednotlivé řádky obsahují hodiny. (Rozsah hodin lze nastavit v *menu – obecná nastavení – nastavení systému* 4.4)

Každé buňce v tabulce odpovídá jedna rezervace (v jeden čas, je v jedné místnosti možno provádět pouze jednu akci). Pokud je na určitou dobu již rezervována nějaká *místnos*t, jsou

v zobrazované tabulce zapsány informace o konané akci. Pro každou místnost je definována jedna barva. Najede-li uživatel kurzorem myši nad záhlaví sloupce s názvem *místnosti*, zobrazí se *poznámka* k dané *místnosti*.

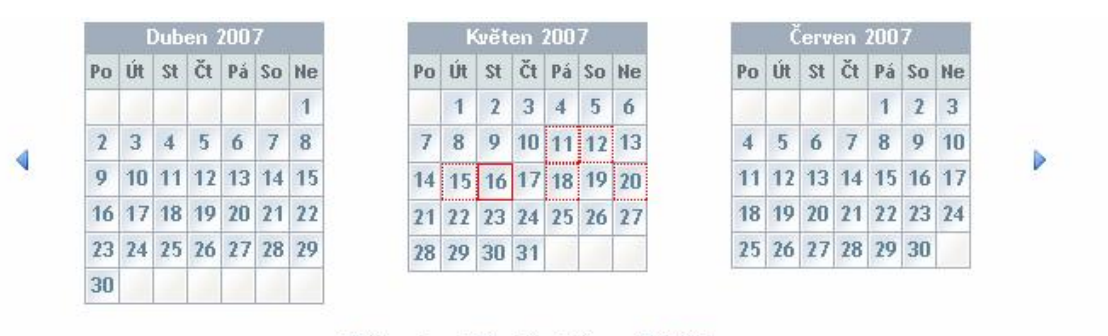

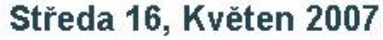

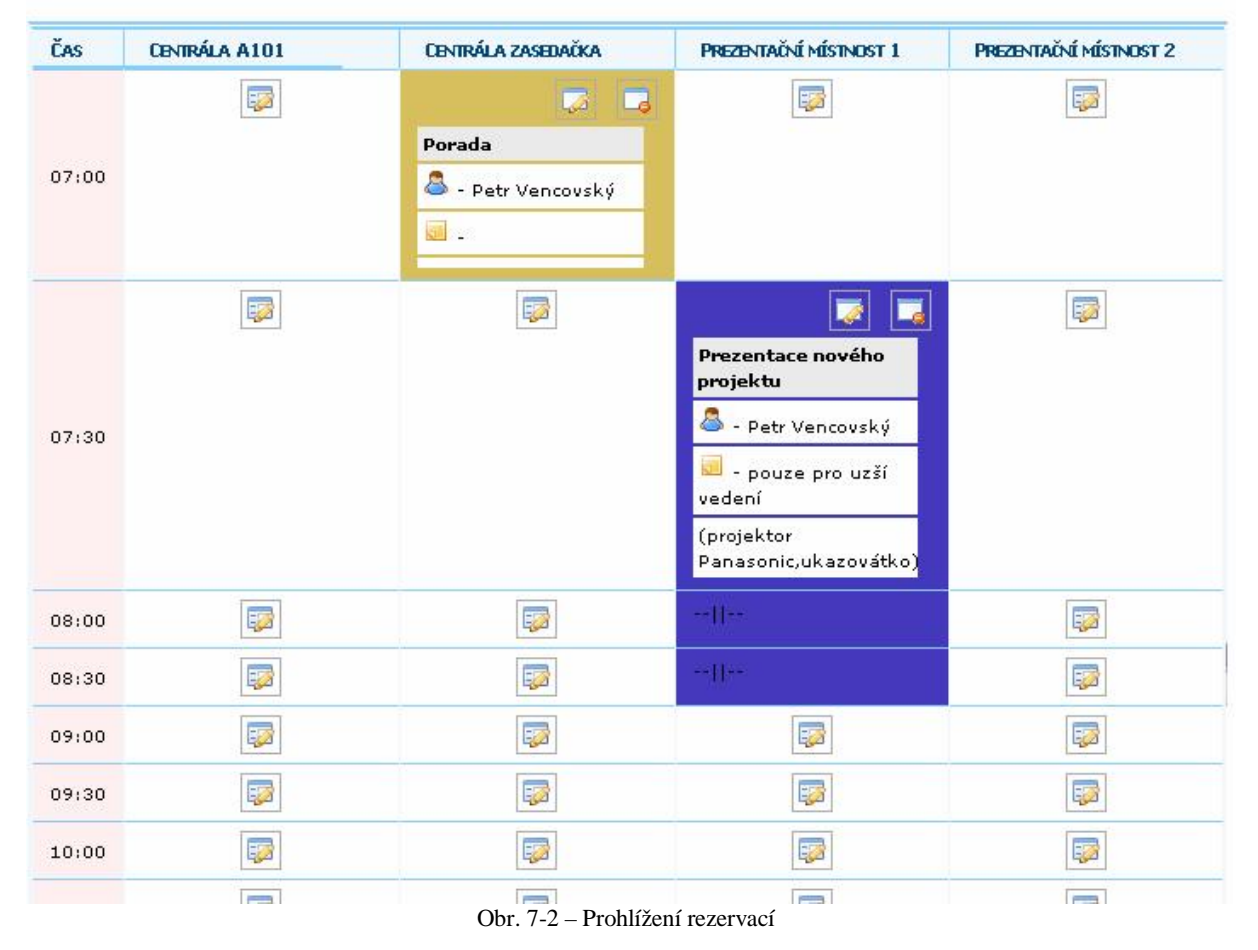

## **7.2 Přidání rezervace**

Při prohlížení rezervací (*menu – rezervace – prohlížení a zobrazení rezervace*) může uživatel přidat rezervaci pouze u místností a časů, kdy prozatím žádná rezervace není zadána. V každé volné buňce kalendáře na daný den stačí kliknout na ikonu *přidat* (obr. 7-3).

52 Obr. 7-3 – Ikona přidání rezervace

#### **Krok 1: Přidání rezervace**

Otevře se dialog pro přidání nové rezervace (obr. 7-4), ve kterém uživatel zadá tyto údaje:

- *Název* rezervace max. počet znaků 30, položka je povinná
- *Poznámka*
- *Datum od* kdy má rezervace začít
- *Datum do* kdy má rezervace začít
- *Čas od* kdy má rezervace začít
- *Čas do* kdy má rezervace začít
- *Místnost* pro rezervaci

Výchozí hodnoty *dat* a *časů* jsou nastaveny dle hodnot buňky, ke které se *rezervace* vztahuje.

*Čas do* musí být větší než *čas od*.

Ve spodní části formuláře je seznam všech zařízení v systému. Výběr zařízení probíhá v kroku 2, ke kterému uživatel pokračuje stiskem tlačítka *zjisti zařízení*.

Jméno zakládajícího uživatele je vytvořeno automaticky. Systém podle postupně zadávaných údajů (*místnost*, *čas*) vyhodnocuje dostupné *místnosti* a *zařízení* tak, aby nedošlo ke konfliktu.

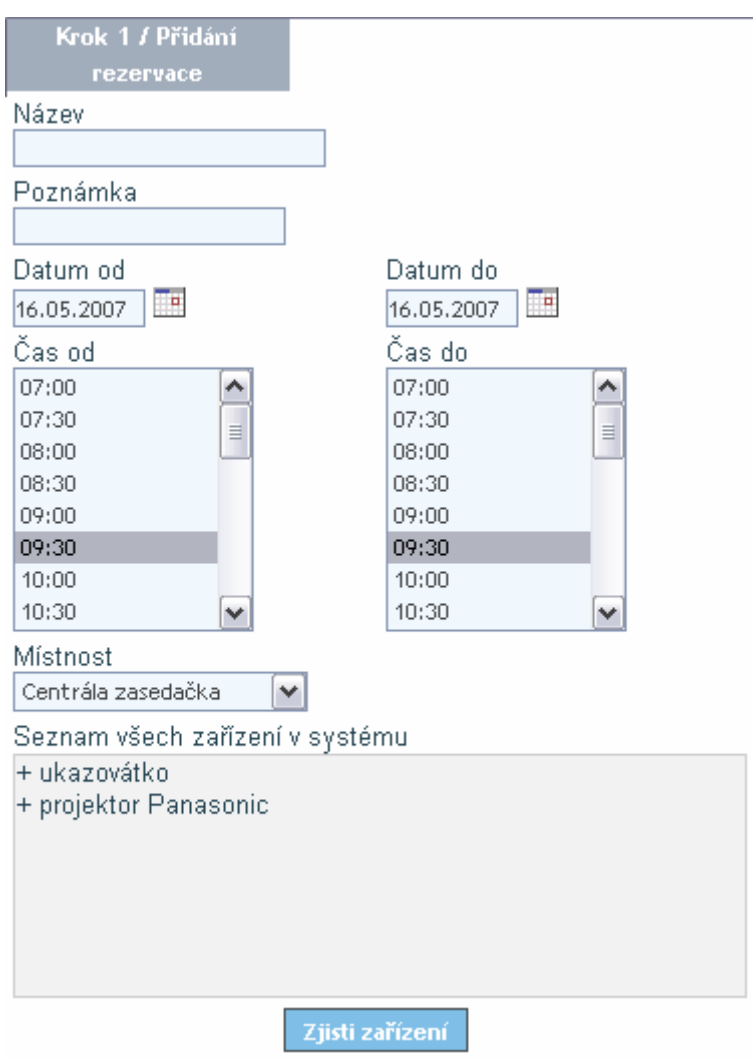

Obr. 7-4 – Přidání rezervace, krok 1

#### **Krok 2: Výběr zařízení**

Posledním krokem k dokončení přidání rezervace je výběr zařízení (obr. 7-5). Jsou nabídnuta ta zařízení, která jsou na daný den a čas volná.

Z kroku 2 lze opět přejít do kroku 1 pomocí tlačítka *zpět* a upravit potřebná data.

Stiskem tlačítka *odeslat* se rezervace uloží do systému a uživatel je informován o uložení rezervace a ta se zobrazí v kalendáři.

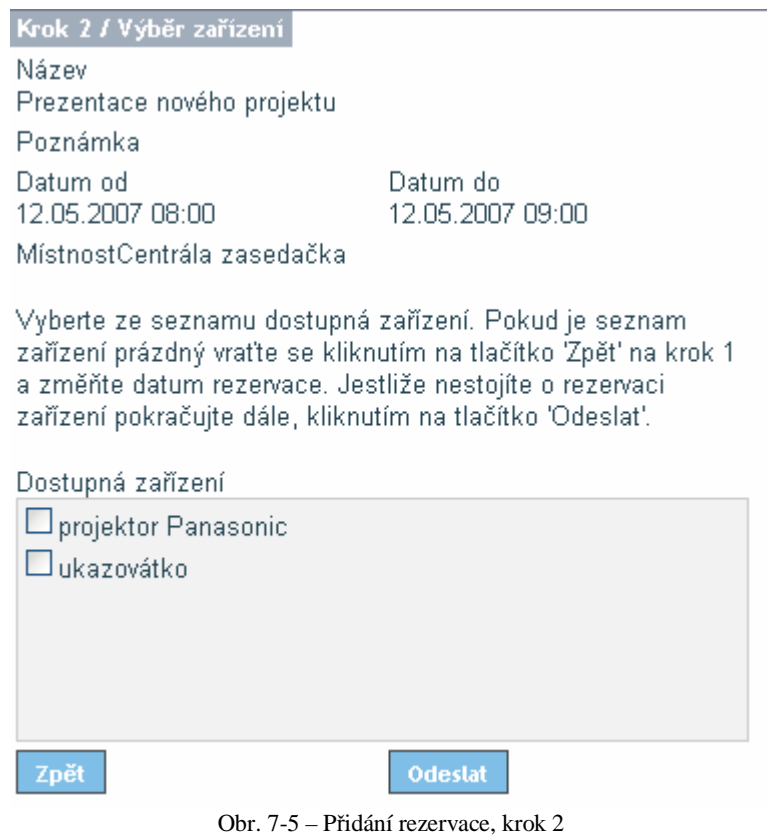

#### **7.3 Editace rezervace**

Pro *editaci* existující rezervace slouží tlačítko na obr. 7-6, které je v pravém horním rohu každé rezervace.

*Editace rezervace* probíhá ve stejných formulářích jako *přidání rezervace* (7.2, obr. 7-4 a obr. 7-5).

Pokud se má editovaná akce konat ve stejné místnosti jako akce jiná, pak se nesmí krýt časy těchto akcí. Pokud se konají akce ve stejný čas, ale v různých místnostech, pak na těchto akcích nemohou být použita stejná zařízení. Pokud by nastala některá z popsaných kolizí, pak není možné změněné údaje uložit do systému.

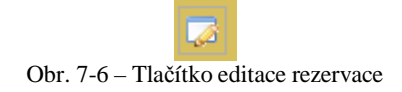

#### **7.4 Smazání rezervace**

Pro *smazání* existující rezervace slouží tlačítko na obr. 7-8, které je v pravém horním rohu každé rezervace.

Po *smazání rezervace* se uvolní rezervovaná *místnost* a všechna *zařízení*, která byla k rezervaci přiřazena. Vizuální změna proběhne také v kalendáři, kde bude opět prázdná buňka s možností přidání nové rezervace.

Smazat rezervaci může pouze zakladatel, nebo admin. Při deaktivaci uživatele dojde k odstranění všech jeho rezervací.

Obr. 7-8 – Tlačítko smazání rezervace

#### **7.5 Generování emailů**

Pokud je vytvořena, editována či smazána *rezervace místnosti*, bude zasílán e-mail (Obr. 7-9) všem uživatelům, kteří mají právo rezervace místností prohlížet, zadávat nebo zadávat s evidencí potřeb na základě volby, zda zasílat emaily v nastavení systému. Zaslaný email obsahuje konkrétní informace o provedené rezervaci.

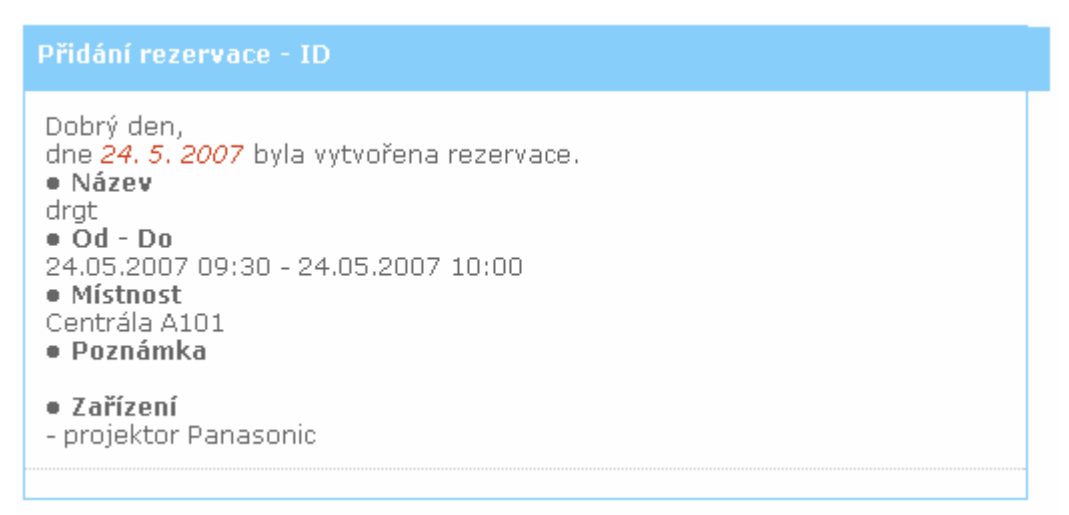

Obr. 7-9 – Email informující o přidání rezervace

# **8 Publikování souborů**

Tato část systému umožňuje publikovat důležité soubory pro jednotlivé uživatele. Uživatel může prohlížet a stáhnout soubory přes *Intranet* systému. U každého souboru je definováno, které skupiny uživatelů a kteří uživatelé k němu mají přístup.

K souborům se uživatel dostane přes *menu – soubory* (obr. 8-1).

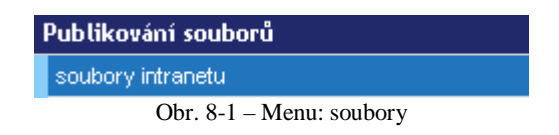

## **8.1 Soubory intranetu**

Uživatel se k *souborům intranetu* (obr. 7-6) dostane přes *menu –publikování souborů – soubory intranetu*.

Prohlížení *souborů intranetu* je realizováno pomocí tabulky, kde každý řádek odpovídá jednomu souboru.

Uživateli se v tabulce zobrazí jen soubory, ke kterým má definovaný přístup (viz 8.2).

| přidej soubor                                |                 |                         |                                            |                                                             |                                       |               |                |                          |                      |                 |
|----------------------------------------------|-----------------|-------------------------|--------------------------------------------|-------------------------------------------------------------|---------------------------------------|---------------|----------------|--------------------------|----------------------|-----------------|
| Soubory                                      |                 |                         |                                            |                                                             |                                       |               |                |                          |                      |                 |
| <b>C NÁZEY</b>                               | <b>VELIKOST</b> | $\bullet$ <b>ZENEVO</b> | ©PORS                                      | <b>UŽIVATELÉ</b>                                            | <b>SKUPINY</b>                        | <b>PRÁVA</b>  | <b>AKCE</b>    | <b>EDITOVAT</b>          | <b>SMAZAT</b>        | <b>STÁHNOUT</b> |
| Ceník<br>výrobk?.xls                         | 31.5 KB         | 24.5.2007               |                                            | Dalibor<br>Sýkora,                                          | prodejci,                             | $\rightarrow$ | $\Box$         | $\overline{\mathcal{L}}$ | $\Box$               | E.              |
| Program schüze<br>na příští<br>pondělí, doc  | 62.5 KB         | 24.5.2007               |                                            | Petr<br>Vencovský,<br>Josef<br>Jičínský,<br>Libor<br>Novák, | supervizori,<br>správci,<br>prodejci, | $\Box$        | $\Box$         | 7                        | $\Box$               | R               |
| Plán činností na<br>měsíc<br>červen, doc     | 10.5 KB         | 24.5.2007               | do 20.5.<br>rozeslat<br>všem<br>nadřízeným | Petr<br>Vencovský,                                          |                                       | 4             | $\Box$         | Ø                        | $\overline{\bullet}$ | E.              |
| Návrh termínů<br>letních<br>dovolených, mpp. | 111.5 KB        | 24.5.2007               |                                            |                                                             | supervizori,<br>správci,              | <b>Rep</b>    | $\blacksquare$ | $\overline{\mathscr{L}}$ | $\Box$               | L.              |

Obr. 8-2 – Prohlížení souborů

## **8.2 Přidání a editace souboru**

*Přidání* a *editace souborů* se odehrává ve stejném okně, jako *prohlížení souborů* (*menu – soubory – přidání souboru o intranetu*). Formulář pro vložení a editaci souboru je stejný, viz Obr. 8-3.

Soubory může editovat pouze admin, nebo supervizor.

Při zadávání nového souboru do *intranetu* nebo při editaci souboru je potřeba zadat tyto údaje:

- *Skupiny* uživatelů, které budou mít k souboru přístup (výběr více položek uživatel provede pomocí stisknutého tlačítka *Ctrl* na klávesnici)
- Jednotliví *uživatelé* (stejně jako u skupin)
- *Popis* je vhodné uvést v případě, kdy název souboru jednoznačně neudává obsah souboru
- *Soubor k nahrání* výběr vkládaného/editovaného souboru z disku (i při editaci se musí soubor znovu vložit)

Potvrzení vložení/editace souboru provede uživatel stiskem tlačítka *uprav*. Změny se okamžitě projeví v tabulce se soubory, která je hned pod tímto formulářem.

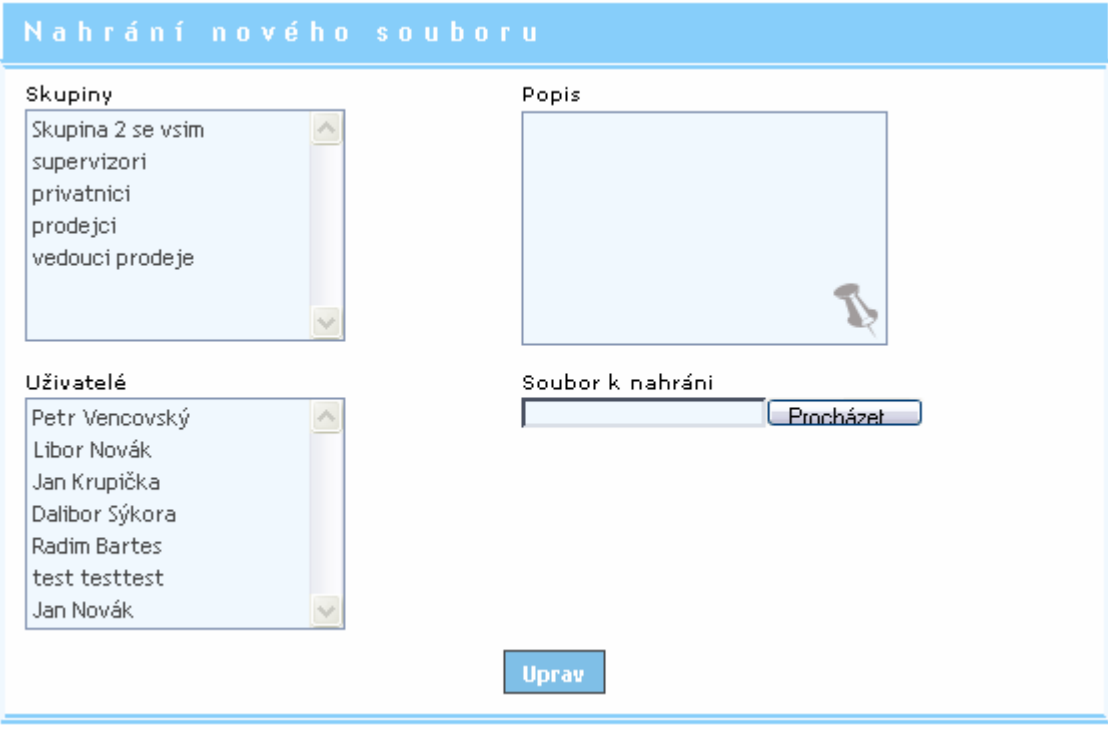

Obr. 8-3 – Vkládání a editace souborů

## **8.3 Smazání souboru**

Soubory může mazat pouze admin, nebo supervizor.

Uživatel může smazat soubor v dialogu, do kterého se dostane přes *menu – soubory – přidání souboru o intranetu.* V tabulce je zobrazen na každém řádku jeden soubor, na konci řádku je tlačítko *smazat*.

#### **8.4 Stažení souboru**

Soubory může stahovat pouze uživatel, který k tomu má oprávnění.

Chce-li uživatel stáhnout soubor z intranetu, má dvě možnosti. Obě jsou dostupné z formuláře, ve kterém prohlíží soubory (*menu – soubory – přidání souboru o intranetu*).

První možností je kliknout na název souboru, který je hned v prvním sloupečku tabulky.

Druhou variantou je použití tlačítka *stáhnout*, které je na konci každého řádku tabulky souborů.

Po kliknutí na jednu ze dvou uvedených možností se zobrazí standardní dialog pro uložení souboru.

#### **8.5 Práva**

Uživatel si u každého souboru může prohlédnout, kdo má k němu jaká práva. Ve sloupci Práva je dostupná tabulka na Obr. 8-4, která obsahuje jednotlivé uživatele a jejich práva k souboru:

- Prohlížet
- Měnit.

| <b>LIŽIVATH</b>  | <b>PROHLÍŽET</b> | MENT        |
|------------------|------------------|-------------|
| Petr Vencovský   |                  |             |
| Josef Jičínský   |                  |             |
| Libor Novák      |                  | Q           |
| Jan Krupička     |                  |             |
| Radim Petrvalský |                  |             |
| Dalibor Sýkora   |                  | $\mathbf x$ |

Obr. 8-4 – Práva k souboru

#### **8.6 Akce**

U každého souboru je dostupný seznam *Akcí* (obr. 8-5) – sloupeček *Akce* v tabulce prohlížení souborů (obr. 8-2).

Akce jsou trojího typu:

- *Změna*
- *Stažení*
- *Žádná akce* uživatel má k souboru přístup, ale zatím neprovedl žádnou akci

V zobrazené tabulce je seznam *uživatelů*, kteří mají k danému souboru přístup a seznam *termínů* a *akcí*, které se souborem provedli. Tato tabulka slouží například proto, aby měl uživatel přehled, kdo již s daným souborem pracoval.

Pokud někdo pracoval se souborem vícekrát, uloží se všechny akce a v tabulce jsou seřazeny podle data přístupu.

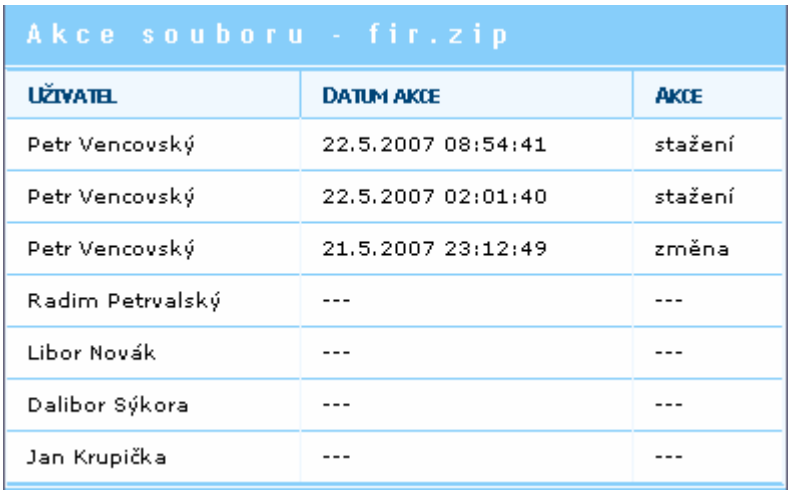

Obr. 8-5 Akce souboru